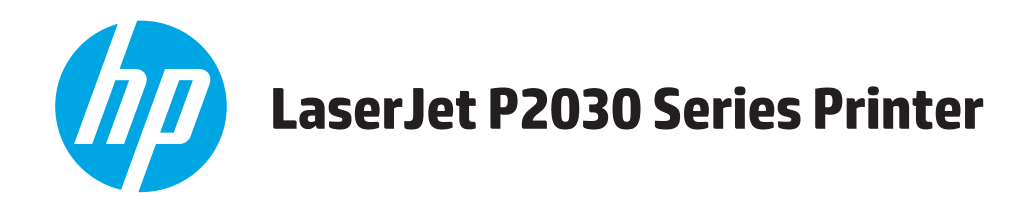

# **Guía del usuario**

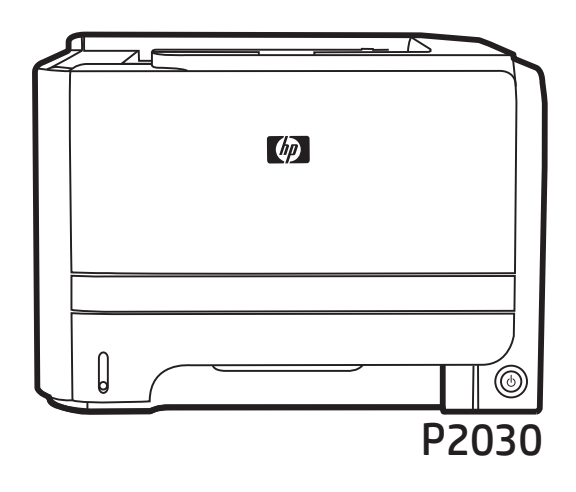

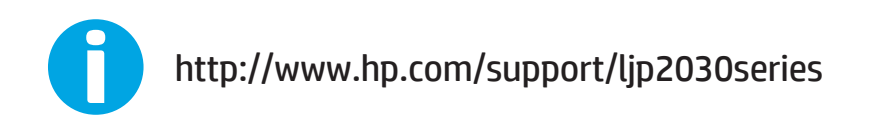

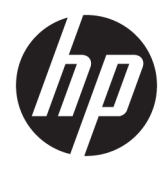

Impresora HP LaserJet serie P2030

Guía del usuario

#### **Derechos de copyright y licencia**

© Copyright 2015 HP Development Company, L.P.

Prohibida la reproducción, adaptación o traducción sin autorización previa y por escrito, salvo lo permitido por las leyes de propiedad intelectual (copyright).

La información contenida en este documento está sujeta a cambios sin previo aviso.

Las únicas garantías de los productos y servicios HP se detallan en las declaraciones de garantía expresas que acompañan a dichos productos y servicios. Ninguna información contenida en este documento debe considerarse como una garantía adicional. HP no será responsable de los errores u omisiones técnicos o editoriales contenidos en este documento.

Edition 1, 11/2015

#### **Avisos de marcas comerciales**

Adobe® , Adobe Photoshop® , Acrobat® y PostScript® son marcas comerciales de Adobe Systems Incorporated.

Microsoft®, Windows®, Windows® XP y Windows Vista® son marcas comerciales registradas en EE.UU. de Microsoft Corporation.

UNIX® es una marca comercial registrada de The Open Group.

ENERGY STAR® y la marca ENERGY STAR® son marcas registradas en Estados Unidos.

# Tabla de contenido

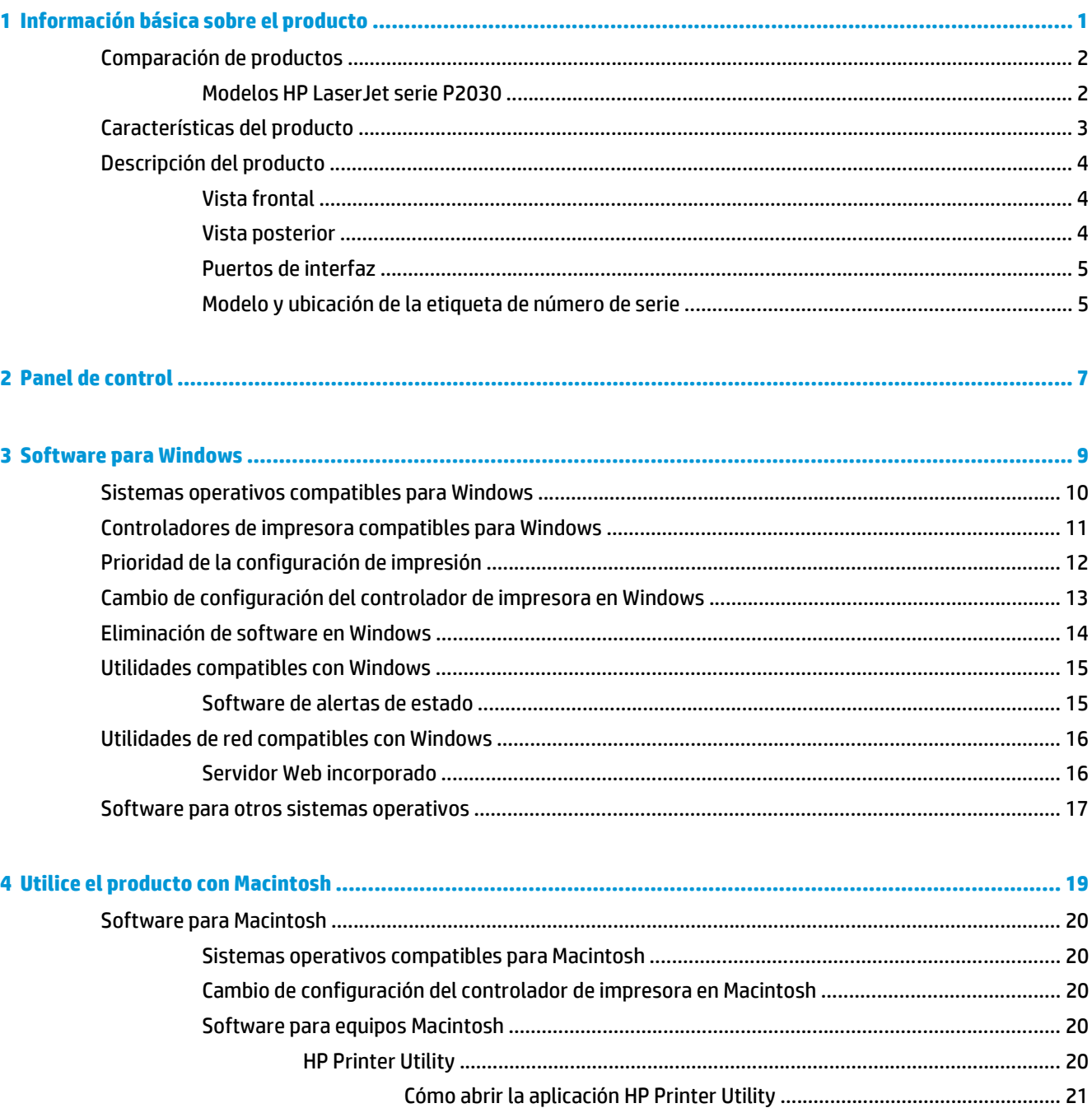

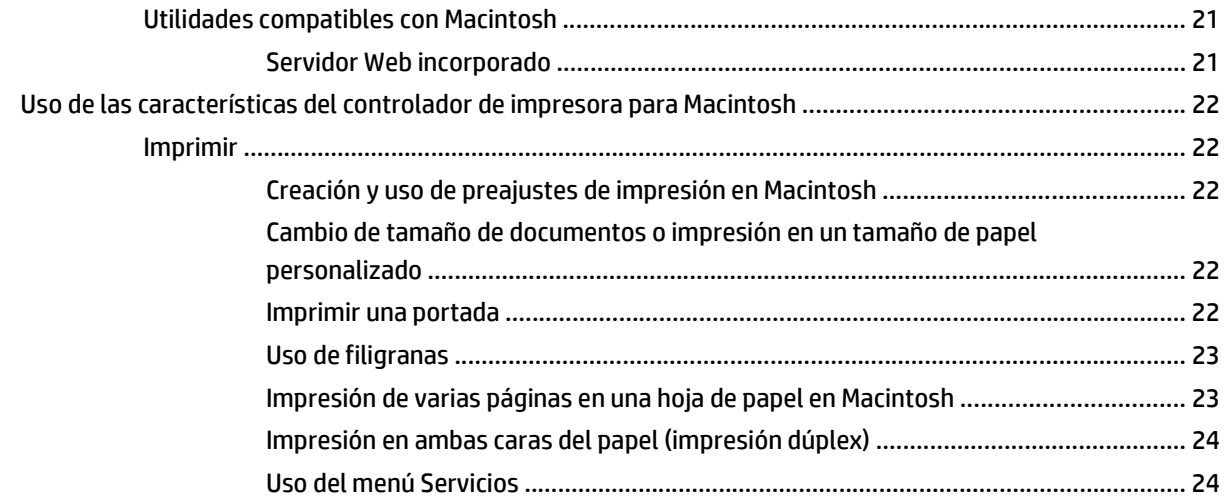

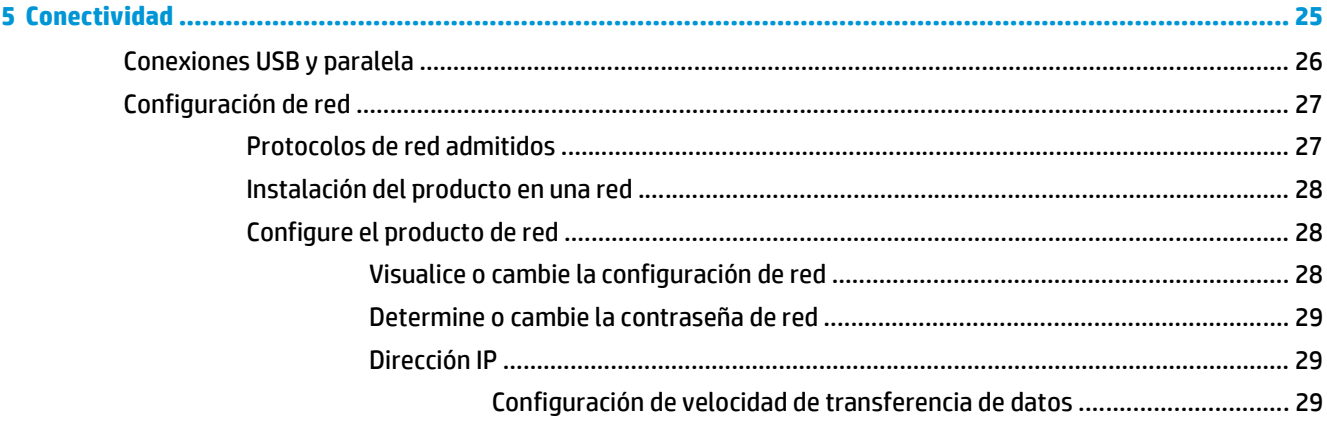

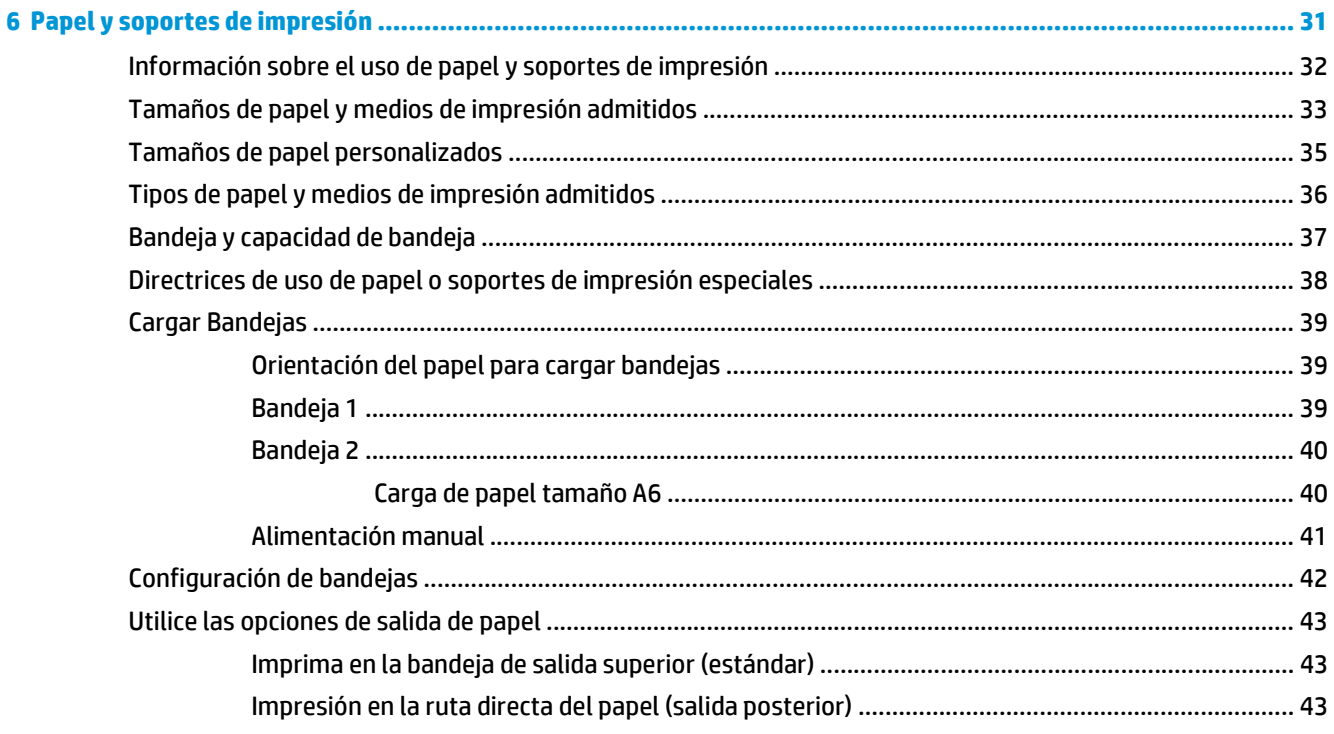

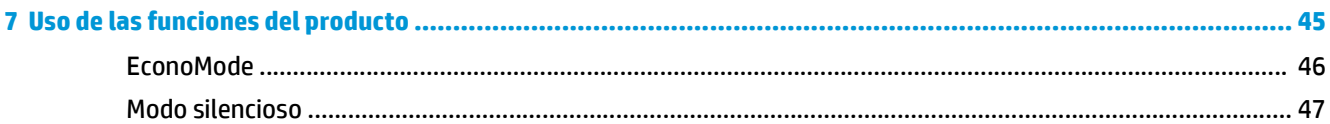

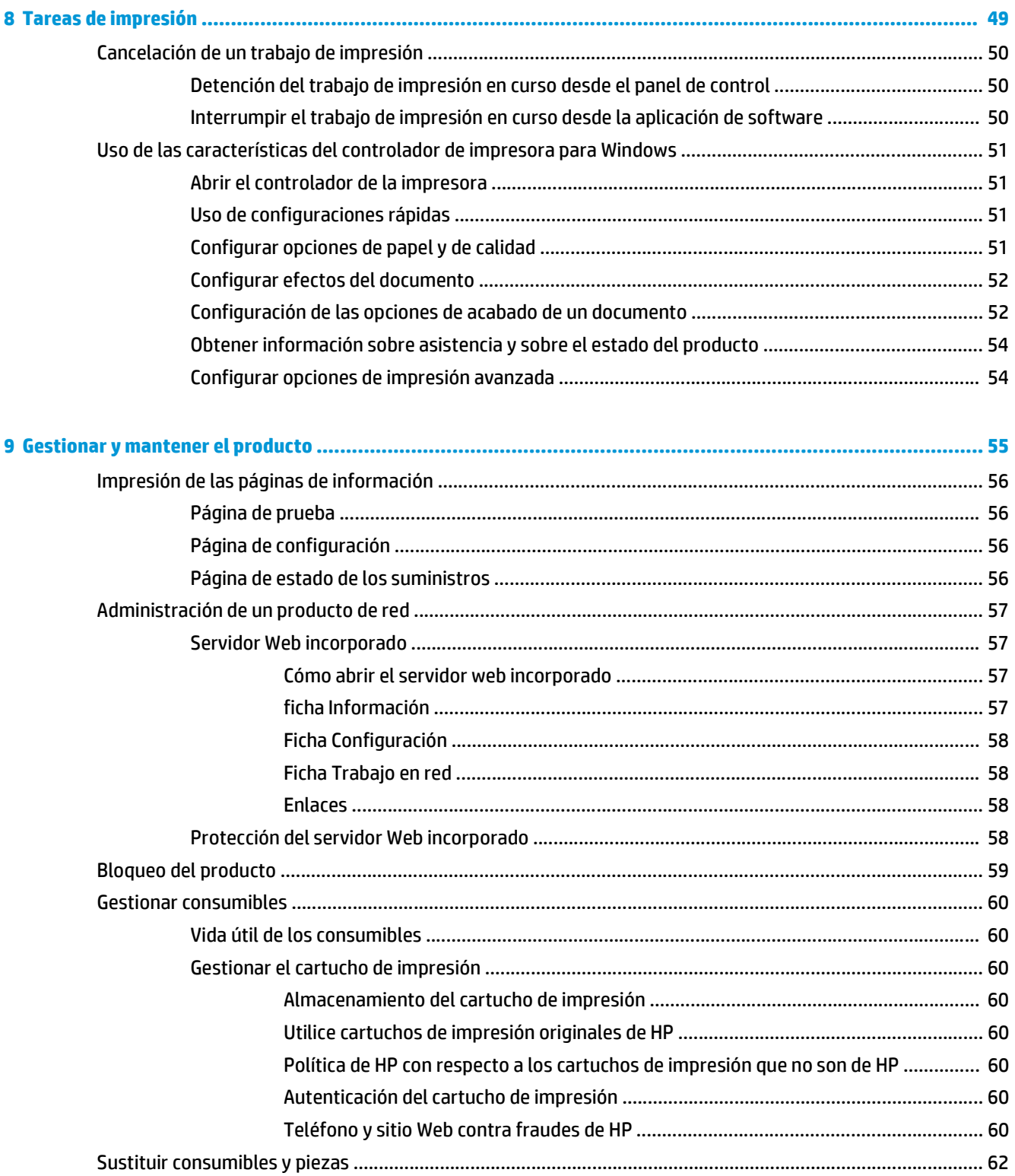

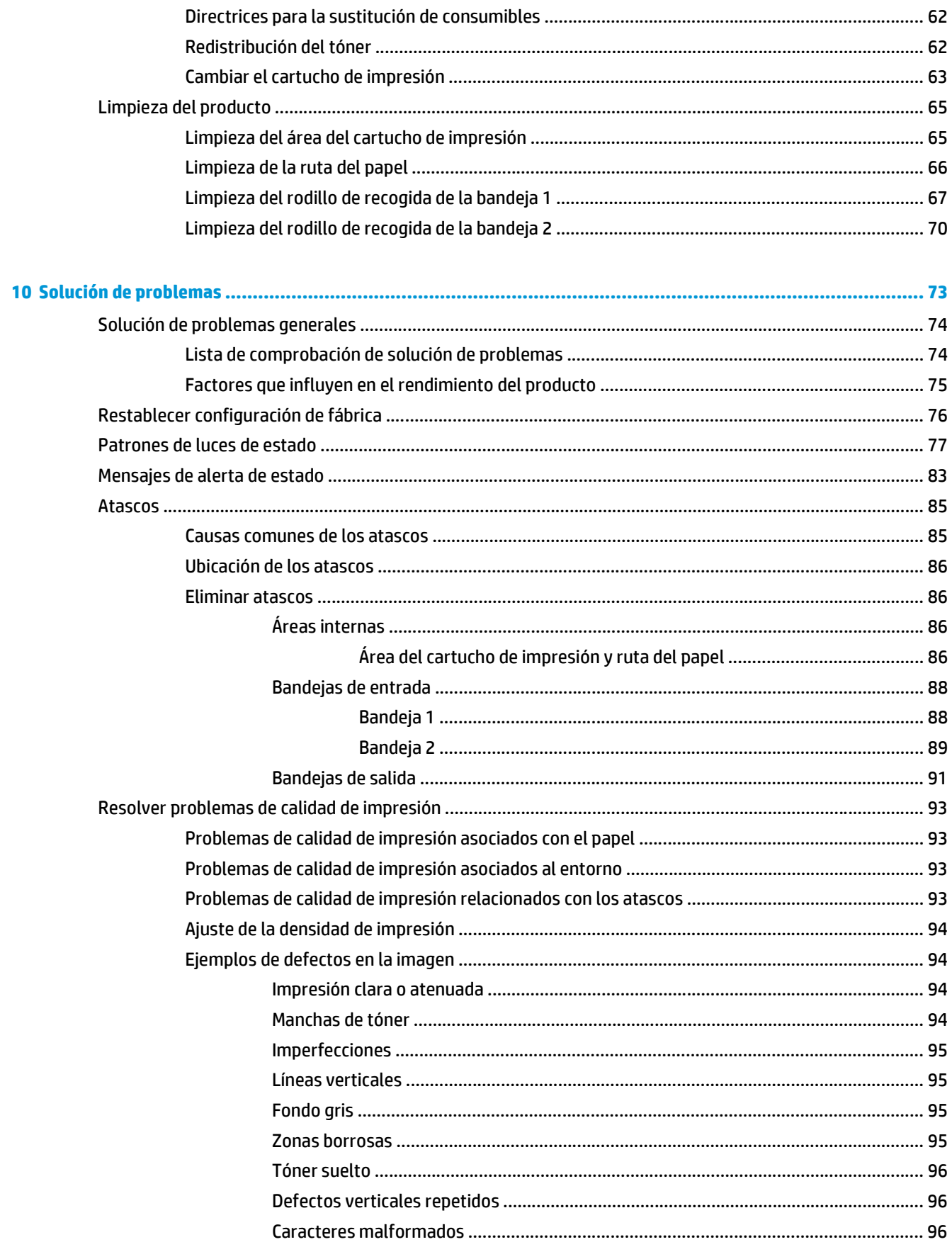

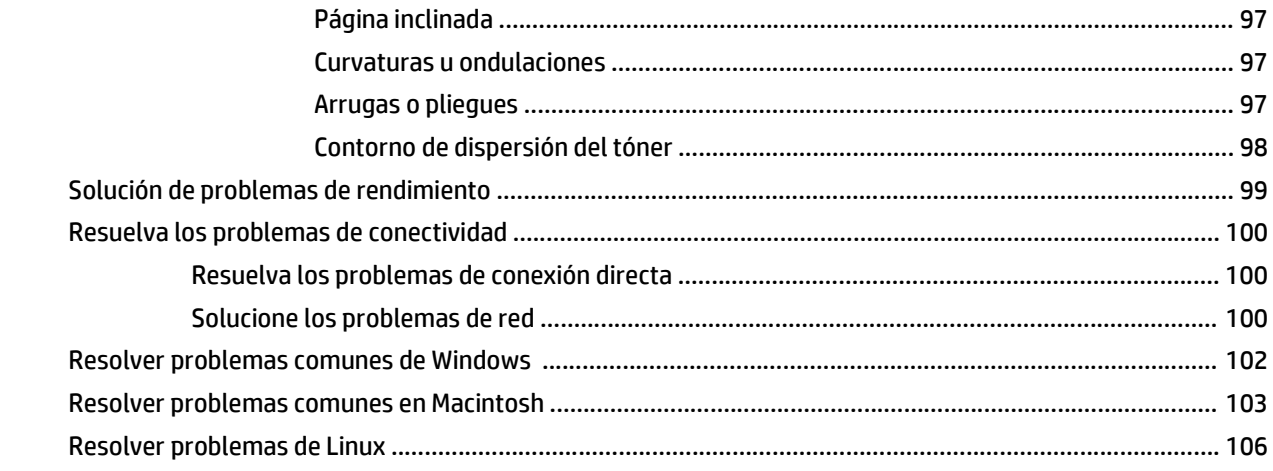

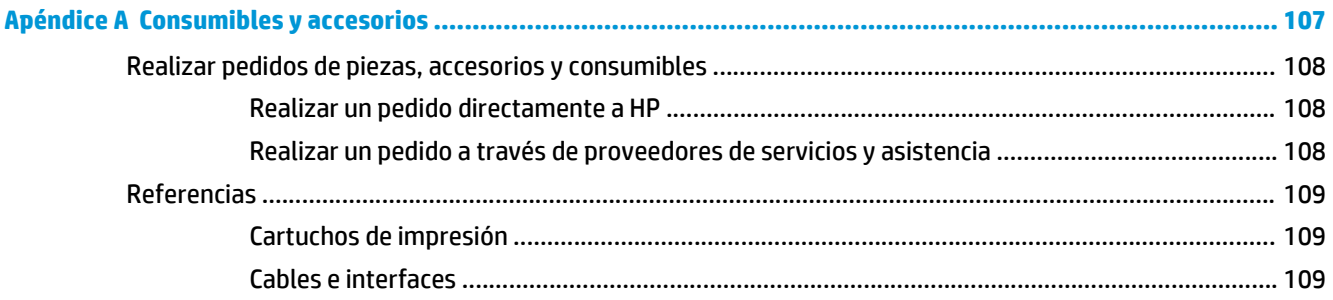

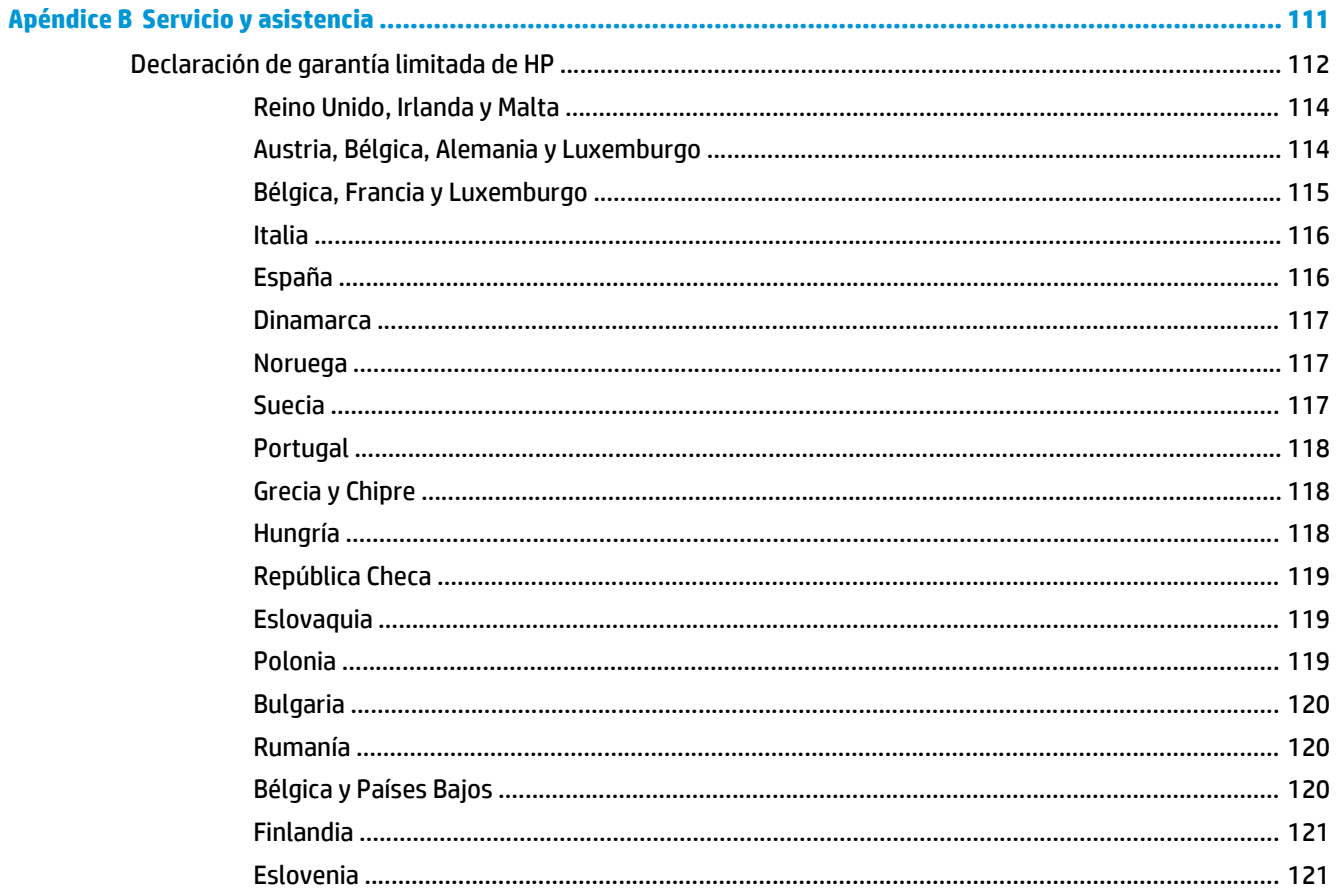

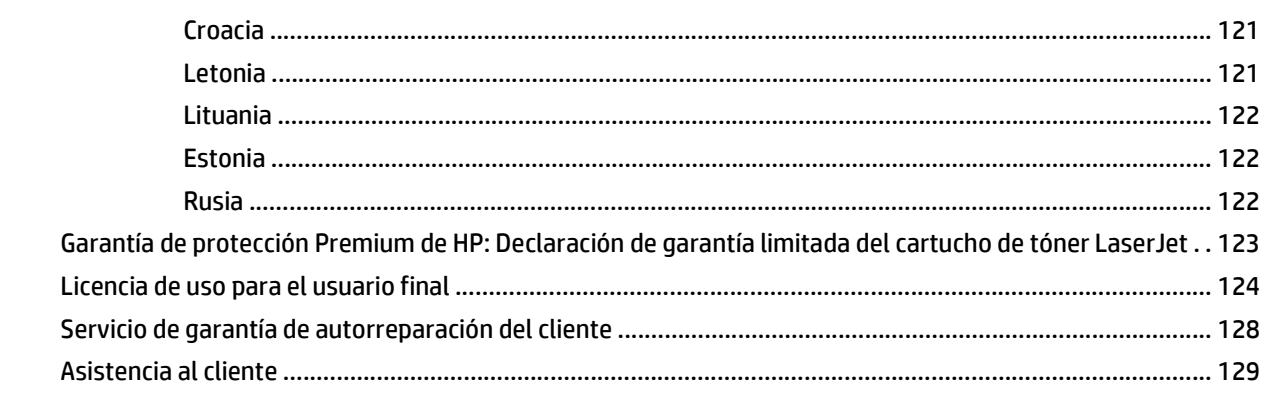

## 

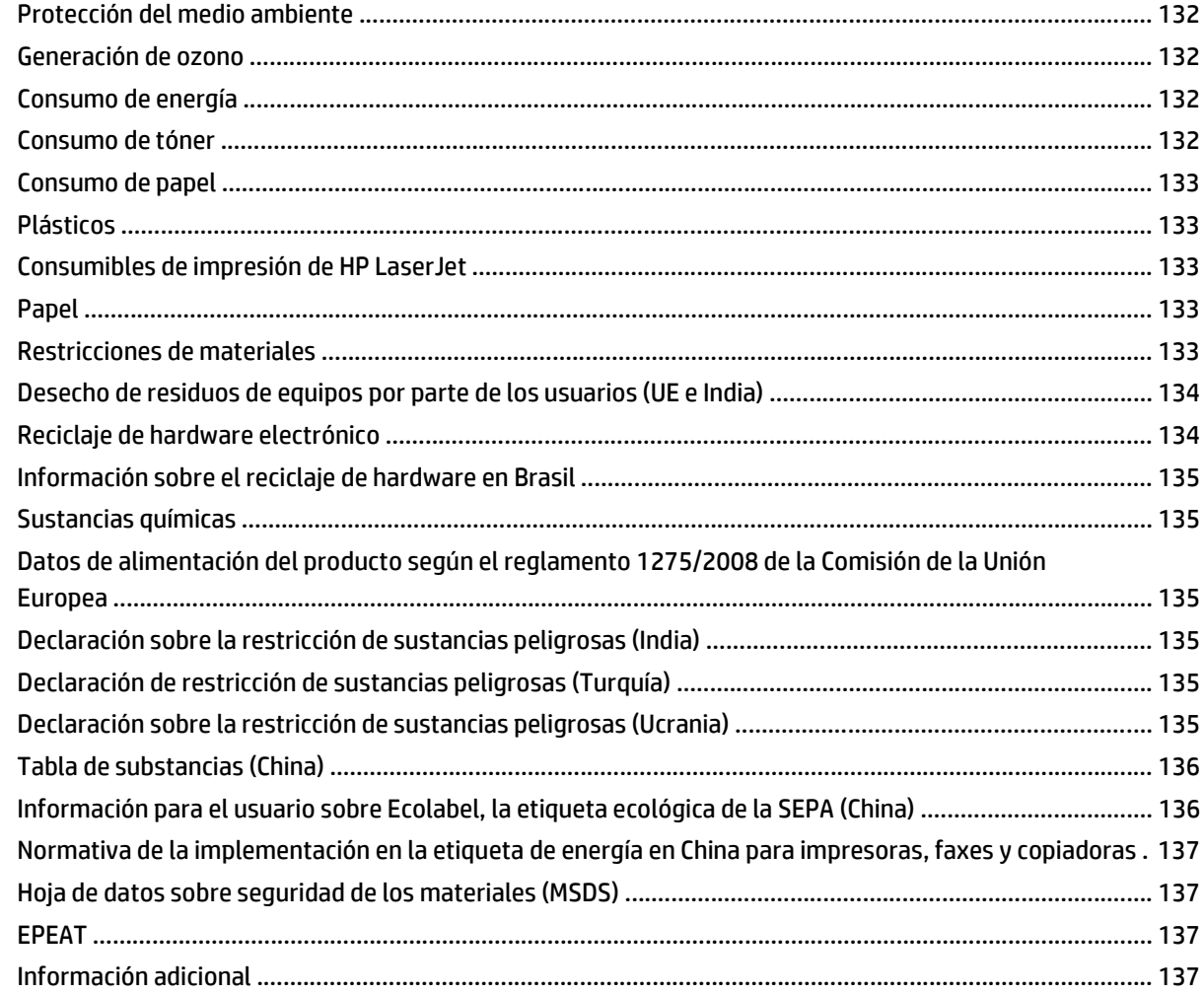

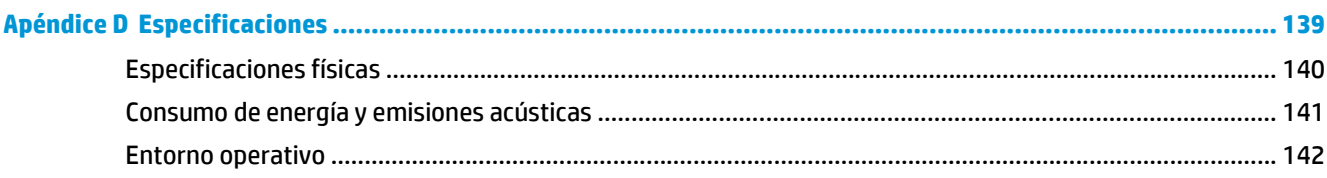

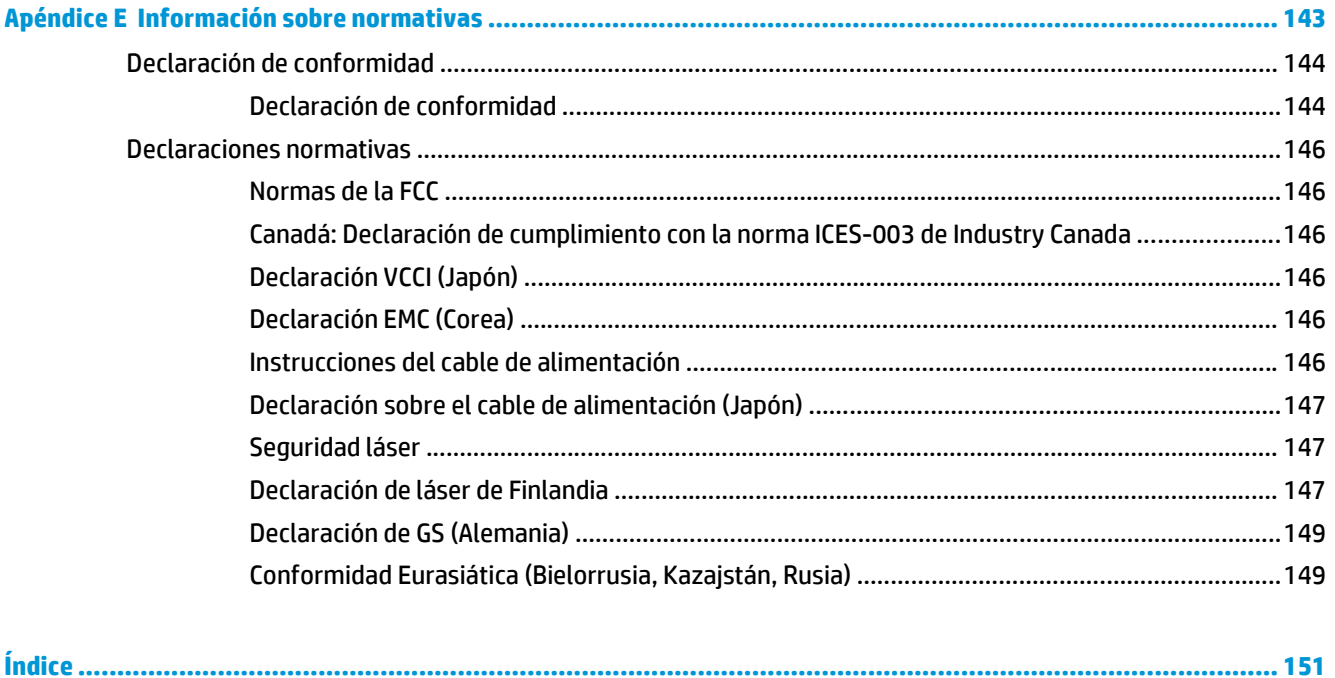

# <span id="page-12-0"></span>**1 Información básica sobre el producto**

- [Comparación de productos](#page-13-0)
- [Características del producto](#page-14-0)
- [Descripción del producto](#page-15-0)

# <span id="page-13-0"></span>**Comparación de productos**

## **Modelos HP LaserJet serie P2030**

#### **Impresora HP LaserJet P2035**

#### **CE461A**

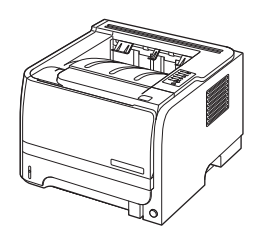

- Imprime hasta 30 páginas por minuto (ppm) en papel tamaño Carta y 30 ppm en papel A4
- Contiene memoria de acceso aleatorio (RAM) con un total de 16 megabytes (MB)
- Cartucho de impresión HP, estimado hasta 1.000 páginas
- La bandeja 1 admite hasta 50 hojas
- La bandeja 2 admite hasta 250 hojas
- Bandeja de salida boca abajo de 125 hojas
- Ruta de salida directa
- Puerto USB 2.0 alta velocidad
- Puerto paralelo

**Impresora HP LaserJet P2035n**

#### **CE462A**

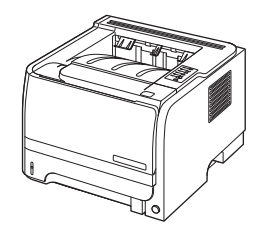

Tiene las mismas características que el modelo HP LaserJet P2035, pero difieren en lo siguiente:

- Conexión de red integrada
- Sin puerto paralelo

# <span id="page-14-0"></span>**Características del producto**

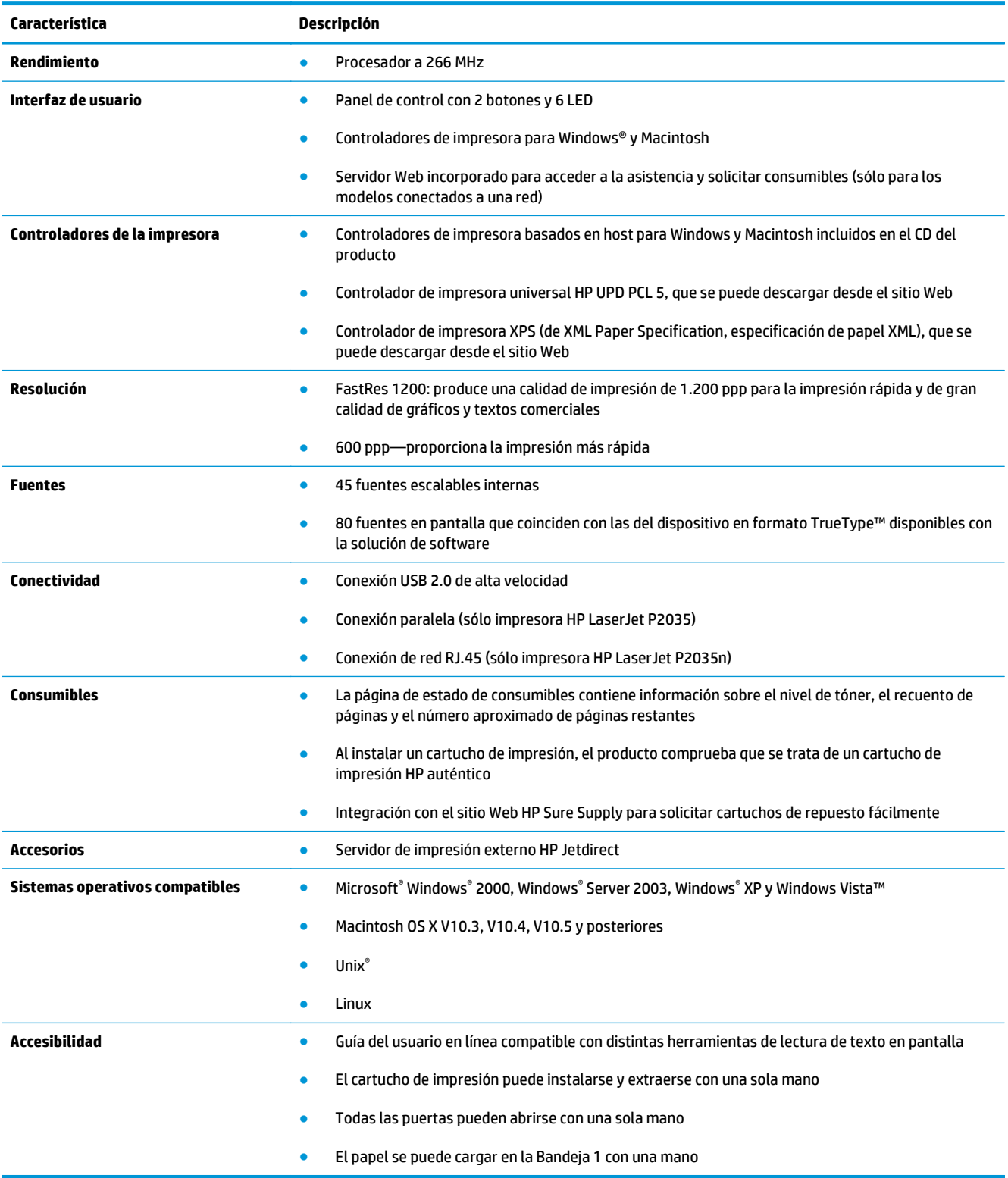

# <span id="page-15-0"></span>**Descripción del producto**

## **Vista frontal**

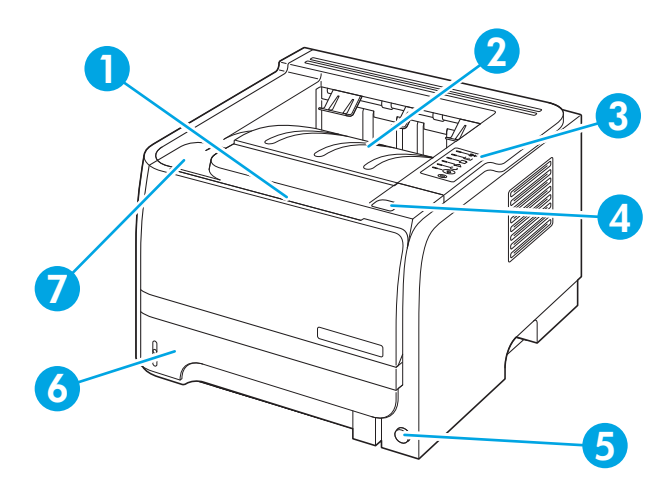

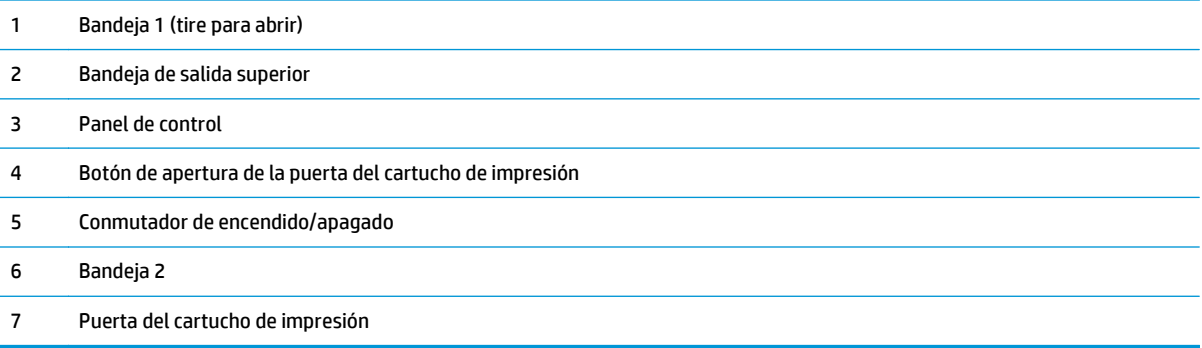

## **Vista posterior**

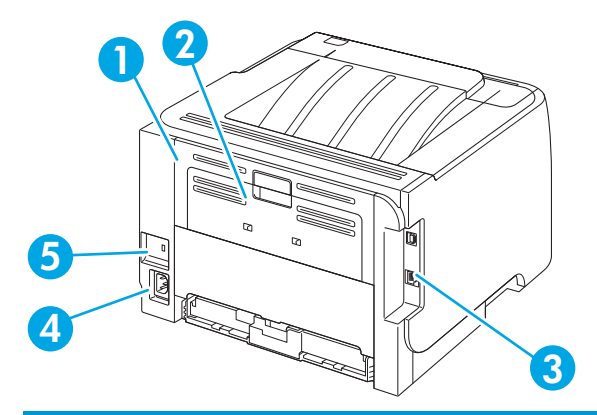

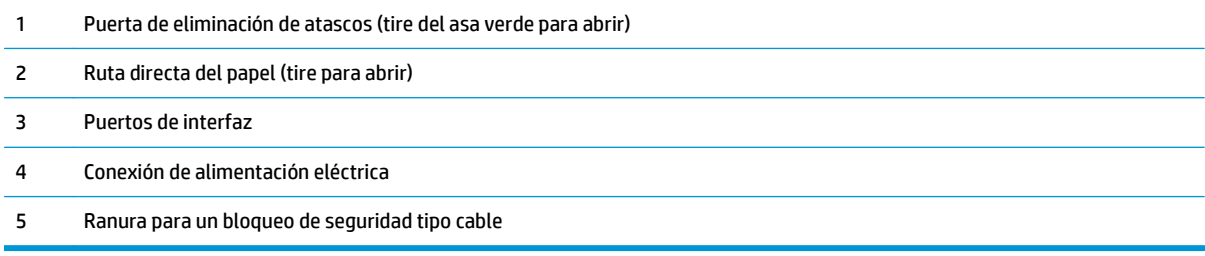

## <span id="page-16-0"></span>**Puertos de interfaz**

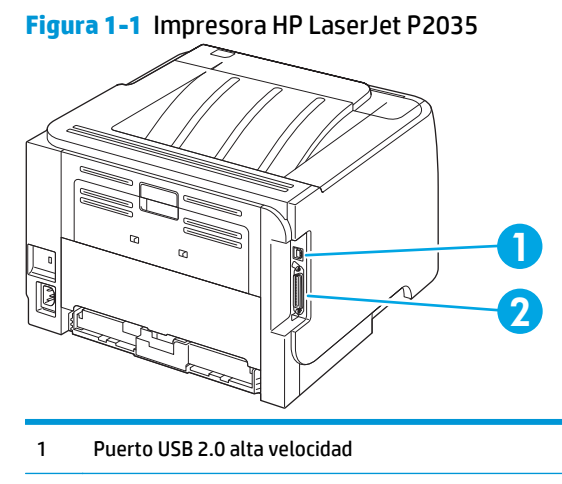

2 Puerto paralelo

**Figura 1-2** Impresora HP LaserJet P2035n

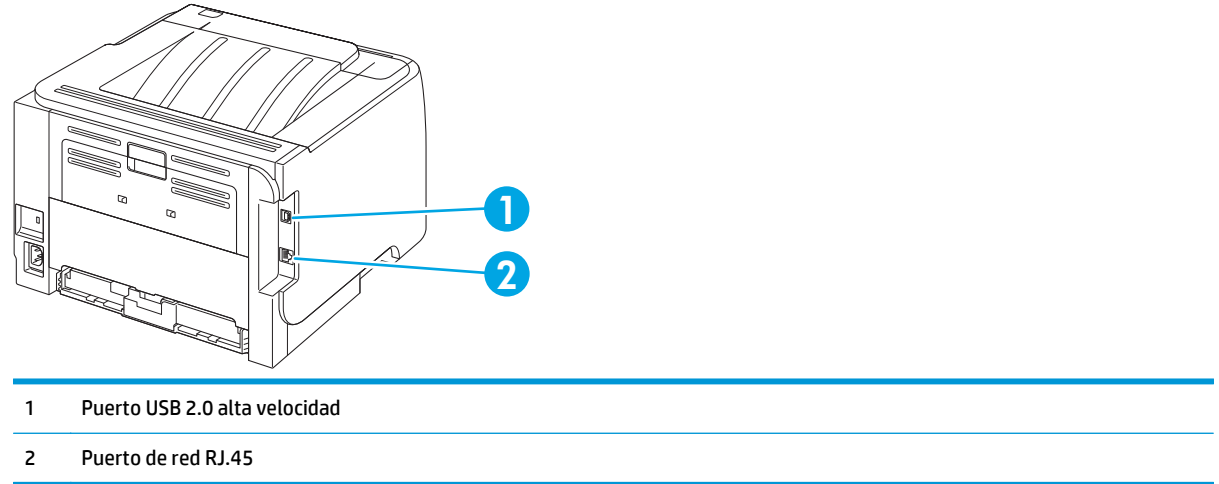

## **Modelo y ubicación de la etiqueta de número de serie**

La etiqueta que contiene el modelo y los números de serie está en la parte posterior del producto.

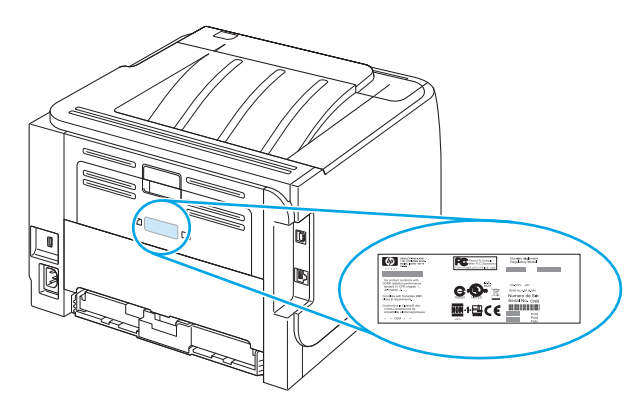

# <span id="page-18-0"></span>**2 Panel de control**

El panel de control de la impresora se compone de seis luces y dos botones. Las luces generan patrones que identifican el estado de la impresora.

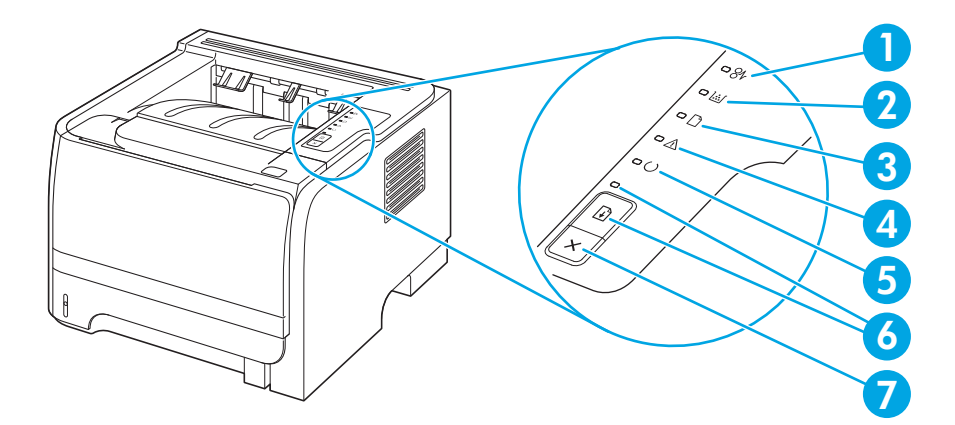

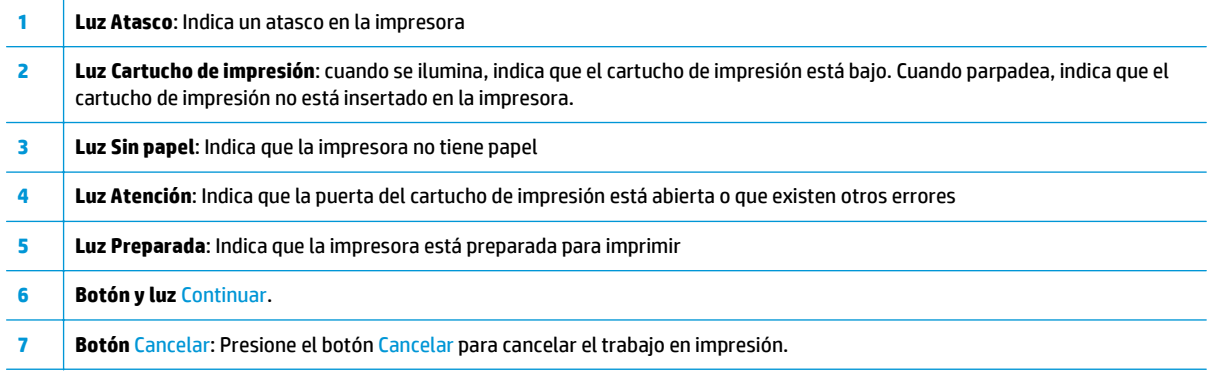

**NOTA:** Consulte [Patrones de luces de estado en la página 77](#page-88-0) para obtener una descripción de los patrones de luces.

# <span id="page-20-0"></span>**3 Software para Windows**

- [Sistemas operativos compatibles para Windows](#page-21-0)
- [Controladores de impresora compatibles para Windows](#page-22-0)
- [Prioridad de la configuración de impresión](#page-23-0)
- [Cambio de configuración del controlador de impresora en Windows](#page-24-0)
- [Eliminación de software en Windows](#page-25-0)
- [Utilidades compatibles con Windows](#page-26-0)
- [Utilidades de red compatibles con Windows](#page-27-0)
- [Software para otros sistemas operativos](#page-28-0)

## <span id="page-21-0"></span>**Sistemas operativos compatibles para Windows**

El producto es compatible con los siguientes sistemas operativos Windows:

- Windows XP (de 32 y 64 bits)
- Windows Server 2003 (de 32 y 64 bits)
- Windows 2000
- Windows Vista (de 32 bits y 64 bits)

## <span id="page-22-0"></span>**Controladores de impresora compatibles para Windows**

El producto incluye un controlador de impresora basado en host.

El controlador de impresora incluye una Ayuda en línea con instrucciones para realizar trabajos de impresión habituales y descripciones de los botones, las casillas de verificación y las listas desplegables del controlador de la impresora.

# <span id="page-23-0"></span>**Prioridad de la configuración de impresión**

Las modificaciones de la configuración de impresión tienen prioridad en función de dónde se realicen:

- **X NOTA:** Los nombres de comandos y cuadros de diálogo pueden variar dependiendo de la aplicación de software.
	- **Cuadro de diálogo Configurar página**: haga clic en **Configurar página** o en un comando parecido del menú **Archivo** de la aplicación que está utilizando para abrir este cuadro de diálogo. La configuración modificada aquí anula la realizada en cualquier otro lugar.
	- **Cuadro de diálogo Imprimir**: haga clic en **Imprimir** y en **Configuración de impresión** o en un comando parecido del menú **Archivo** de la aplicación que está utilizando para abrir este cuadro de diálogo. La configuración modificada en el cuadro de diálogo **Imprimir** tiene menos prioridad y *no* anula las modificaciones realizadas en el cuadro de diálogo **Configurar página**.
	- **Cuadro de diálogo Propiedades de la impresora (controlador de la impresora)**: haga clic en **Propiedades** en el cuadro de diálogo **Imprimir** para abrir el controlador de la impresora. La configuración modificada en el cuadro de diálogo **Propiedades de la impresora** no anula la configuración existente en el software de impresión.
	- **Configuración predeterminada del controlador de la impresora**: la configuración predeterminada del controlador de la impresora establece la configuración utilizada en todos los trabajos de impresión, *a menos que* la configuración se modifique en los cuadros de diálogo **Configurar página**, **Imprimir** o **Propiedades de la impresora**.

## <span id="page-24-0"></span>**Cambio de configuración del controlador de impresora en Windows**

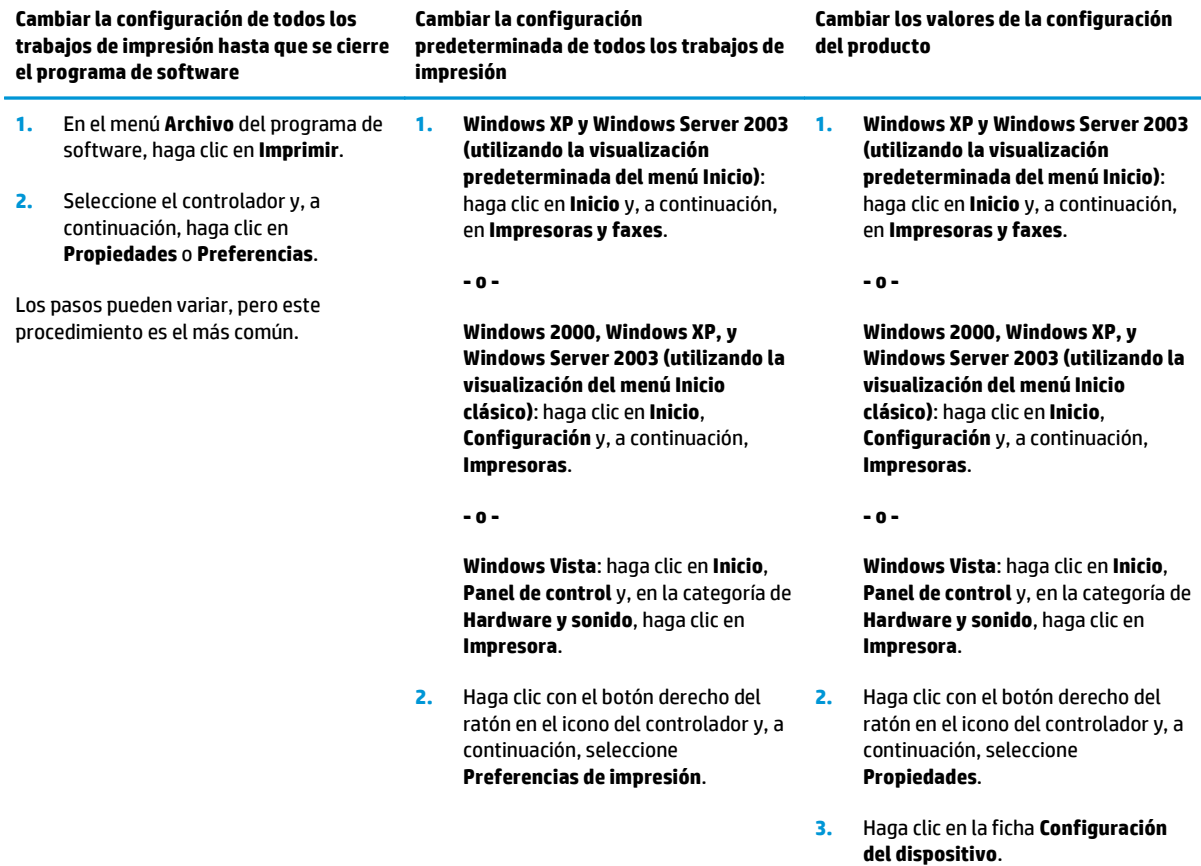

# <span id="page-25-0"></span>**Eliminación de software en Windows**

- **1.** Haga clic en **Inicio** y, a continuación, en **Todos los programas**.
- **2.** Haga clic en **HP** y después en el nombre del producto.
- **3.** Haga clic en la opción de desinstalar el producto y, a continuación, siga las instrucciones de la pantalla para eliminar el software.

# <span id="page-26-0"></span>**Utilidades compatibles con Windows**

## **Software de alertas de estado**

El software de alertas de estado proporciona información acerca del estado actual del producto.

Además, genera mensajes emergentes de alerta cuando se producen ciertos eventos, como que se vacíe una bandeja u ocurra un problema con el producto. La alerta incluye información sobre cómo solucionar el problema.

# <span id="page-27-0"></span>**Utilidades de red compatibles con Windows**

## **Servidor Web incorporado**

Este dispositivo está equipado con un servidor Web incorporado, que proporciona acceso a información sobre las actividades del dispositivo y de la red. Esta información aparece en un navegador Web, como Microsoft Internet Explorer, Netscape Navigator, Apple Safari o Firefox.

El servidor Web incorporado reside en el dispositivo; no se carga en un servidor de red.

El servidor Web incorporado ofrece una interfaz para el dispositivo que puede usar cualquier usuario con un equipo conectado en red y un navegador Web estándar. No se instala ni configura ningún software especial en el equipo, sólo es necesario disponer de un navegador Web compatible. Para obtener acceso al servidor Web incorporado, escriba la dirección IP del dispositivo en la línea de dirección del navegador. (Para localizar la dirección IP, imprima una página de configuración. Para obtener más información sobre cómo imprimir una página de configuración, consulte [Impresión de las páginas de información en la página 56.](#page-67-0))

# <span id="page-28-0"></span>**Software para otros sistemas operativos**

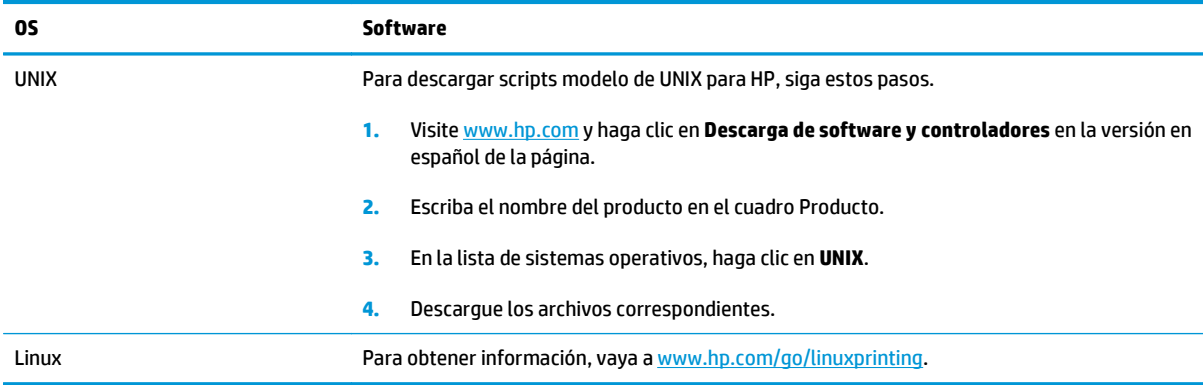

# <span id="page-30-0"></span>**4 Utilice el producto con Macintosh**

- [Software para Macintosh](#page-31-0)
- [Uso de las características del controlador de impresora para Macintosh](#page-33-0)

# <span id="page-31-0"></span>**Software para Macintosh**

## **Sistemas operativos compatibles para Macintosh**

El producto es compatible con los siguientes sistemas operativos Macintosh:

● Mac OS X V10.3, V10.4, V10.5 y posteriores

**<sup>27</sup> NOTA:** Es compatible con Mac OS X V10.4 y posteriores, PPC y equipos Mac con procesador Intel® Core™.

## **Cambio de configuración del controlador de impresora en Macintosh**

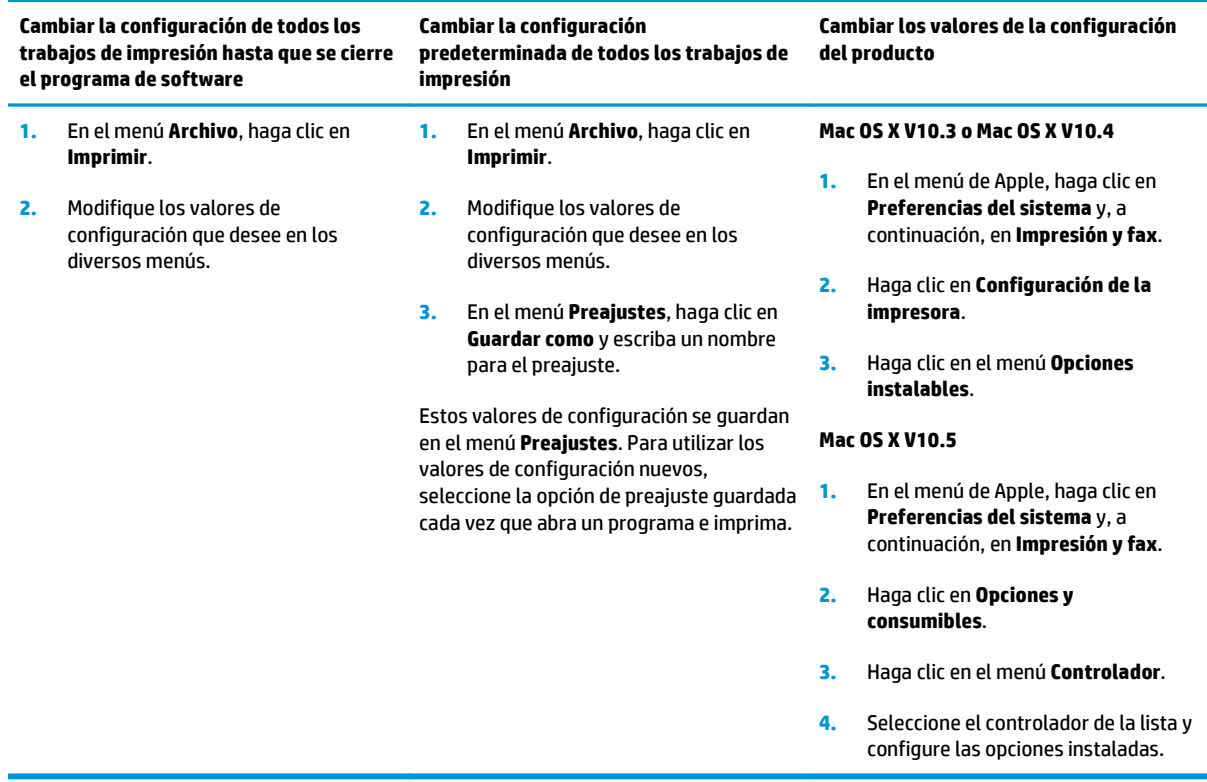

## **Software para equipos Macintosh**

### **HP Printer Utility**

Utilice la aplicación HP Printer Utility para configurar funciones del producto que no estén disponibles en el controlador de la impresora.

Puede utilizar HP Printer Utility si el producto utiliza un cable bus serie universal (USB) o está conectado a una red basada en TCP/IP.

#### <span id="page-32-0"></span>**Cómo abrir la aplicación HP Printer Utility**

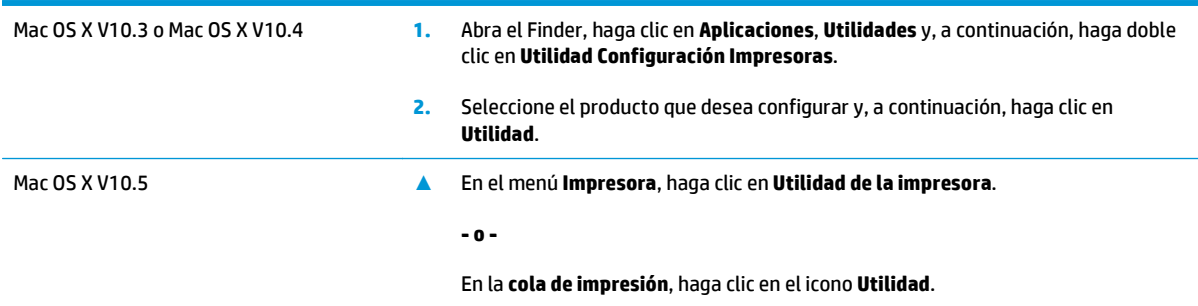

## **Utilidades compatibles con Macintosh**

### **Servidor Web incorporado**

Este dispositivo está equipado con un servidor Web incorporado, que proporciona acceso a información sobre las actividades del dispositivo y de la red. Esta información aparece en un navegador Web, como Microsoft Internet Explorer, Netscape Navigator, Apple Safari o Firefox.

El servidor Web incorporado reside en el dispositivo; no se carga en un servidor de red.

El servidor Web incorporado ofrece una interfaz para el dispositivo que puede usar cualquier usuario con un equipo conectado en red y un navegador Web estándar. No se instala ni configura ningún software especial en el equipo, sólo es necesario disponer de un navegador Web compatible. Para obtener acceso al servidor Web incorporado, escriba la dirección IP del dispositivo en la línea de dirección del navegador. (Para localizar la dirección IP, imprima una página de configuración. Para obtener más información sobre cómo imprimir una página de configuración, consulte [Impresión de las páginas de información en la página 56.](#page-67-0))

## <span id="page-33-0"></span>**Uso de las características del controlador de impresora para Macintosh**

### **Imprimir**

### **Creación y uso de preajustes de impresión en Macintosh**

Utilice los preajustes de impresión para guardar la configuración del controlador actual y volver a utilizarla.

#### **Creación de un preajuste de impresión**

- **1.** En el menú **Archivo**, haga clic en **Imprimir**.
- **2.** Seleccione el controlador.
- **3.** Seleccione los valores de configuración de la impresión.
- **4.** En el cuadro **Preajustes**, haga clic en **Guardar como...** y escriba un nombre para el preajuste.
- **5.** Haga clic en **OK**.

#### **Uso de preajustes de impresión**

- **1.** En el menú **Archivo**, haga clic en **Imprimir**.
- **2.** Seleccione el controlador.
- **3.** En el cuadro **Preajustes**, seleccione el preajuste de impresión que desee utilizar.
- **NOTA:** Para utilizar la configuración predeterminada del controlador de impresora, seleccione **Estándar**.

#### **Cambio de tamaño de documentos o impresión en un tamaño de papel personalizado**

Puede cambiar el tamaño de un documento para que se ajuste a un tamaño de papel diferente.

- **1.** En el menú **Archivo**, haga clic en **Imprimir**.
- **2.** Abra el menú **Manejo del papel**.
- **3.** En el área para el **Destination Paper Size**, seleccione **Scale to fit paper size**, y, a continuación, el tamaño en la lista desplegable.
- **4.** Si desea utilizar únicamente papel más pequeño que el documento, seleccione **Scale down only**.

#### **Imprimir una portada**

Puede imprimir una portada por separado para su documento que contenga un mensaje (como "Confidencial").

- **1.** En el menú **Archivo**, haga clic en **Imprimir**.
- **2.** Seleccione el controlador.
- **3.** Abra el menú **Portada** y, a continuación, seleccione si desea imprimir la portada **Antes del documento** o **Después del documento**.
- **4.** En el menú **Tipo de portada**, seleccione el mensaje que desea imprimir en la portada.

**NOTA:** Para imprimir una portada en blanco, seleccione **Estándar** como **Tipo de portada**.

#### <span id="page-34-0"></span>**Uso de filigranas**

Una filigrana es una nota, como "Confidencial", que aparece impresa en el fondo de las páginas de un documento.

- **1.** En el menú **Archivo**, haga clic en **Imprimir**.
- **2.** Abra el menú **Filigranas**.
- **3.** Junto a **Modo**, seleccione el tipo de filigrana que se va a utilizar. Seleccione **Filigrana** para imprimir un mensaje semi-transparente. Seleccione **Superponer** para imprimir un mensaje que no sea transparente.
- **4.** Junto a **Páginas**, seleccione si desea imprimir la filigrana en todas las páginas o únicamente en la primera página.
- **5.** Junto a **Texto**, seleccione uno de los mensajes estándar, o elija **Personalizado** y escriba un nuevo mensaje en el cuadro.
- **6.** Seleccione las opciones para el resto de la configuración.

#### **Impresión de varias páginas en una hoja de papel en Macintosh**

Es posible imprimir varias páginas en una sola hoja de papel. Esta característica ofrece un método económico para imprimir páginas de calidad borrador.

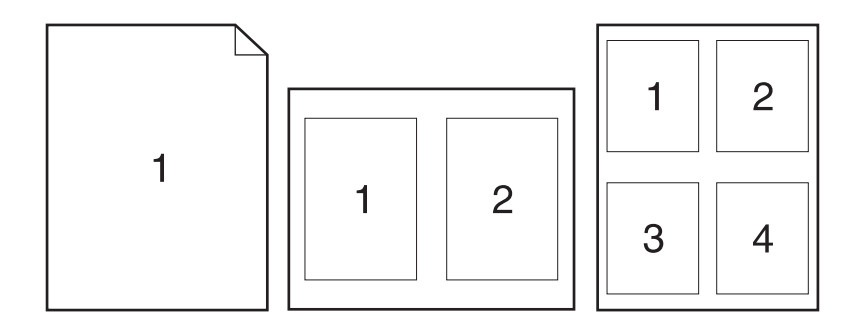

- **1.** En el menú **Archivo**, haga clic en **Imprimir**.
- **2.** Seleccione el controlador.
- **3.** Abra el menú **Disposición**.
- **4.** Junto a **Páginas por hoja**, seleccione el número de páginas que desea imprimir en cada hoja (1, 2, 4, 6, 9 o 16).
- **5.** Junto a **Configuración**, seleccione el orden y la colocación de las páginas en la hoja.
- **6.** Junto a **Borde**, seleccione el tipo de borde que desea imprimir alrededor de cada página en la hoja.

### <span id="page-35-0"></span>**Impresión en ambas caras del papel (impresión dúplex)**

#### **Imprimir en ambas caras manualmente**

- **1.** Cargue papel suficiente para el trabajo de impresión en una de las bandejas. Si carga papel especial, como papel con membrete, hágalo de una de las siguientes maneras:
	- En la Bandeja 1, cargue el papel de membrete boca arriba con el margen superior en la alimentación del producto.
	- Para el resto de bandejas, cargue el papel de membrete boca abajo con el margen superior en el frontal de la bandeja.
- **2.** En el menú **Archivo**, haga clic en **Imprimir**.
- **3.** En el menú **Acabado**, seleccione **Imprimir manualmente en cara 2**.
- **4.** Haga clic en **Imprimir**. Siga las instrucciones de la ventana emergente que aparece en la pantalla del equipo antes de colocar la pila de salida en la Bandeja 1 para imprimir la segunda mitad.
- **5.** Vaya al producto y elimine cualquier papel en blanco que haya en la Bandeja 1.
- **6.** Inserte la pila impresa boca arriba en la Bandeja 1 con el margen superior en la alimentación del producto. La segunda cara *debe* imprimirse desde la Bandeja 1.
- **7.** Si se le indica, pulse el botón correspondiente del panel de control para continuar.

#### **Uso del menú Servicios**

Si el producto está conectado a una red, utilice el menú **Servicios** para obtener información sobre el producto y el estado de los consumibles.

- **1.** En el menú **Archivo**, haga clic en **Imprimir**.
- **2.** Abra el menú **Servicios**.
- **3.** Para abrir el servidor Web incorporado y realizar una tarea de mantenimiento, realice lo siguiente:
	- **a.** Seleccione **Mantenimiento del dispositivo**.
	- **b.** Seleccione una tarea de la lista desplegable.
	- **c.** Haga clic en **Iniciar**.
- **4.** Para ir a diversos sitios Web de asistencia para este dispositivo, realice lo siguiente:
	- **a.** Seleccione **Servicios en la Web**.
	- **b.** Seleccione **Servicios de Internet** y, a continuación, una opción de la lista desplegable
	- **c.** Haga clic en **Ir**.
# **5 Conectividad**

- [Conexiones USB y paralela](#page-37-0)
- [Configuración de red](#page-38-0)

# <span id="page-37-0"></span>**Conexiones USB y paralela**

- **1.** Inserte el CD de instalación del software en la unidad de CD-ROM del equipo.
- **2.** Si el programa de instalación no arranca automáticamente, explore el contenido del CD y ejecute el archivo SETUP.EXE.
- **3.** Siga las instrucciones que se muestran en la pantalla.
- **W NOTA:** Durante la instalación se le solicitará que conecte el cable USB o paralelo.

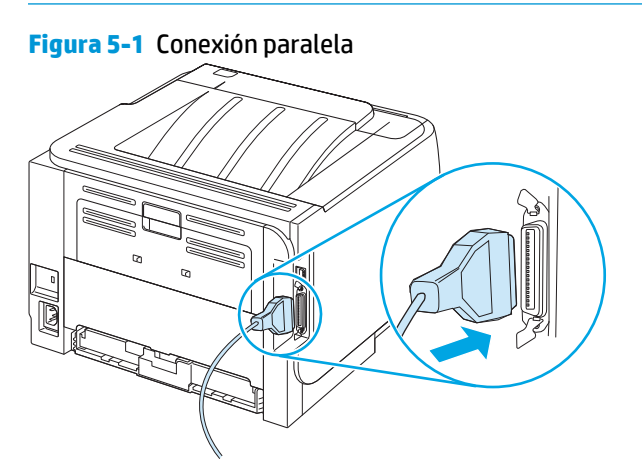

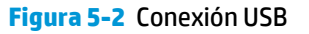

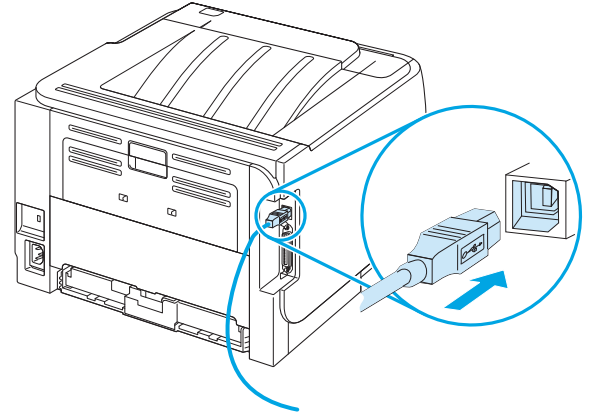

# <span id="page-38-0"></span>**Configuración de red**

Es posible que necesite configurar ciertos parámetros de red del producto. Puede configurar estos parámetros a través del servidor web incorporado.

#### **Protocolos de red admitidos**

El producto es compatible con el protocolo de red TCP/IP, que es el protocolo de red de uso más generalizado y aceptado. Muchos servicios de red utilizan este protocolo. Este producto también admite IPv4 e IPv6. En las siguientes tablas se enumeran los servicios/protocolos de red admitidos por el producto.

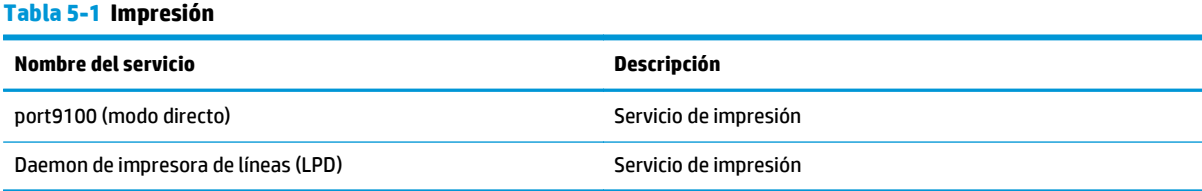

#### **Tabla 5-2 Detección de productos de red**

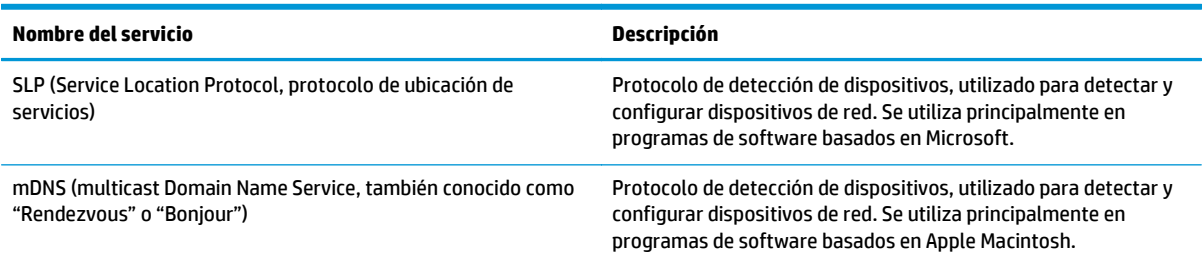

#### **Tabla 5-3 Envío de mensajes y gestión**

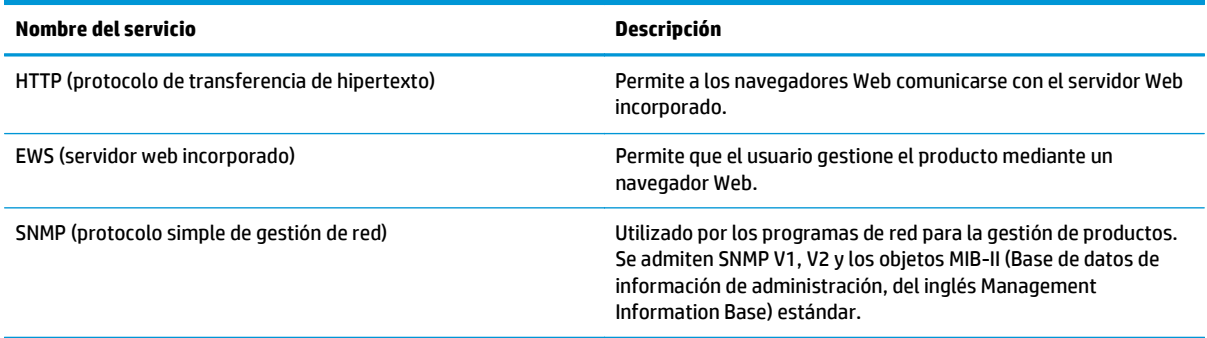

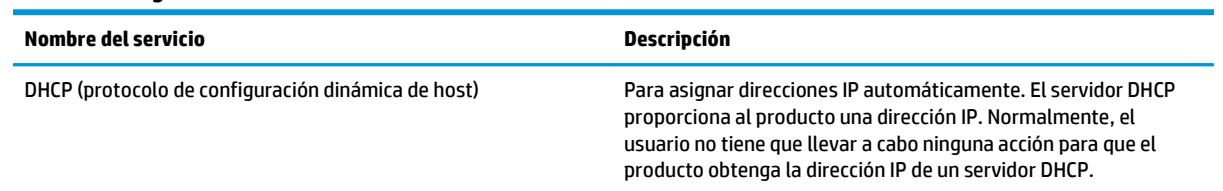

#### **Tabla 5-4 Asignación de dirección IP**

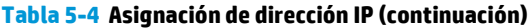

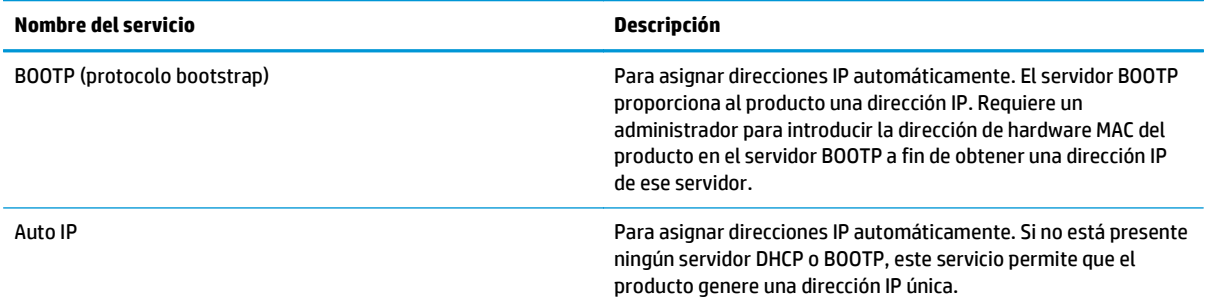

#### **Instalación del producto en una red**

En esta configuración, el producto está conectado directamente a la red y puede configurarse para que todos los equipos de dicha red impriman directamente en el dispositivo.

- **W NOTA:** Este modo es la configuración de red recomendada para el producto.
	- **1.** Antes de encender el producto, conéctelo directamente a la red insertando un cable de red en el puerto de red del producto.
	- **2.** Encienda el producto, espere 2 minutos y después utilice el panel de control para imprimir una página de configuración.
	- **X NOTA:** Asegúrese de que la dirección IP consta en la página de configuración antes de continuar con el siguiente paso. Si no hay dirección IP, vuelva a imprimir la página de configuración.
	- **3.** Inserte el CD del producto en el equipo. Si el instalador del software no se inicia, busque el archivo setup.exe del CD y haga doble clic en él.
	- **4.** Siga las instrucciones del instalador.
	- **NOTA:** Cuando el instalador solicite una dirección de red, indique la dirección IP que consta en la página de configuración impresa antes de iniciar el programa de instalación o busque el producto en la red.
	- **5.** Espere a que finalice el proceso de instalación.

## **Configure el producto de red**

#### **Visualice o cambie la configuración de red**

Puede utilizar el servidor Web incorporado para ver o cambiar la configuración IP.

- **1.** Imprima una página de configuración y localice la dirección IP.
	- Si está utilizando IPv4, la dirección IP contiene sólo dígitos. Con el siguiente formato:

xx.xx.xx.xxx

● Si está utilizando IPv6, la dirección IP es una combinación hexadecimal de caracteres y dígitos. Con el siguiente formato:

xxxx::xxx:xxxx:xxxx:xxxx

- **2.** Escriba la dirección IP en la línea de dirección de un navegador Web para abrir el servidor Web incorporado.
- **3.** Haga clic en la ficha **Red** para obtener información de red. Puede cambiar la configuración según lo necesite.

#### **Determine o cambie la contraseña de red**

Utilice el servidor Web incorporado para determinar una contraseña de red o cambiar una contraseña existente.

- **1.** Abra el servidor Web incorporado y haga clic en la ficha **Conexión a red**.
- **2.** En el panel izquierdo, haga clic en el botón **Contraseña**.
- **W NOTA:** Si se ha determinado una contraseña con anterioridad, se le indica que escriba la contraseña. Escriba la contraseña y, a continuación, haga clic en el botón **Aplicar**.
- **3.** En la sección **Contraseña del dispositivo**, escriba la nueva contraseña en los cuadros **Contraseña** y **Confirmar contraseña**.
- **4.** En la parte inferior de la ventana, haga clic en el botón **Aplicar** para guardar la contraseña.

#### **Dirección IP**

La dirección IP del producto se puede establecer manualmente o bien automáticamente vía DHCP, BootP o AutoIP.

Para cambiar la dirección IP manualmente, utilice la ficha **Red** del servidor Web incorporado.

#### **Configuración de velocidad de transferencia de datos**

Utilice la ficha **Red** del servidor Web incorporado para establecer la velocidad de transferencia, si es necesario.

Los cambios incorrectos del parámetro de velocidad de transferencia pueden impedir la comunicación del producto con otros dispositivos de la red. Normalmente, el producto debe dejarse en modo automático. Si se realizan cambios, es posible que el producto se reinicie. Modifique la configuración únicamente con el producto inactivo.

# **6 Papel y soportes de impresión**

- [Información sobre el uso de papel y soportes de impresión](#page-43-0)
- [Tamaños de papel y medios de impresión admitidos](#page-44-0)
- [Tamaños de papel personalizados](#page-46-0)
- [Tipos de papel y medios de impresión admitidos](#page-47-0)
- [Bandeja y capacidad de bandeja](#page-48-0)
- [Directrices de uso de papel o soportes de impresión especiales](#page-49-0)
- [Cargar Bandejas](#page-50-0)
- [Configuración de bandejas](#page-53-0)
- [Utilice las opciones de salida de papel](#page-54-0)

# <span id="page-43-0"></span>**Información sobre el uso de papel y soportes de impresión**

Este producto admite varios tipos de papel y otros soportes de impresión de acuerdo con las directrices incluidas en esta guía del usuario. El papel o los soportes de impresión que no cumplan estas directrices podrían ocasionar los siguientes problemas:

- Mala calidad de impresión
- Incremento de atascos
- Desgaste prematuro del producto, con la consiguiente necesidad de reparación

Para obtener mejores resultados, utilice sólo papel HP y soportes de impresión diseñados para impresoras láser o multiuso. No utilice papel o soportes de impresión fabricados para impresoras de inyección de tinta. HP Company no recomienda el uso de otras marcas de soportes porque HP no puede controlar su calidad.

Es posible que haya tipos de papel que cumplan con todas las directrices de esta guía del usuario pero que no den unos resultados satisfactorios. Esto puede deberse a un uso indebido, a un nivel inaceptable de temperatura y/o humedad o a otras variables ajenas al control de HP.

**PRECAUCIÓN:** El uso de papel o soportes de impresión que no cumplen las especificaciones de HP puede causar problemas con el producto lo suficientemente graves como para que requieran reparaciones o asistencia técnica. Estas reparaciones no están cubiertas ni por la garantía ni por los contratos de asistencia técnica de HP.

# <span id="page-44-0"></span>**Tamaños de papel y medios de impresión admitidos**

Este producto admite varios tamaños de papel y se adapta a diversos medios.

**NOTA:** Para obtener los mejores resultados, seleccione el tamaño y tipo de papel adecuado en el controlador de impresora antes de imprimir.

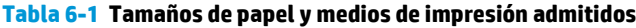

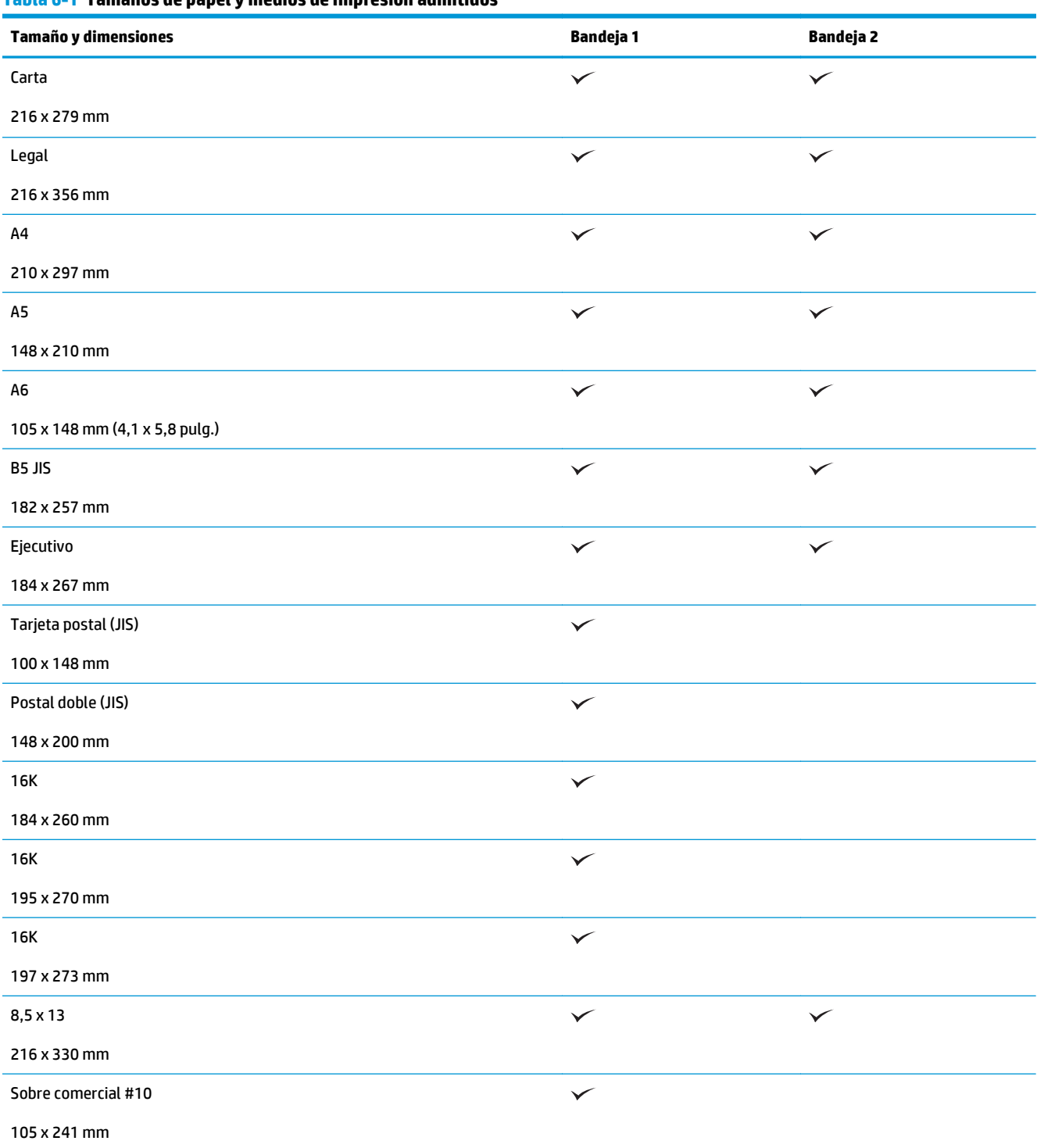

#### **Tabla 6-1 Tamaños de papel y medios de impresión admitidos (continuación)**

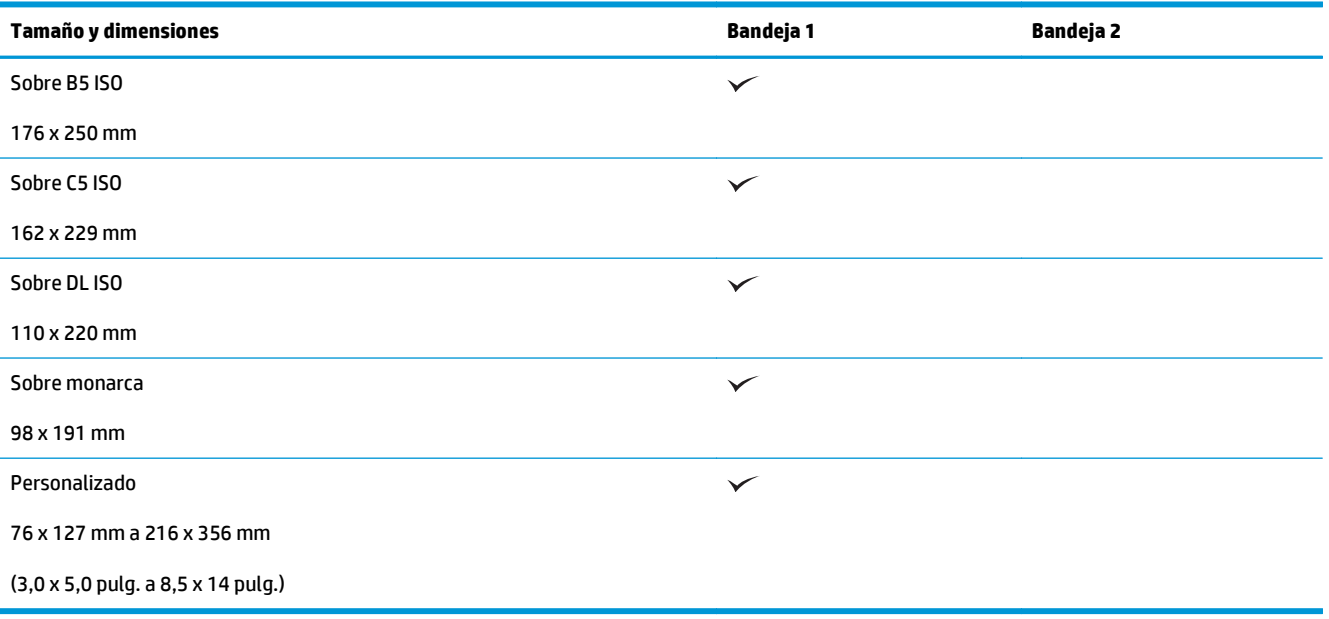

# <span id="page-46-0"></span>**Tamaños de papel personalizados**

Este producto admite varios tamaños de papel personalizados. Los tamaños personalizados admitidos son tamaños que se ajustan a las directrices de tamaño mínimo y máximo del producto pero que no figuran en la tabla de tamaños de papel admitidos. Cuando utilice un tamaño personalizado admitido, especifique este tamaño en el controlador de impresión y cargue el papel en la bandeja que admite tamaños personalizados.

# <span id="page-47-0"></span>**Tipos de papel y medios de impresión admitidos**

Para consultar una lista completa de papel HP compatible con este producto, diríjase a [www.hp.com/](http://www.hp.com/support/ljp2030series) [support/ljp2030series](http://www.hp.com/support/ljp2030series).

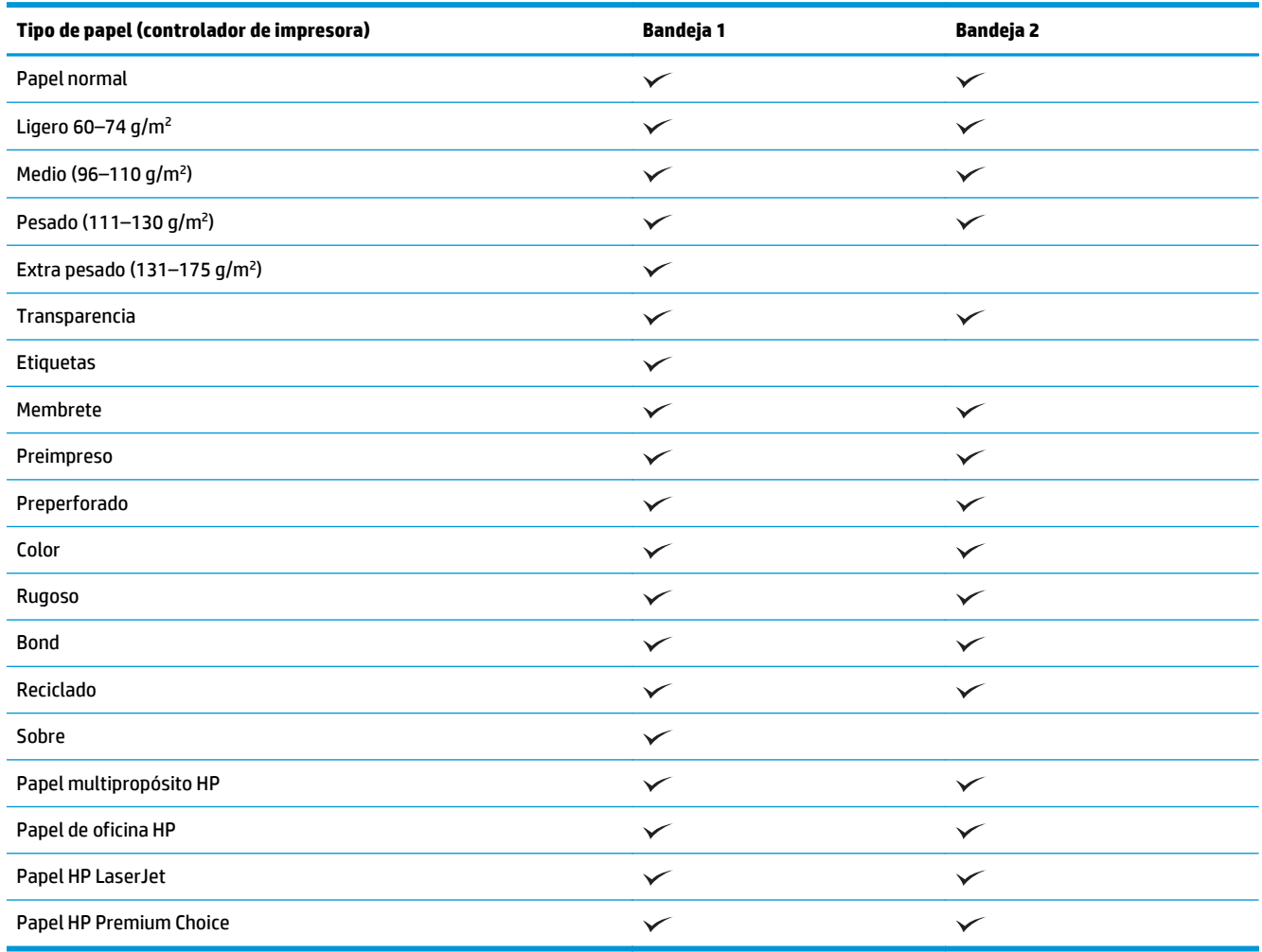

# <span id="page-48-0"></span>**Bandeja y capacidad de bandeja**

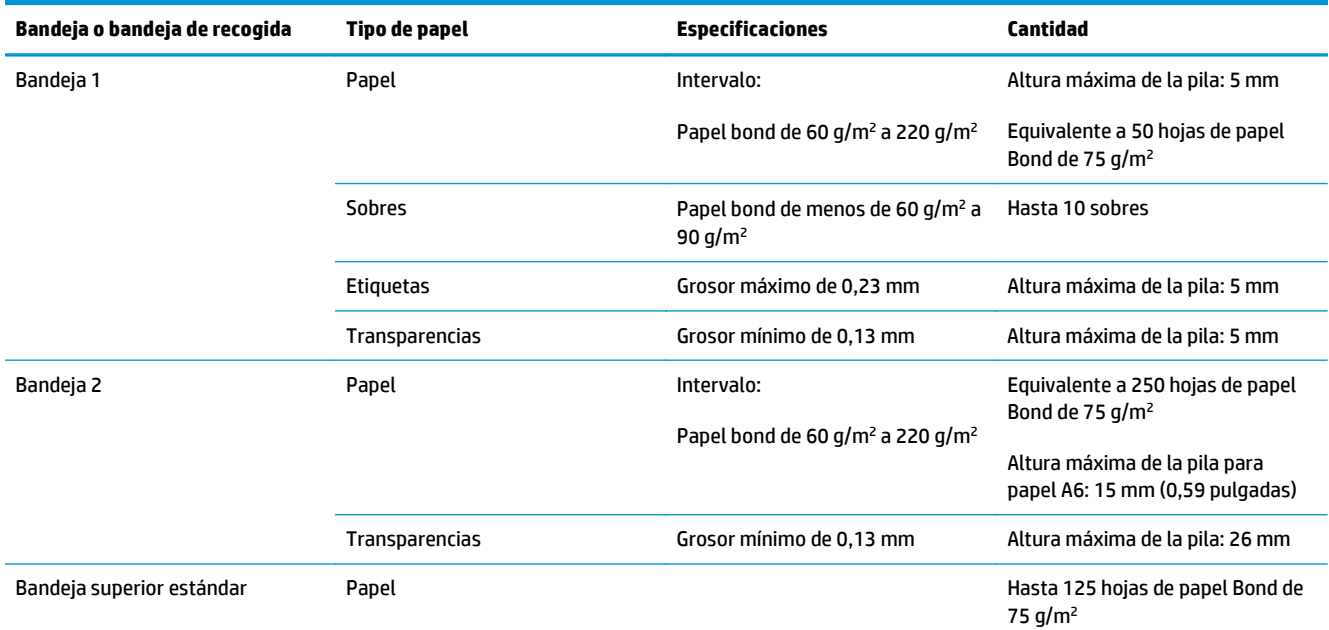

# <span id="page-49-0"></span>**Directrices de uso de papel o soportes de impresión especiales**

Este producto admite la impresión en soportes especiales. Siga estas directrices para obtener buenos resultados. Cuando utilice papel o soportes de impresión especiales, asegúrese de configurar el tipo y el tamaño en el controlador de impresión para obtener los mejores resultados.

**A PRECAUCIÓN:** Las impresoras HP LaserJet utilizan fusores para adherir partículas de tóner secas al papel en puntos muy precisos. El papel láser HP está diseñado para soportar esta temperatura extrema. Si utiliza papel para inyección de tinta no diseñado para esta tecnología, podría dañar su impresora.

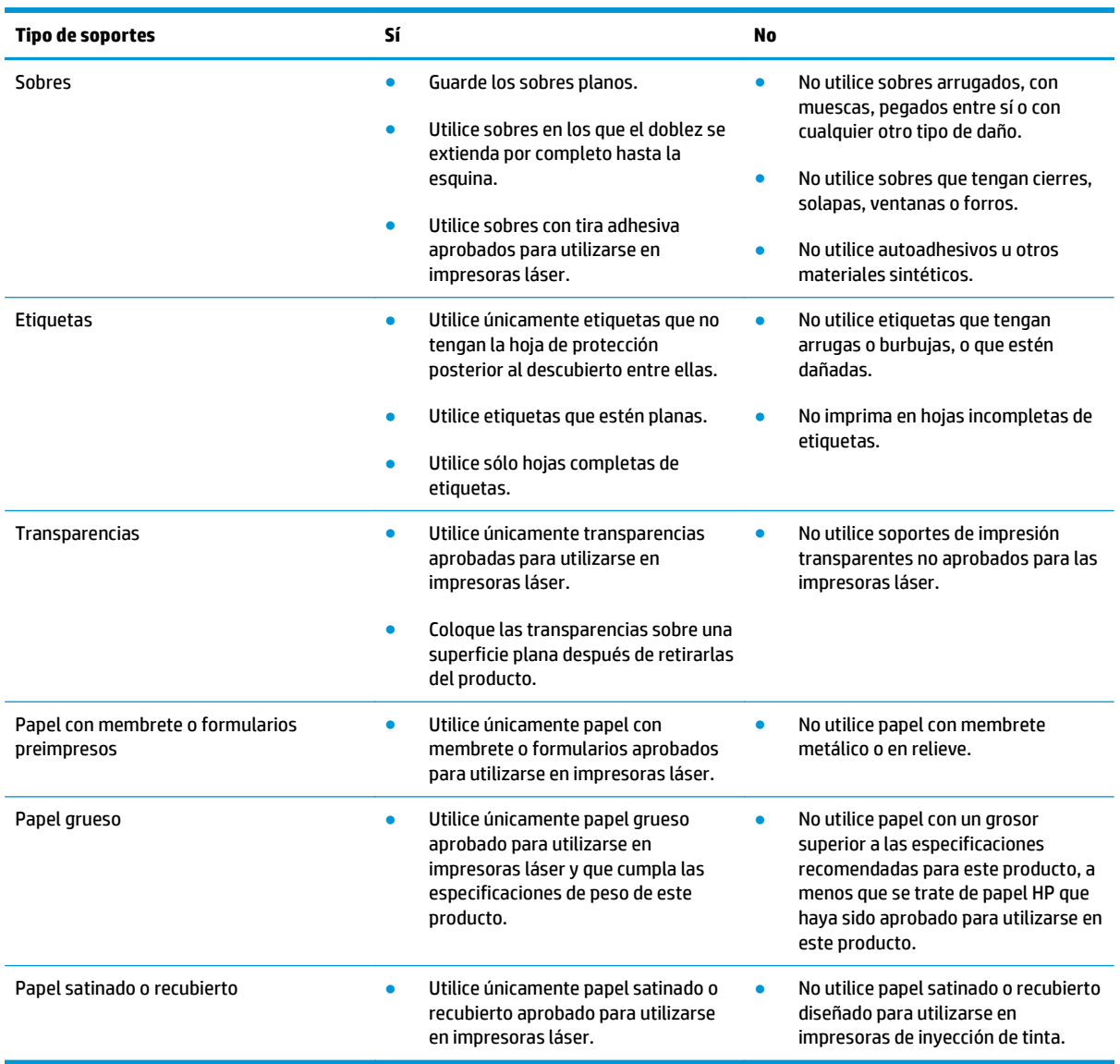

# <span id="page-50-0"></span>**Cargar Bandejas**

## **Orientación del papel para cargar bandejas**

Si utiliza papel que requiere una orientación específica, cárguelo según la información de la siguiente tabla.

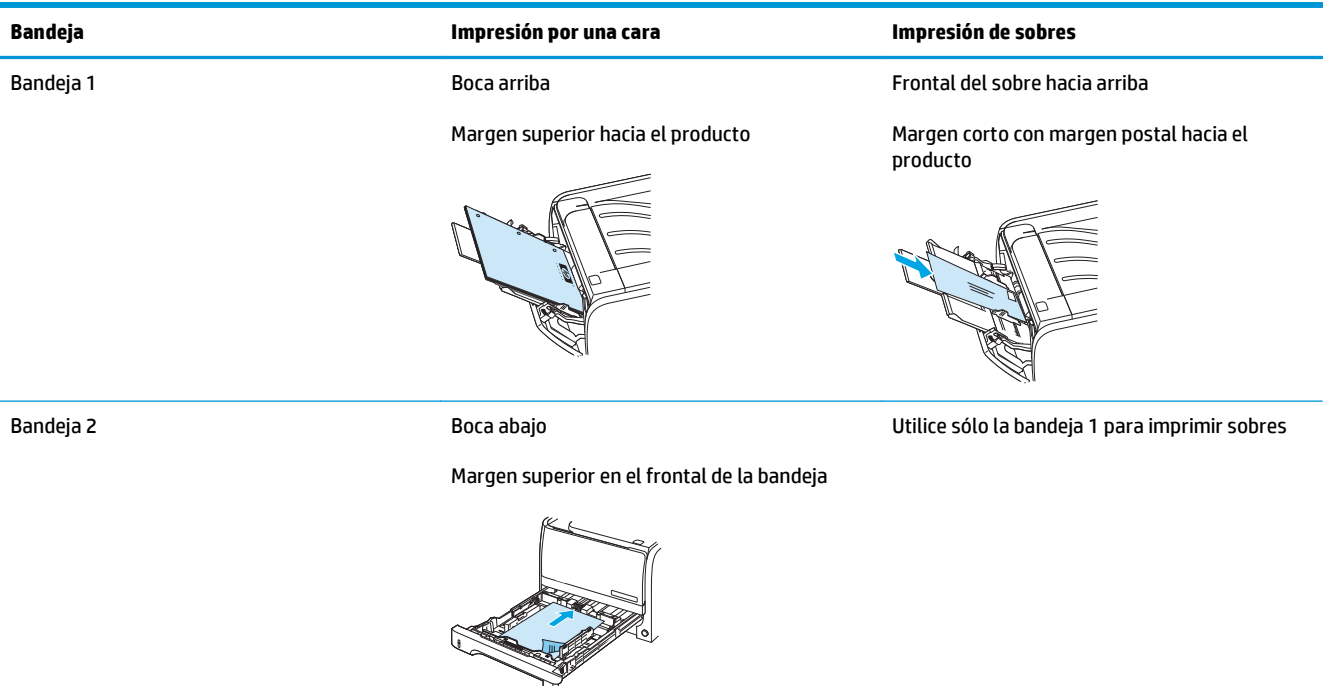

## **Bandeja 1**

Se accede a la bandeja 1 desde la parte delantera de la impresora.

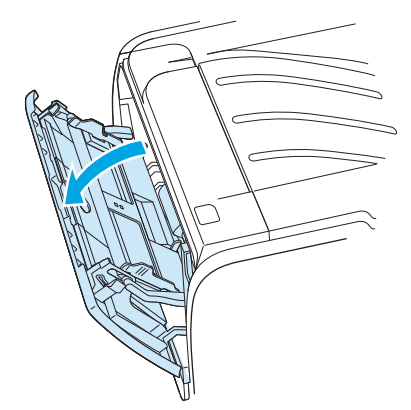

Las guías para el medio de impresión permiten que éste se introduzca correctamente en la impresora y que la impresión no quede inclinada (desviada con respecto al medio de impresión). Al cargar el medio de impresión, ajuste estas guías de modo que coincidan con el ancho del medio de impresión que vaya a utilizar.

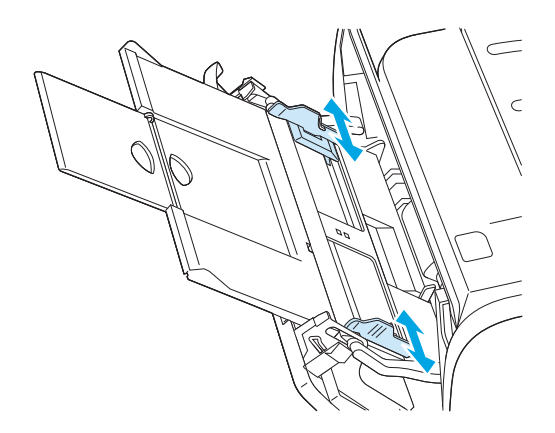

## **Bandeja 2**

Las guías para el medio de impresión permiten que éste se introduzca correctamente en la impresora y que la impresión no quede inclinada. La bandeja 2 dispone de guías para medios de impresión laterales y posteriores. Al cargar el soporte de impresión, ajuste las guías de modo que coincidan con el ancho y largo de éste.

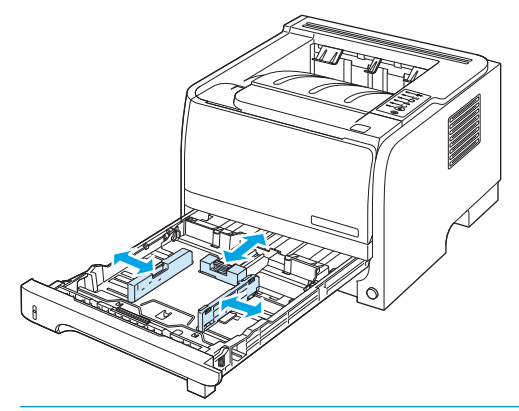

**MOTA:** Al añadir soportes de impresión nuevos, no olvide retirar los soportes de la bandeja de entrada y enderezar la pila del nuevo soporte. De esta manera, evitará que entren varias hojas de papel en la impresora al mismo tiempo y reducirá el riesgo de atascos.

#### **Carga de papel tamaño A6**

Cuando cargue papel tamaño A6, deslice hacia delante solamente el panel central de la guía para soportes de impresión para ajustar la longitud.

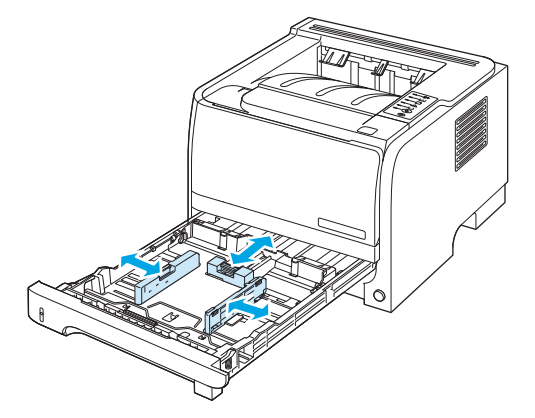

## **Alimentación manual**

Puede utilizar la alimentación manual cuando imprime en distintos medios. Por ejemplo, puede utilizar la alimentación manual para imprimir un sobre; luego, una carta; a continuación, otro sobre, y así sucesivamente. Cargue los sobres en la bandeja 1 y el papel con membrete en la bandeja 2.

Para imprimir mediante alimentación manual, abra Propiedades de la impresora o Configuración de la impresora y seleccione **Alimentación manual (bandeja 1)** de la lista desplegable **Bandeja de origen**. Cuando haya activado la alimentación manual, pulse el botón Continuar para imprimir.

# <span id="page-53-0"></span>**Configuración de bandejas**

Utilice el controlador de la impresora o el servidor Web incorporado para configurar las bandejas para un tipo y tamaño de papel determinados.

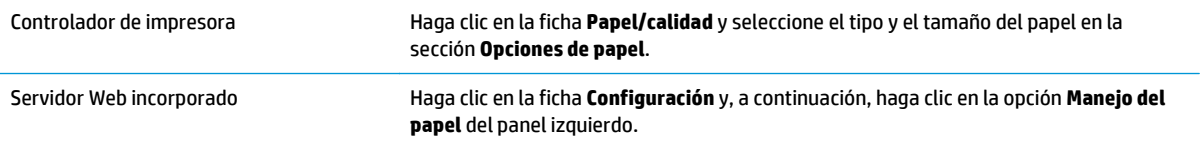

## <span id="page-54-0"></span>**Utilice las opciones de salida de papel**

El producto tiene dos ubicaciones de salida: la bandeja de salida superior (estándar) y la ruta directa del papel (salida posterior).

#### **Imprima en la bandeja de salida superior (estándar)**

La bandeja de salida superior toma el papel boca abajo y en el orden correcto. Esta bandeja se debe utilizar en casi todos los trabajos de impresión, incluidas las transparencias. Para utilizar la bandeja de salida superior, asegúrese de que la ruta directa del papel esté cerrada. Para evitar atascos, no abra ni cierre la ruta directa del papel mientras el producto esté imprimiendo.

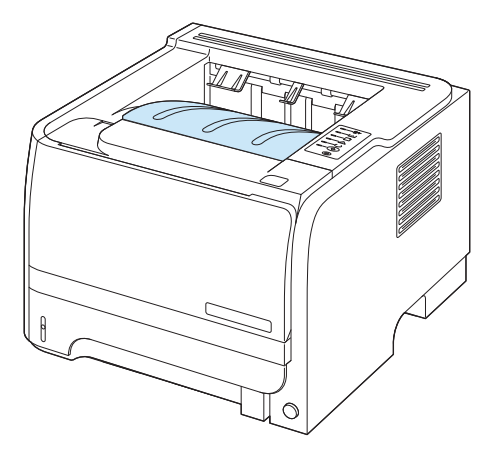

### **Impresión en la ruta directa del papel (salida posterior)**

El producto siempre utiliza la ruta directa del papel si ésta está abierta. El papel sale boca arriba, con la última página en la parte superior (orden inverso).

La impresión de la bandeja 1 en la salida posterior proporciona la ruta del papel más directa. La apertura de la ruta directa del papel puede mejorar el rendimiento si se utilizan los siguientes tipos de papel:

- **Sobres**
- **Etiquetas**
- Papel de tamaño personalizado pequeño
- Tarjetas postales
- Papel de grosor superior a 120 g/m<sup>2</sup> (32 lb)

Para abrir la ruta directa del papel, sujete el asa de la parte superior de la puerta posterior y tire de la puerta hacia abajo.

**NOTA:** Asegúrese de que se trata de la ruta directa del papel no de la puerta de eliminación de atascos.

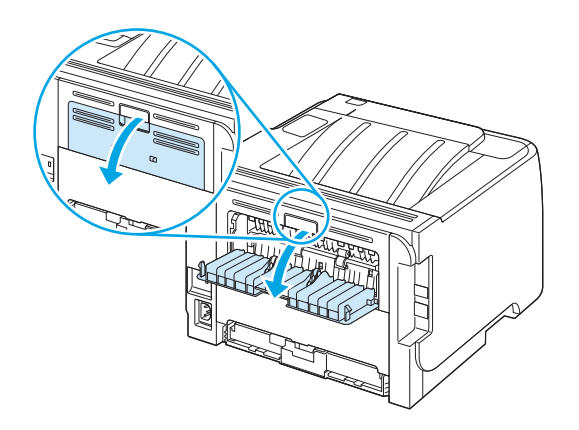

# **7 Uso de las funciones del producto**

- [EconoMode](#page-57-0)
- [Modo silencioso](#page-58-0)

## <span id="page-57-0"></span>**EconoMode**

Este producto cuenta con la opción EconoMode para imprimir borradores de documentos. Con EconoMode se usa menos tóner y desciende el coste por página. Sin embargo, usar EconoMode también puede reducir la calidad de impresión.

HP no aconseja el uso constante de EconoMode. Si utiliza EconoMode de forma constante, la vida útil del consumible de tóner podría superar la de las piezas mecánicas del cartucho de impresión. Si la calidad de impresión se empieza a degradar bajo estas circunstancias, será necesario instalar un cartucho de impresión nuevo, aunque aún quede consumible de tóner en el cartucho.

Active o desactive EconoMode siguiendo cualquiera de los siguientes modos:

- En el servidor Web incorporado (sólo modelo de red), abra la ficha **Configuración** y seleccione la opción **Configuración PCL**.
- En el controlador de impresora de Windows, abra la ficha **Papel/Calidad** y seleccione la opción **EconoMode**.
- En el controlador de impresora de Macintosh, abra el menú desplegable **Calidad de impresión**.

# <span id="page-58-0"></span>**Modo silencioso**

Este producto dispone de un modo silencioso que reduce el ruido durante la impresión. Al activar el modo silencioso, la impresora imprime a velocidad inferior.

Siga estos pasos para activar el modo silencioso.

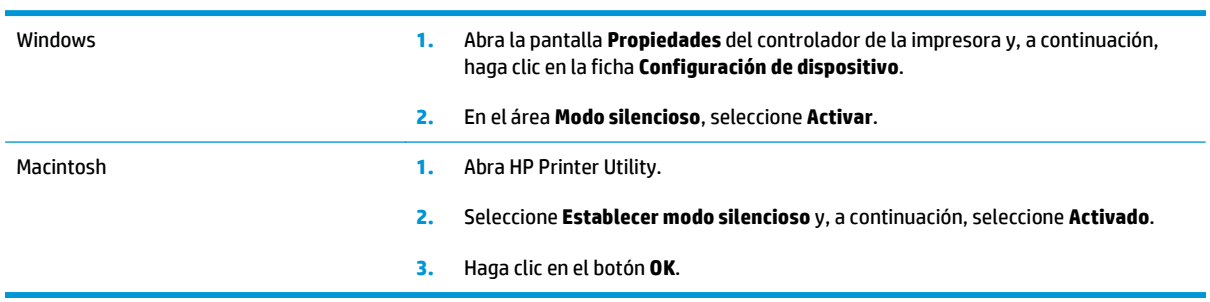

# **8 Tareas de impresión**

- [Cancelación de un trabajo de impresión](#page-61-0)
- [Uso de las características del controlador de impresora para Windows](#page-62-0)

# <span id="page-61-0"></span>**Cancelación de un trabajo de impresión**

Puede interrumpir una solicitud de impresión mediante el panel de control o el programa de software. Para obtener instrucciones sobre cómo detener una solicitud de impresión desde un equipo en una red, consulte la Ayuda en línea del software de red correspondiente.

**W NOTA:** Después de cancelarse un trabajo de impresión, es posible que se tarde un poco en borrar todos los datos de impresión.

## **Detención del trabajo de impresión en curso desde el panel de control**

▲ Pulse el botón Cancelar ⊗ del panel de control.

### **Interrumpir el trabajo de impresión en curso desde la aplicación de software**

Cuando envía un trabajo de impresión, aparece un cuadro de diálogo en la pantalla, dándole la opción de cancelar el trabajo de impresión.

Si se enviaron varias solicitudes al producto a través del software, es posible que estén esperando en una cola de impresión (por ejemplo, en el Administrador de impresión de Windows). En la documentación del software encontrará instrucciones específicas para cancelar una solicitud de impresión desde el equipo.

Si hay un trabajo en espera en la cola de impresión o en cualquier dispositivo de cola de impresión, elimine el trabajo de impresión desde allí.

- **1. Servidor Windows XP y Windows 2003 (con la vista del menú de Inicio predeterminada):** haga clic en **Inicio**, **Configuración** y, a continuación, en **Impresoras y faxes**.
	- **o -**

**Servidor Windows XP y Windows 2003 (con la vista del menú de Inicio clásico predeterminada):** seleccione **Inicio**, **Configuración** y, a continuación, haga clic en **Impresoras**.

**- o -**

**Windows Vista:** haga clic en **Iniciar**, en **panel de control** y, a continuación, en la categoría de **Hardware y sonido** haga clic en **Impresora**.

- **2.** En la lista de impresoras, haga doble clic en el nombre del producto para abrir la cola o la cola de impresión.
- **3.** Seleccione el trabajo de impresión que desea cancelar y, a continuación, pulse Eliminar.

## <span id="page-62-0"></span>**Uso de las características del controlador de impresora para Windows**

## **Abrir el controlador de la impresora**

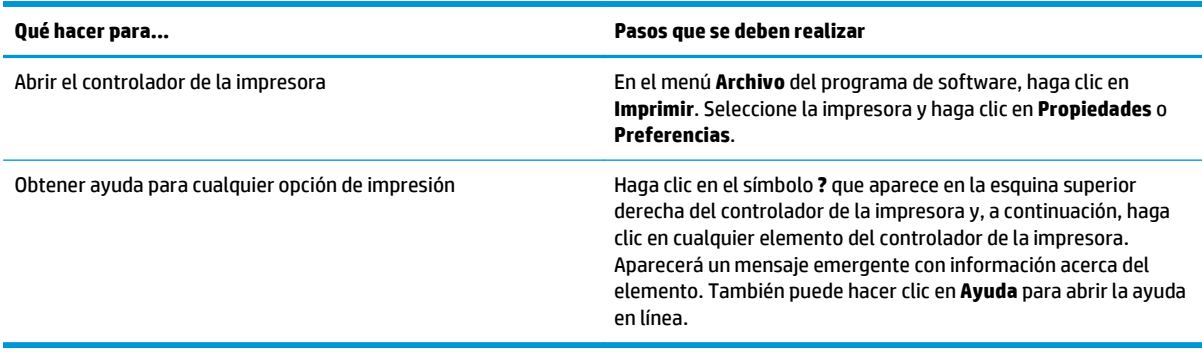

## **Uso de configuraciones rápidas**

Las configuraciones rápidas se encuentran en todas las fichas del controlador de impresora.

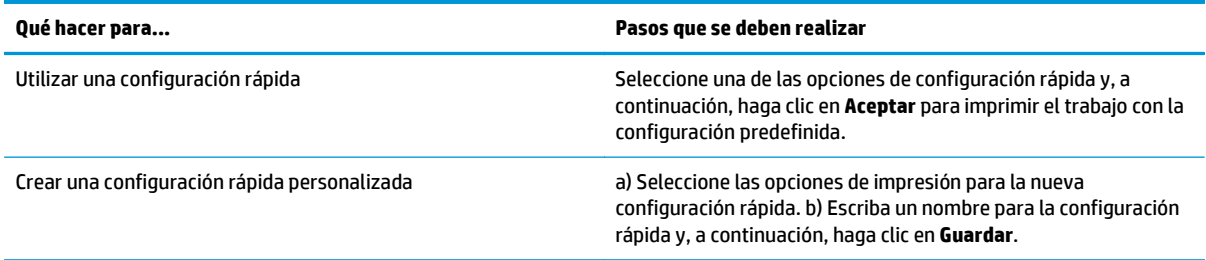

## **Configurar opciones de papel y de calidad**

Para realizar las siguientes tareas, abra el controlador de la impresora y haga clic en la ficha **Papel/Calidad**.

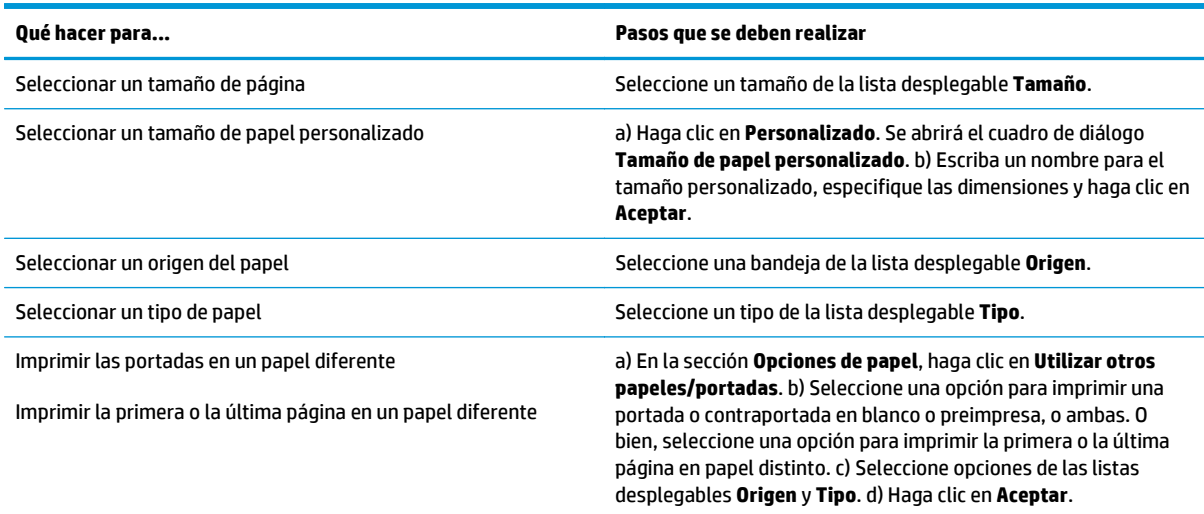

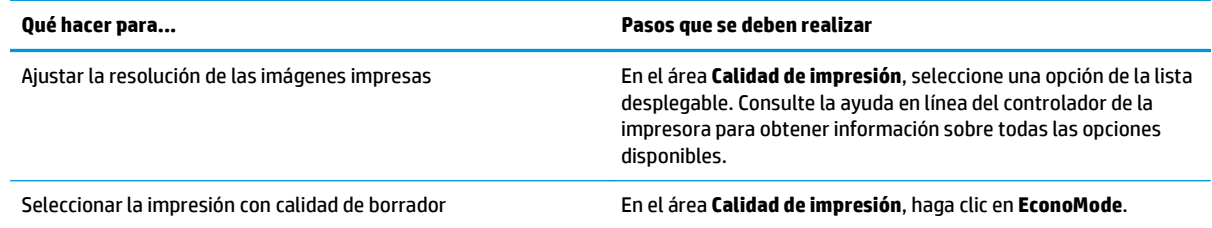

## **Configurar efectos del documento**

Para realizar las siguientes tareas, abra el controlador de la impresora y haga clic en la ficha **Efectos**.

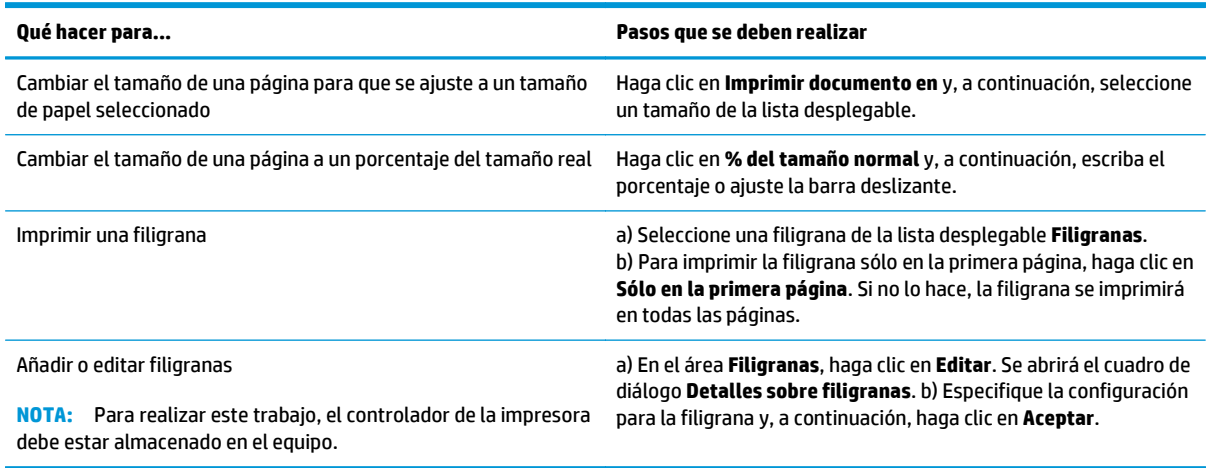

## **Configuración de las opciones de acabado de un documento**

Para realizar las siguientes tareas, abra el controlador de la impresora y haga clic en la ficha **Acabado**.

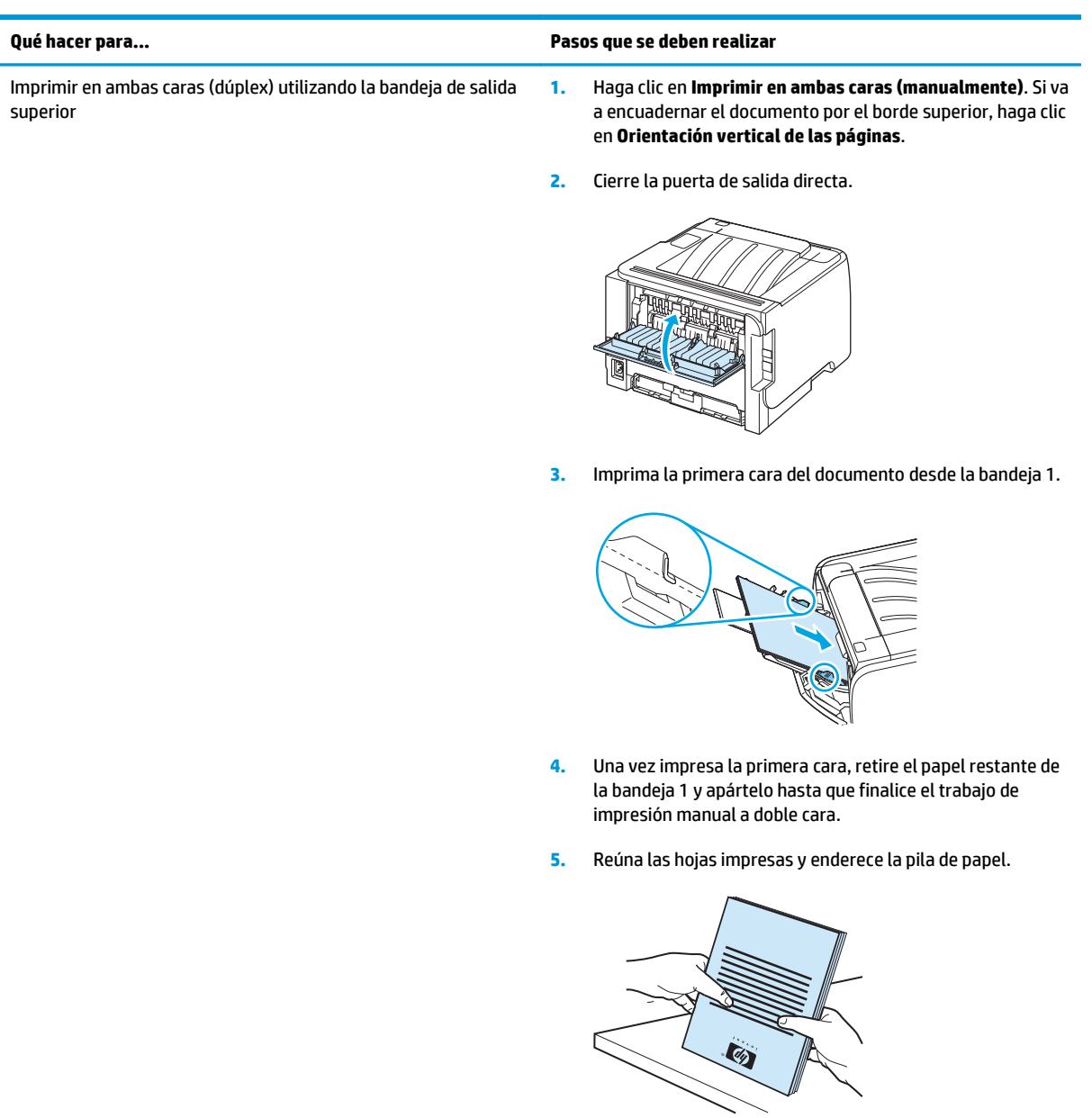

**6.** Vuelva a colocar la pila de papel en la bandeja 1 con la cara impresa hacia abajo y el borde superior hacia el producto.

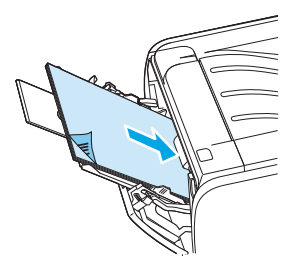

**7.** Pulse el botón Continuar para imprimir la segunda cara.

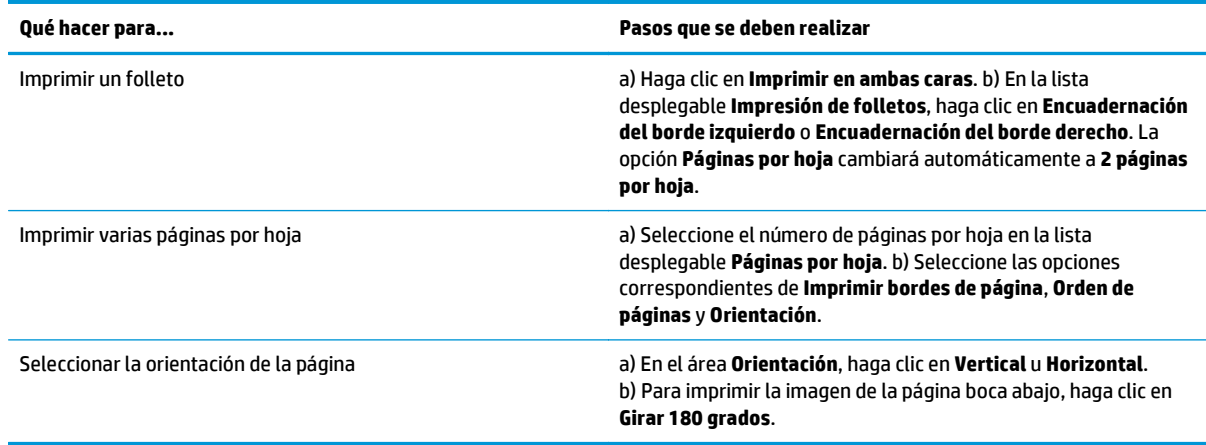

## **Obtener información sobre asistencia y sobre el estado del producto**

Para realizar las siguientes tareas, abra el controlador de la impresora y haga clic en la ficha **Servicios**.

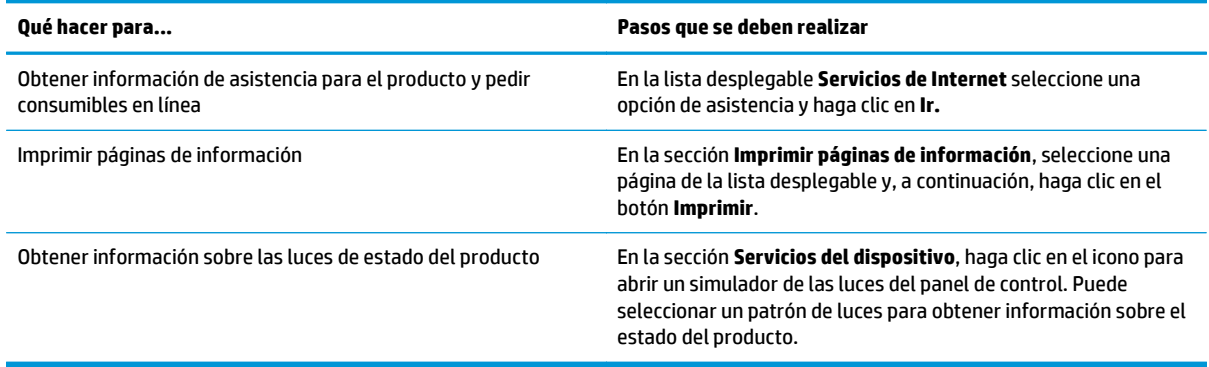

## **Configurar opciones de impresión avanzada**

Para realizar las siguientes tareas, abra el controlador de la impresora y haga clic en la ficha **Avanzada**.

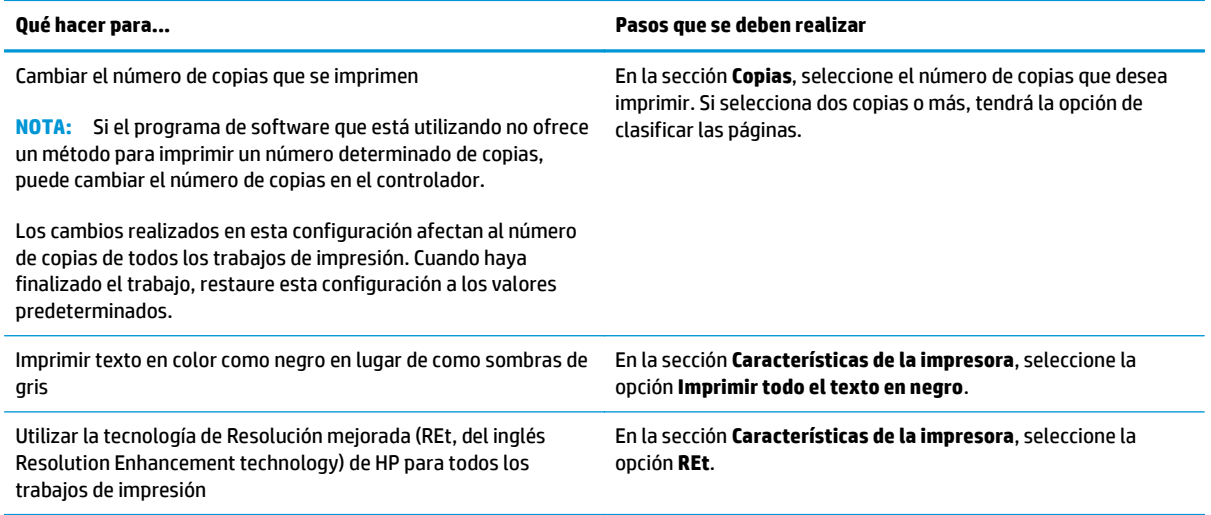

# **9 Gestionar y mantener el producto**

- [Impresión de las páginas de información](#page-67-0)
- [Administración de un producto de red](#page-68-0)
- [Bloqueo del producto](#page-70-0)
- [Gestionar consumibles](#page-71-0)
- [Sustituir consumibles y piezas](#page-73-0)
- [Limpieza del producto](#page-76-0)

# <span id="page-67-0"></span>**Impresión de las páginas de información**

Puede imprimir las siguientes páginas de información.

### **Página de prueba**

La página de prueba contiene ejemplos de texto y gráficos. Para imprimir una página de prueba, elija una de estas opciones:

- Presione el botón Continuar cuando la luz Preparada de la impresora esté encendida y no se esté imprimiendo ningún otro trabajo.
- Seleccione la opción de la lista deplegable **Imprimir páginas de información** en la ficha **Servicios**, en **Preferencias de impresora**.

## **Página de configuración**

La página de configuración muestra los valores y las propiedades actuales de la impresora, así como un informe de registros de estado. Para imprimir una página de configuración, elija una de estas opciones:

- Mantenga presionado el botón Continuar durante 5 segundos cuando la luz Preparada de la impresora esté encendida y no se esté imprimiendo ningún otro trabajo.
- Seleccione la opción de la lista desplegable **Imprimir páginas de información** en la ficha **Servicios**, en **Preferencias de impresora**.

### **Página de estado de los suministros**

Puede imprimir la página de Estado de suministros seleccionándola en la lista desplegable **Imprimir páginas de información** en la ficha **Servicios**, en **Preferencias de impresora**. La página de estado de los suministros proporciona la información siguiente:

- El número estimado de páginas restantes en el cartucho de impresión
- La cantidad de páginas y de trabajos de impresión que se han procesado
- Información sobre pedidos y reciclaje

# <span id="page-68-0"></span>**Administración de un producto de red**

### **Servidor Web incorporado**

El servidor Web incorporado permite ver el estado del producto y de la red, y gestionar las funciones de impresión desde el equipo. Utilice el servidor Web incorporado para realizar las siguientes tareas:

- Consultar la información de estado del producto
- Determinar la vida útil restante de todos los suministros y solicitar otros nuevos.
- Ver y cambiar el tamaño y el tipo de papel que se carga en cada bandeja
- Ver y cambiar los valores de configuración predeterminados del producto
- Ver y modificar la configuración de red.

No es necesario instalar ningún software en el equipo. Utilice uno de los exploradores Web compatibles:

- Internet Explorer 6.0 (o posteriores)
- Netscape Navigator 7.0 (o posteriores)
- Firefox 1.0 (o posteriores)
- Mozilla 1.6 (o posteriores)
- Opera 7.0 (o posteriores)
- Safari 1.2 (o posteriores)
- Konqueror 3.2 (o posteriores)

El servidor Web incorporado funciona cuando el producto está conectado a una red basada en TCP/IP. El servidor Web incorporado no es compatible con conexiones basadas en IPX o conexiones directas mediante USB.

**WALE:** No es necesario tener acceso a Internet para abrir y utilizar el servidor web incorporado. No obstante, si hace clic en un enlace en cualquiera de las páginas, deberá tener acceso a Internet para ir al sitio asociado con el enlace.

#### **Cómo abrir el servidor web incorporado**

Para abrir el servidor Web incorporado, escriba la dirección IP o el nombre de host del producto en el campo de dirección de un explorador Web compatible.

**SUGERENCIA:** Después de abrir el URL, puede guardarlo como marcador para volver a acceder a él rápidamente en el futuro.

El servidor Web incorporado tiene tres fichas que contienen la configuración e información sobre el producto: la ficha **Información**, la ficha **Configuración** y la ficha **Conexión a red**.

#### **ficha Información**

Esta ficha proporciona información sobre el estado del producto y los consumibles, la configuración del producto y la red, y el pedido de consumibles.

#### **Ficha Configuración**

Esta ficha permite configurar el producto desde su equipo. Si este producto está en red, consulte con el administrador de red antes de cambiar la configuración en esta ficha.

#### **Ficha Trabajo en red**

Esta ficha permite al administrador de red controlar los valores relacionados con la red para el producto cuando éste se encuentra conectado a una red basada en IP.

#### **Enlaces**

Los enlaces están ubicados en la parte superior derecha de las páginas de estado. Debe tener acceso a Internet para utilizar cualquiera de estos enlaces. Si utiliza un acceso telefónico a redes y no se ha conectado al abrir por primera vez el servidor web incorporado, deberá establecer la conexión previamente para visitar estos sitios web. Para conectarse, es posible que tenga que cerrar el servidor web incorporado y volver a abrirlo.

- **Pida consumibls**. Haga clic en este enlace para conectarse al sitio web Sure Supply y solicitar suministros genuinos de HP distribuidos por HP o por un revendedor de su elección.
- **Soporte del producto**. Haga clic en este enlace para conectarse al sitio de asistencia técnica del producto. Puede buscar ayuda relativa a temas generales.

#### **Protección del servidor Web incorporado**

Puede configurar el servidor Web incorporado de modo que para acceder a determinadas fichas se solicite una contraseña.

# <span id="page-70-0"></span>**Bloqueo del producto**

El producto dispone de una ranura que puede utilizar para conectar un bloqueo de seguridad tipo cable.

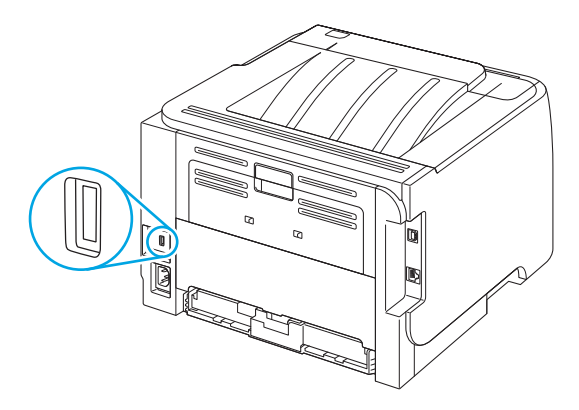

## <span id="page-71-0"></span>**Gestionar consumibles**

Un uso, almacenamiento y supervisión apropiados del cartucho de impresión puede garantizar resultados de alta calidad.

#### **Vida útil de los consumibles**

Para obtener información sobre el rendimiento de productos específicos, consulte [www.hp.com/go/](http://www.hp.com/go/learnaboutsupplies.com) [learnaboutsupplies.com.](http://www.hp.com/go/learnaboutsupplies.com)

Para realizar pedidos de consumibles, consulte [Consumibles y accesorios en la página 107](#page-118-0).

### **Gestionar el cartucho de impresión**

#### **Almacenamiento del cartucho de impresión**

No extraiga el cartucho de impresión de su embalaje a no ser que vaya a utilizarlo de inmediato.

**A PRECAUCIÓN:** Para evitar que se dañe el cartucho de impresión, no lo exponga a la luz durante más de unos pocos minutos.

#### **Utilice cartuchos de impresión originales de HP**

Al utilizar cartuchos nuevos de impresión originales de HP, puede obtener la siguiente información sobre consumibles:

- Porcentaje restante de los consumibles
- Número estimado de páginas restantes
- Número de páginas impresas

#### **Política de HP con respecto a los cartuchos de impresión que no son de HP**

HP no puede recomendar el uso de consumibles, ya sean nuevos o reciclados, de otros fabricantes. Puesto que no son productos de HP, HP no puede influir en su diseño ni controlar su calidad. Si utiliza un cartucho de tóner rellenado o modificado que no satisfaga la calidad de impresión requerida, sustitúyalo por un cartucho de tóner original de HP.

#### **Autenticación del cartucho de impresión**

El dispositivo autentifica automáticamente el cartucho de impresión cuando se inserta en el dispositivo. Durante este proceso, el dispositivo le comunicará si se trata de un cartucho original de HP o no.

#### **Teléfono y sitio Web contra fraudes de HP**

Llame al teléfono contra fraudes de HP (1-877-219-3183; llamada gratuita en Norteamérica) o vaya al sitio Web [www.hp.com/go/anticounterfeit](http://www.hp.com/go/anticounterfeit) si instala un cartucho de impresión HP y el mensaje del panel de control indica que no es de HP. HP le ayudará a determinar si se trata de un cartucho original y le indicará los pasos que debe seguir para resolver el problema.

Es posible que el cartucho de impresión no sea un cartucho original de HP si observa lo siguiente:
- Si experimenta un gran número de dificultades con el cartucho de impresión.
- Si el cartucho parece diferente (por ejemplo, si le falta la lengüeta naranja o el embalaje es diferente al habitual de HP).

# **Sustituir consumibles y piezas**

## **Directrices para la sustitución de consumibles**

Tenga en cuenta las siguientes indicaciones para la configuración del producto.

- Se necesita suficiente espacio en la parte superior y frontal del producto para retirar consumibles.
- El producto debe ubicarse en una superficie resistente y plana.

**X NOTA:** HP recomienda el uso de consumibles de HP en este producto. El uso de consumibles que no sean de HP puede provocar problemas al solicitar un servicio que no esté cubierto por la garantía de HP ni por los contratos de servicio.

### **Redistribución del tóner**

Cuando queda poco tóner, pueden aparecer zonas atenuadas o más claras en la página impresa. Puede mejorar de manera temporal la calidad de impresión si redistribuye el tóner.

**1.** Pulse el botón para abrir la puerta del cartucho de impresión y, a continuación, retire el cartucho.

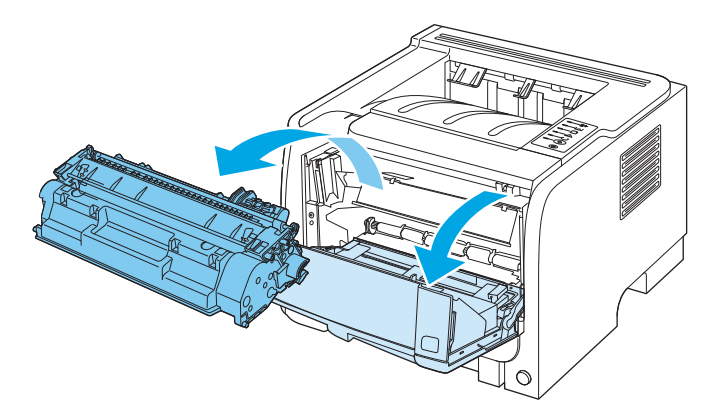

**2.** Para redistribuir el tóner, agite con cuidado el cartucho de impresión de un lado a otro.

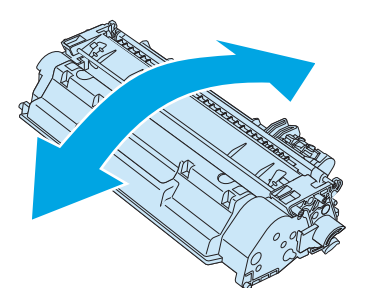

**PRECAUCIÓN:** Si cae tóner en su ropa, límpielo con un paño seco y lave la ropa en agua fría. *El agua caliente fija el tóner en el tejido*.

**3.** Vuelva a insertar el cartucho de impresión en el producto y, a continuación, cierre la puerta del cartucho de impresión.

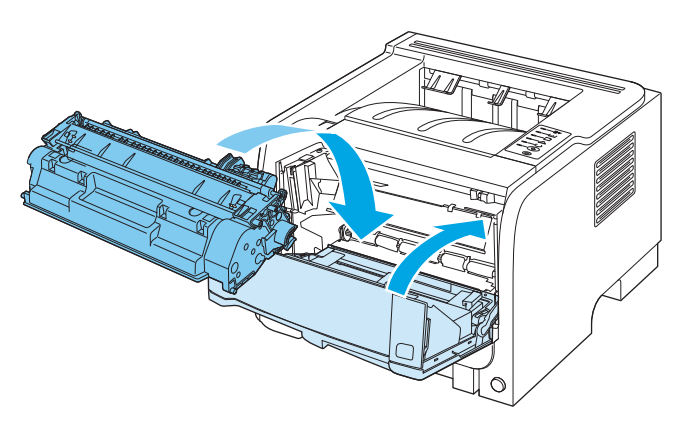

Si la impresión continúa siendo demasiado clara, instale un nuevo cartucho de impresión.

#### **Cambiar el cartucho de impresión**

Cuando un cartucho de impresión se aproxima al final de su vida útil, se le solicitará que pida uno de repuesto. Podrá continuar imprimiendo con el cartucho actual hasta que la distribución del tóner no proporcione una calidad de impresión aceptable.

**1.** Pulse el botón para abrir la puerta del cartucho de impresión y, a continuación, retire el cartucho.

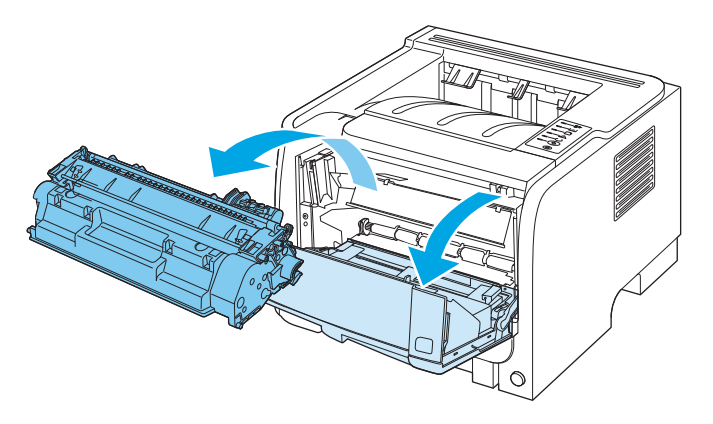

**2.** Extraiga el cartucho nuevo de la bolsa. Coloque el cartucho usado en la bolsa para reciclarlo.

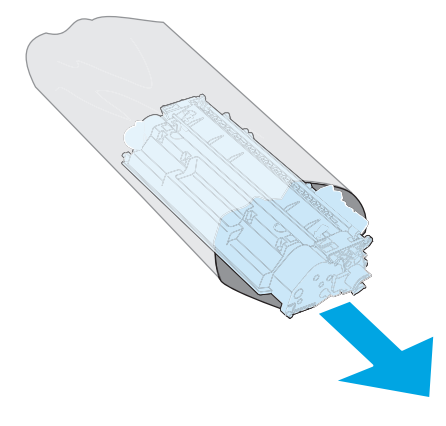

**3.** Sujete el cartucho de impresión por ambos lados y agítelo para distribuir el tóner.

**PRECAUCIÓN:** No toque el obturador ni la superficie del rodillo.

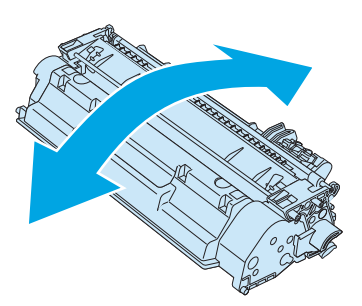

**4.** Doble la pestaña situada a la izquierda del cartucho hasta dejarla suelta. Tire de la pestaña hasta que haya extraído toda la cinta del cartucho. Coloque la pestaña y la cinta en la caja del cartucho de impresión para enviarla a reciclar.

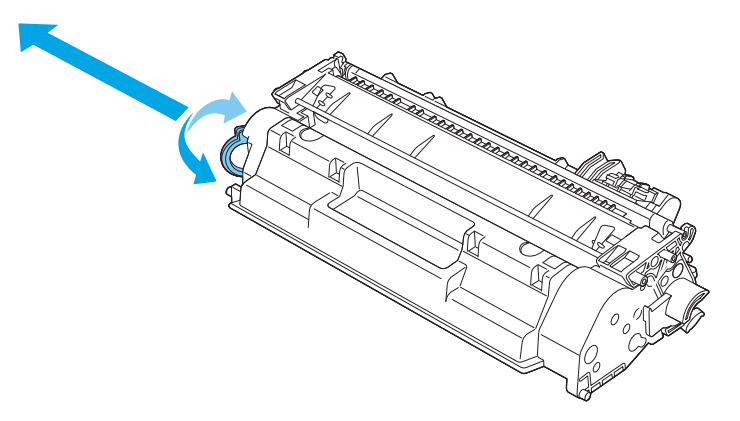

**5.** Alinee el cartucho de impresión con los rastros dentro del producto, inserte el cartucho de impresión hasta que se fije firmemente y, a continuación, cierre la puerta del cartucho de impresión.

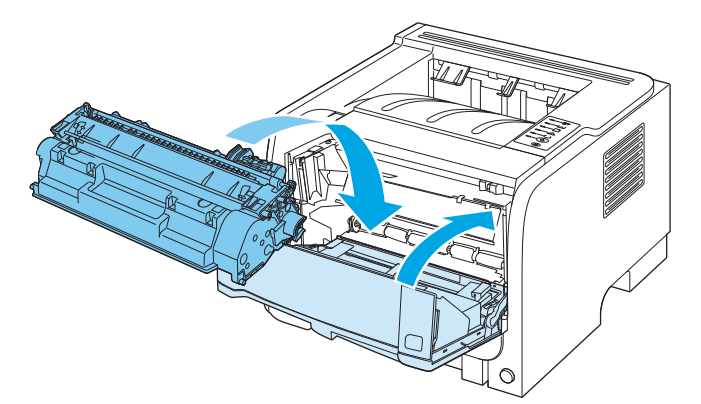

**6.** Se completó la instalación. Guarde el cartucho de impresión usado en la misma caja que traía el nuevo. Consulte la guía de reciclado que acompaña al producto para obtener instrucciones de reciclaje.

Para obtener ayuda adicional, visite la página [www.hp.com/support/ljp2030series.](http://www.hp.com/support/ljp2030series)

# **Limpieza del producto**

Cuando sea necesario, limpie el exterior de la impresora con un paño limpio humedecido.

**PRECAUCIÓN:** No limpie la impresora ni su entorno inmediato con amoniaco.

Durante el proceso de impresión, las partículas de papel, tóner y polvo pueden acumularse dentro de la impresora. Con el tiempo, esta acumulación puede causar problemas de calidad de impresión, como manchas de tóner o zonas borrosas y atascos de papel. Para corregir y prevenir estos tipos de problemas, limpie el área del cartucho de impresión y la ruta del medio de impresión de la impresora.

#### **Limpieza del área del cartucho de impresión**

No es necesario limpiar el área del cartucho de impresión con mucha frecuencia. Sin embargo, su limpieza puede mejorar la calidad de las hojas impresas.

**¡ADVERTENCIA!** Para evitar lesiones, apague el producto, desenchufe el cable de alimentación y espere a que el producto se enfríe antes de limpiarlo.

**1.** Abra la puerta del cartucho de impresión y, a continuación, retire el cartucho de impresión.

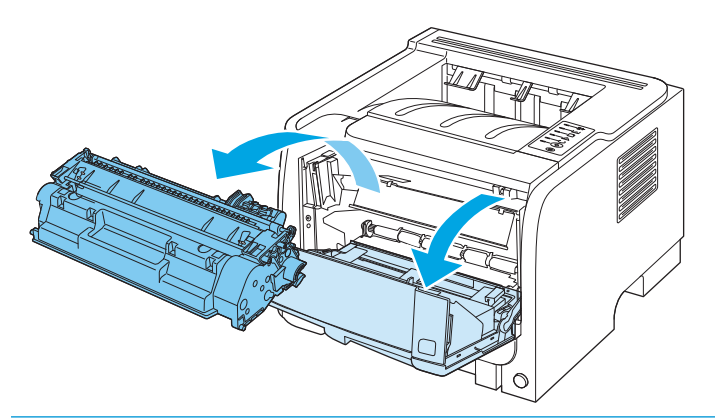

**PRECAUCIÓN:** No toque el rodillo negro esponjado de transferencia situado dentro del producto. Si lo hace, puede dañar el producto.

**PRECAUCIÓN:** Para evitar dañar el cartucho de impresión, no lo exponga a la luz directa. Cúbralo con un papel.

**2.** Con un paño seco que no desprenda pelusa, limpie los residuos del área de la ruta del medio de impresión y la cavidad del cartucho de impresión.

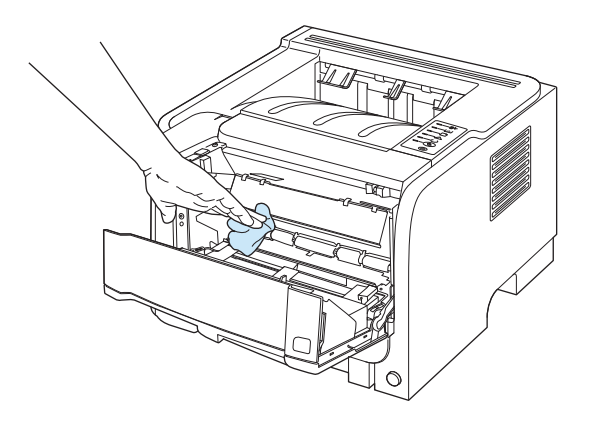

<span id="page-77-0"></span>**3.** Vuelva a colocar el cartucho de impresión y cierre la puerta.

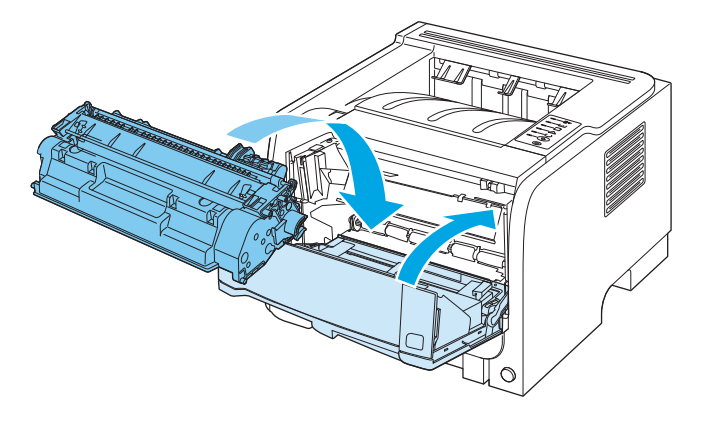

**4.** Vuelva a enchufar el cable de alimentación y encienda el producto.

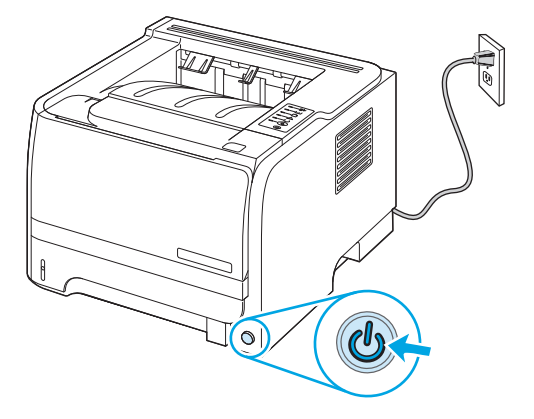

### **Limpieza de la ruta del papel**

Si observa puntos o pequeñas manchas de tóner en las hojas impresas, limpie la ruta del medio de impresión en la impresora. En este proceso, se utiliza una transparencia para eliminar el polvo y los restos de tóner de la ruta del medio de impresión. No utilice papel Bond o rugoso.

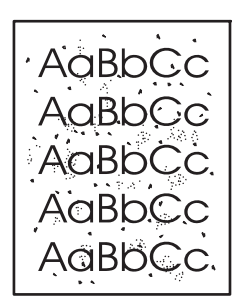

**W** NOTA: Utilice una hoja de transparencia para obtener los mejores resultados. Si no tiene transparencias, puede utilizar soporte de calidad para fotocopiadora (70 a 90 g/m2) de superficie lisa.

- **1.** Compruebe que el producto esté inactivo y que la luz Preparado esté encendida.
- **2.** Cargue la transparencia en la bandeja 1.
- **3.** Imprima una página de limpieza.

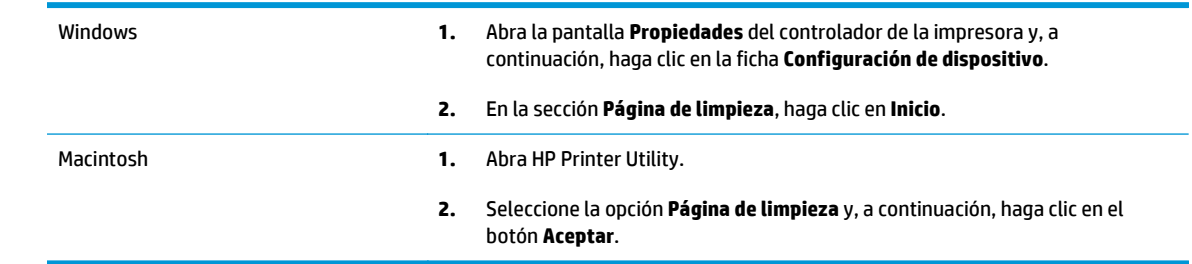

**W** NOTA: El proceso de limpieza tarda unos 2 minutos. La página limpiadora se detiene periódicamente durante el proceso de limpieza. No apague el producto hasta que el proceso de limpieza haya finalizado. Es posible que deba repetir el proceso varias veces para limpiar perfectamente el producto.

### **Limpieza del rodillo de recogida de la bandeja 1**

Si el producto tiene problemas para recoger el papel de la bandeja 1, siga estas instrucciones.

**1.** Apague el producto, desenchufe el cable de alimentación y espere a que el producto se enfríe.

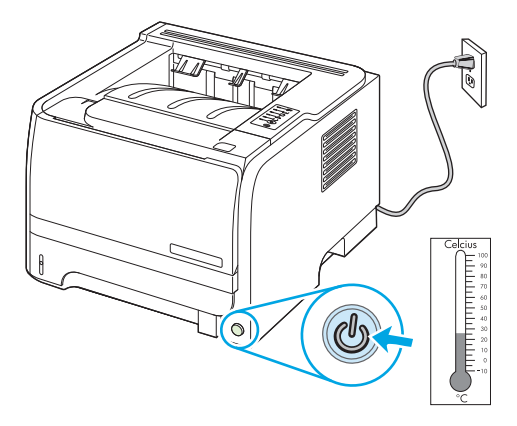

**2.** Pulse el botón para abrir la puerta del cartucho de impresión y retire el cartucho.

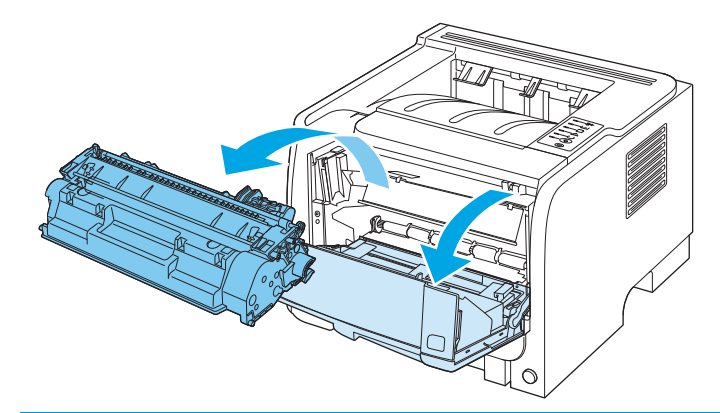

**PRECAUCIÓN:** No toque el rodillo negro esponjado de transferencia situado dentro del producto. Si lo hace, puede dañar el producto.

**PRECAUCIÓN:** Para evitar dañar el cartucho de impresión, no lo exponga a la luz directa. Cúbralo con un papel.

**3.** Levante la cubierta del rodillo de recogida.

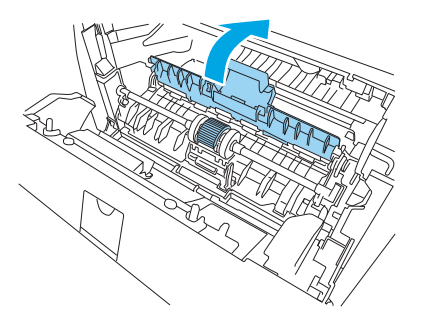

**4.** Presione las dos pestañas negras que sujetan el rodillo hasta que éste se libere de su lugar.

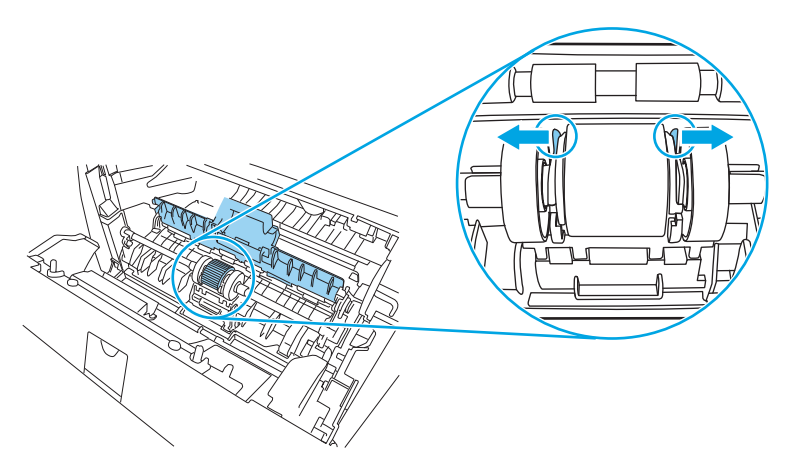

**5.** Extraiga el rodillo de recogida del producto.

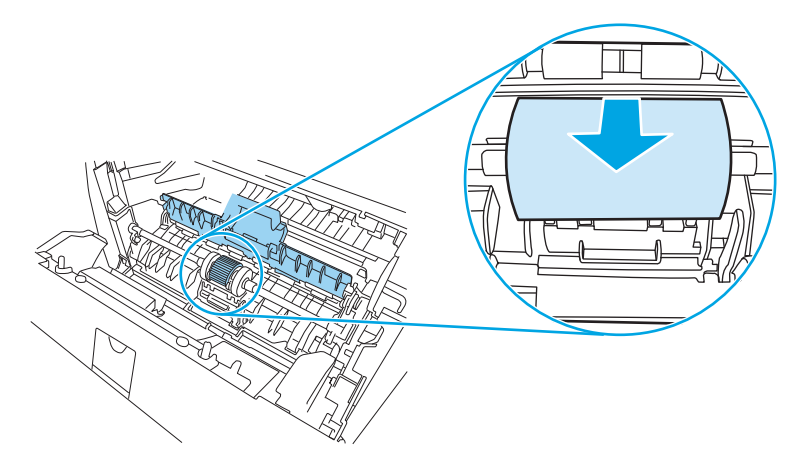

**6.** Humedezca en agua un paño que no deje pelusa y utilícelo para limpiar el rodillo.

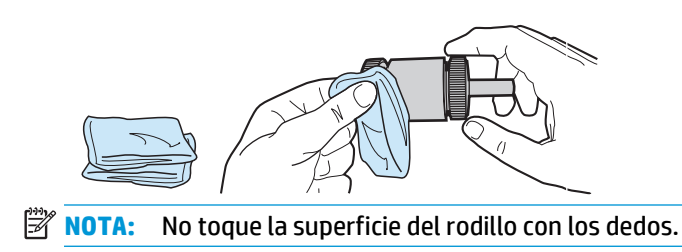

**7.** Con un paño seco que no desprenda pelusa, limpie el rodillo de recogida para quitar las partículas de suciedad esparcidas.

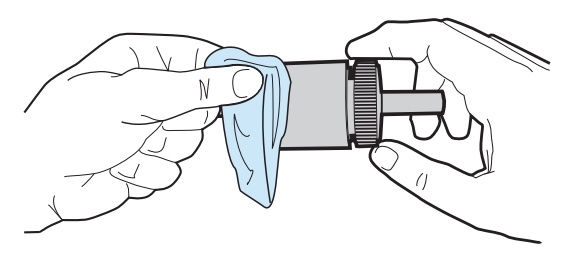

**8.** Deje que el rodillo de recogida se seque por completo.

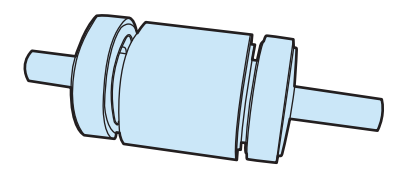

**9.** Alinee las pestañas negras que sujetan el rodillo con las ranuras del rodillo de recogida y presione el rodillo hasta que quede emplazado en su lugar y las pestañas queden sujetas.

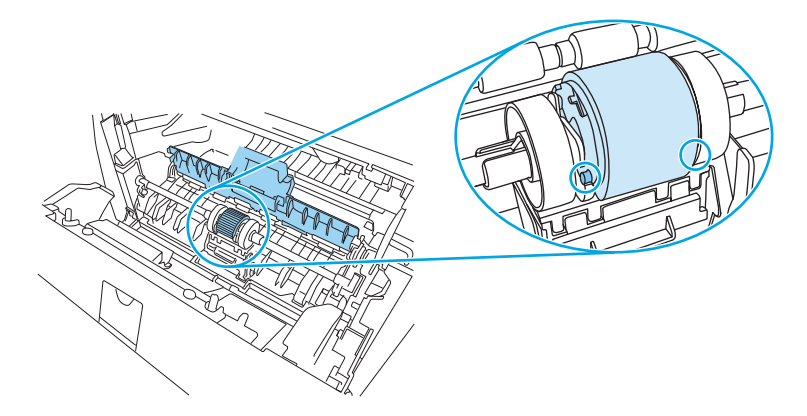

**10.** Cierre la cubierta del rodillo de recogida.

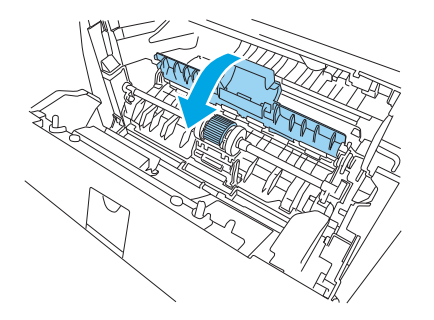

**11.** Vuelva a instalar el cartucho de impresión y cierre la puerta del cartucho.

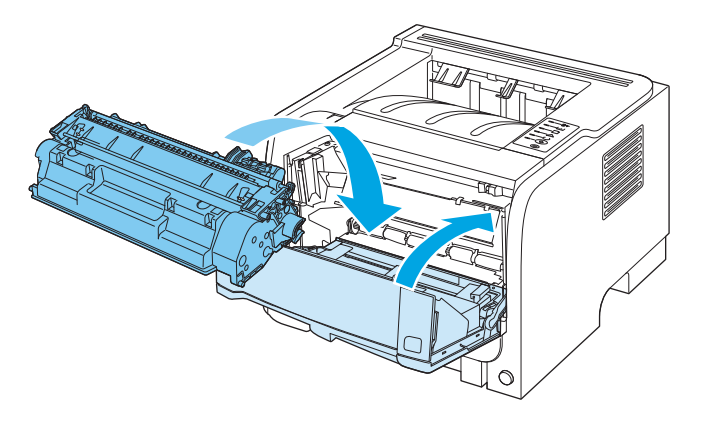

**12.** Vuelva a enchufar el cable de alimentación y encienda el producto.

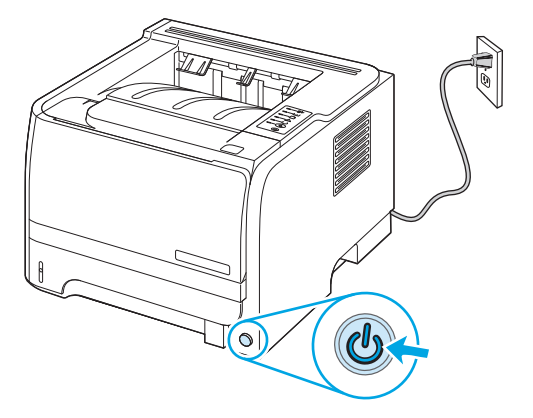

### **Limpieza del rodillo de recogida de la bandeja 2**

Si el producto tiene problemas para recoger el papel de la bandeja 2, siga estas instrucciones.

**1.** Apague el producto, desenchufe el cable de alimentación y espere a que el producto se enfríe.

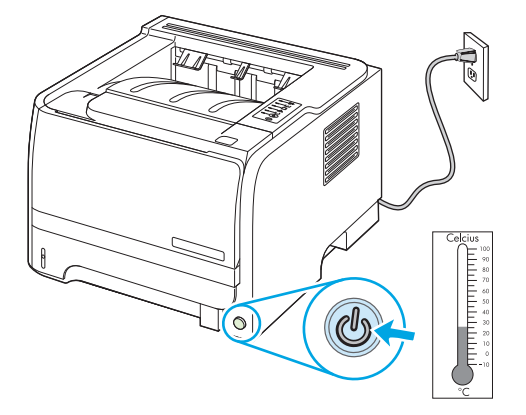

**2.** Extraiga la bandeja 2.

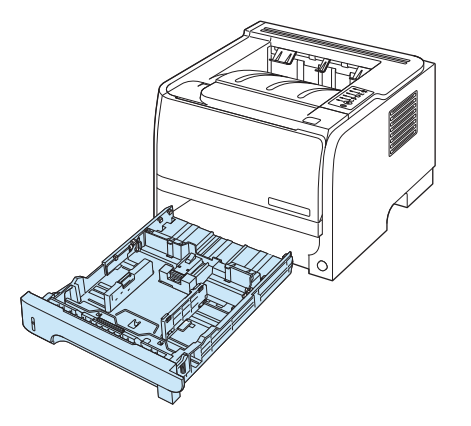

**3.** En el interior de la ranura vacía de la bandeja, localice el rodillo de recogida en la parte superior, cerca de la parte frontal de producto.

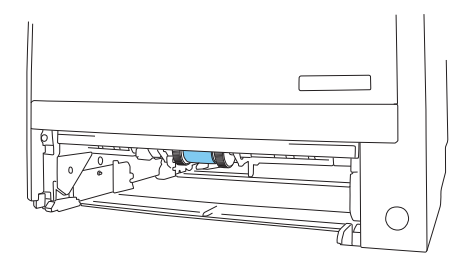

**4.** Humedezca en agua un paño que no deje pelusa y, a continuación, limpie el rodillo mientras lo gira hacia la parte posterior del producto.

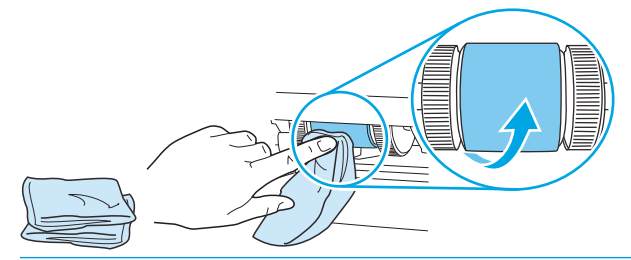

- **NOTA:** No toque la superficie del rodillo con los dedos.
- **5.** Con un paño seco que no desprenda pelusa, limpie el rodillo de recogida para quitar las partículas de suciedad esparcidas.

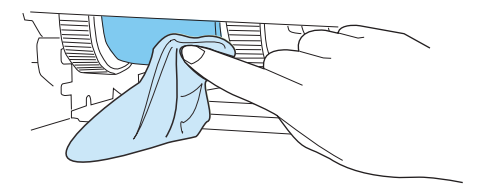

**6.** Deje que el rodillo de recogida se seque por completo.

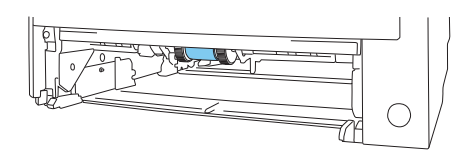

**7.** Vuelva a colocar la bandeja 2.

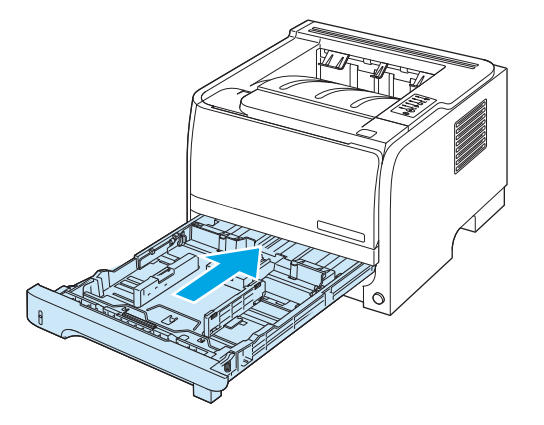

**8.** Vuelva a enchufar el cable de alimentación y encienda el producto.

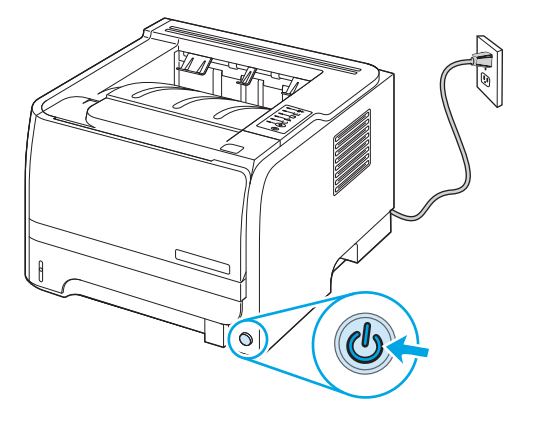

# **10 Solución de problemas**

- [Solución de problemas generales](#page-85-0)
- [Restablecer configuración de fábrica](#page-87-0)
- [Patrones de luces de estado](#page-88-0)
- [Mensajes de alerta de estado](#page-94-0)
- [Atascos](#page-96-0)
- [Resolver problemas de calidad de impresión](#page-104-0)
- [Solución de problemas de rendimiento](#page-110-0)
- [Resuelva los problemas de conectividad](#page-111-0)
- [Resolver problemas comunes de Windows](#page-113-0)
- [Resolver problemas comunes en Macintosh](#page-114-0)
- [Resolver problemas de Linux](#page-117-0)

# <span id="page-85-0"></span>**Solución de problemas generales**

Si el producto no responde de manera correcta, lleve a cabo en orden los pasos de la lista de comprobación siguiente. Si el producto se detiene en un paso, siga las sugerencias de solución de problemas correspondientes. Si un determinado paso soluciona el problema, ignore el resto de los pasos de la lista de comprobación.

#### **Lista de comprobación de solución de problemas**

- **1.** Asegúrese de que la luz Preparado del producto esté encendida. Si no hay ninguna luz encendida, siga estos pasos:
	- **a.** Compruebe las conexiones del cable de alimentación eléctrica.
	- **b.** Compruebe que el interruptor de encendido esté activado.
	- **c.** Asegúrese que el voltaje de la línea sea el adecuado a la configuración eléctrica del producto. (Consulte la etiqueta en la parte posterior del producto para ver la necesidad voltaica.) Si utiliza una regleta de conexiones con un voltaje fuera de las especificaciones, conecte el producto directamente a la pared. Si ya está conectado a la pared, inténtelo con una toma de corriente distinta.
	- **d.** Si ninguna de estas medidas soluciona el problema, póngase en contacto con el Servicio de atención al cliente de HP
- **2.** Compruebe que el cable esté bien conectado.
	- **a.** Compruebe la conexión del cable entre el producto y el equipo o el puerto de red. Asegúrese de que está bien conectado.
	- **b.** Asegúrese de que el cable no esté defectuoso. Si es posible, pruebe con otro distinto.
	- **c.** Compruebe la conexión de red.
- **3.** Compruebe si hay encendida alguna luz del panel de control. Consulte la sección [Patrones de luces de](#page-88-0) [estado en la página 77.](#page-88-0)
- **4.** Asegúrese de que el papel de impresión utilizado cumple las especificaciones.
- **5.** Imprima una página de configuración. Consulte la sección [Impresión de las páginas de información](#page-67-0) [en la página 56](#page-67-0).
	- **a.** Si no se imprime la página, compruebe que hay papel en al menos una bandeja.
	- **b.** Si la página se atasca en el producto, consulte [Eliminar atascos en la página 86](#page-97-0).
- **6.** Si se imprime la página de configuración, compruebe los siguientes elementos.
	- **a.** Si la página no se imprime correctamente, el problema está relacionado con el hardware del producto. Póngase en contacto con el Centro de atención al cliente de HP.
	- **b.** Si la página se imprime correctamente, el hardware del producto está funcionando bien. El problema está relacionado con el equipo, el controlador de impresora o el programa.
- **7.** Opte por uno de los siguientes procedimientos:

**Windows**: Haga clic en **Inicio**, **Configuración** y después, haga clic en **Impresoras** o **Impresoras y faxes**. Haga un doble clic en el nombre del producto.

```
- o -
```
**Mac OS X**: abra el **Centro de impresión** o **Utilidad Configuración Impresoras** y haga doble clic en la línea del producto.

- **8.** Verifique que ha instalado el controlador de impresora para este producto. Compruebe el programa para asegurar que está utilizando el controlador de impresora para este producto.
- **9.** Imprima un documento corto desde otro programa que haya funcionado anteriormente. Si consigue imprimir, el problema está relacionado con el programa que está utilizando. Si no se soluciona el problema (el documento no se imprime), lleve a cabo los siguientes pasos:
	- **a.** Imprima el trabajo desde otro equipo que tenga el software del producto instalado.
	- **b.** Si ha conectado el producto a la red, conéctelo directamente a un equipo mediante un cable USB o paralelo. Vuelva a dirigir el producto al puerto correcto o reinstale el software; seleccione el nuevo tipo de conexión que vaya a utilizar.

## **Factores que influyen en el rendimiento del producto**

Existen varios factores que influyen en la duración de un trabajo de impresión:

- Velocidad máxima del producto, medida en páginas por minuto (ppm)
- Uso de papel especial (como transparencias, papel pesado y de tamaño personalizado)
- Tiempo de procesamiento y descarga del producto
- Complejidad y tamaño de los gráficos
- Velocidad del equipo que utiliza
- Conexión USB
- Configuración de E/S de la impresora
- Sistema operativo y configuración de la red (si corresponde)

# <span id="page-87-0"></span>**Restablecer configuración de fábrica**

Para restablecer la configuración de fábrica del producto, siga estos pasos.

- **1.** Desconecte el producto.
- **2.** Encienda el producto y, mientras se inicializa, mantenga pulsados los dos botones del panel de control al mismo tiempo hasta que todas las luces parpadeen simultáneamente.

# <span id="page-88-0"></span>**Patrones de luces de estado**

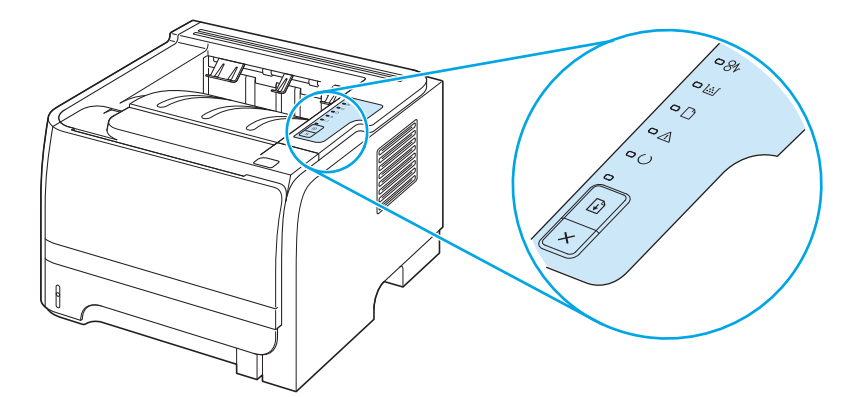

#### **Tabla 10-1 Leyenda de las luces de estado**

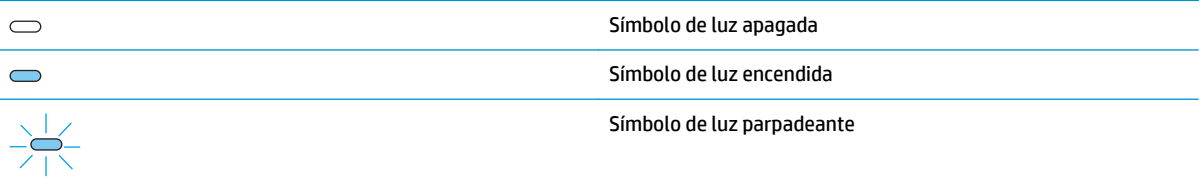

#### **Tabla 10-2 Mensaje con luces del panel de control**

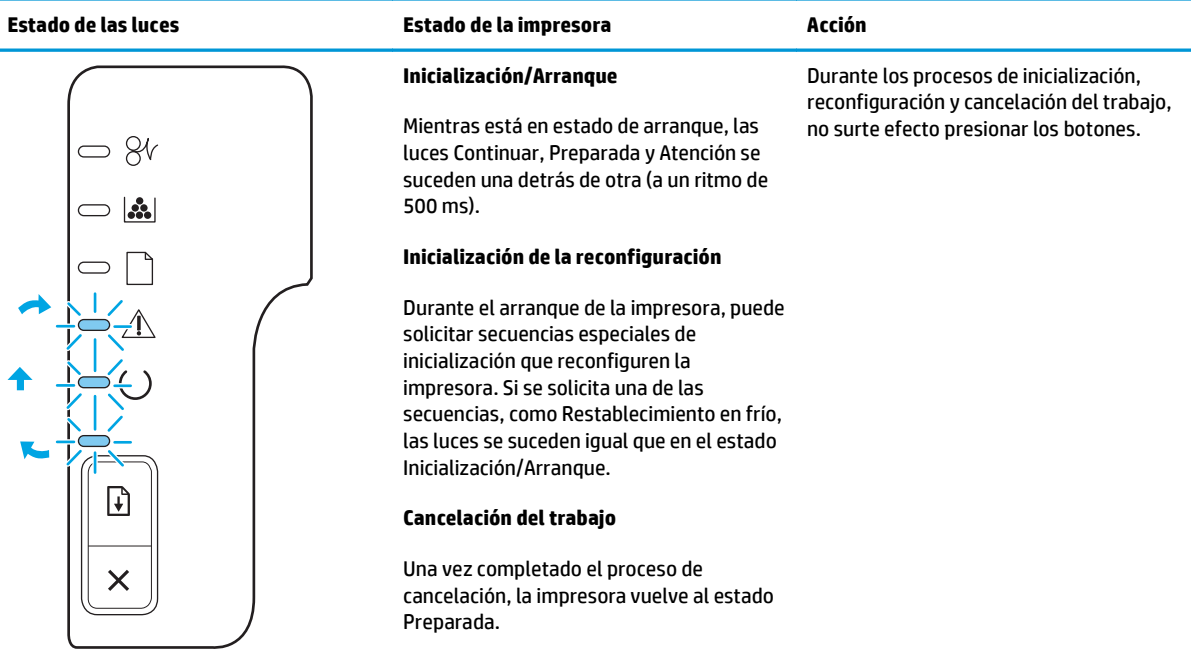

#### **Tabla 10-2 Mensaje con luces del panel de control (continuación)**

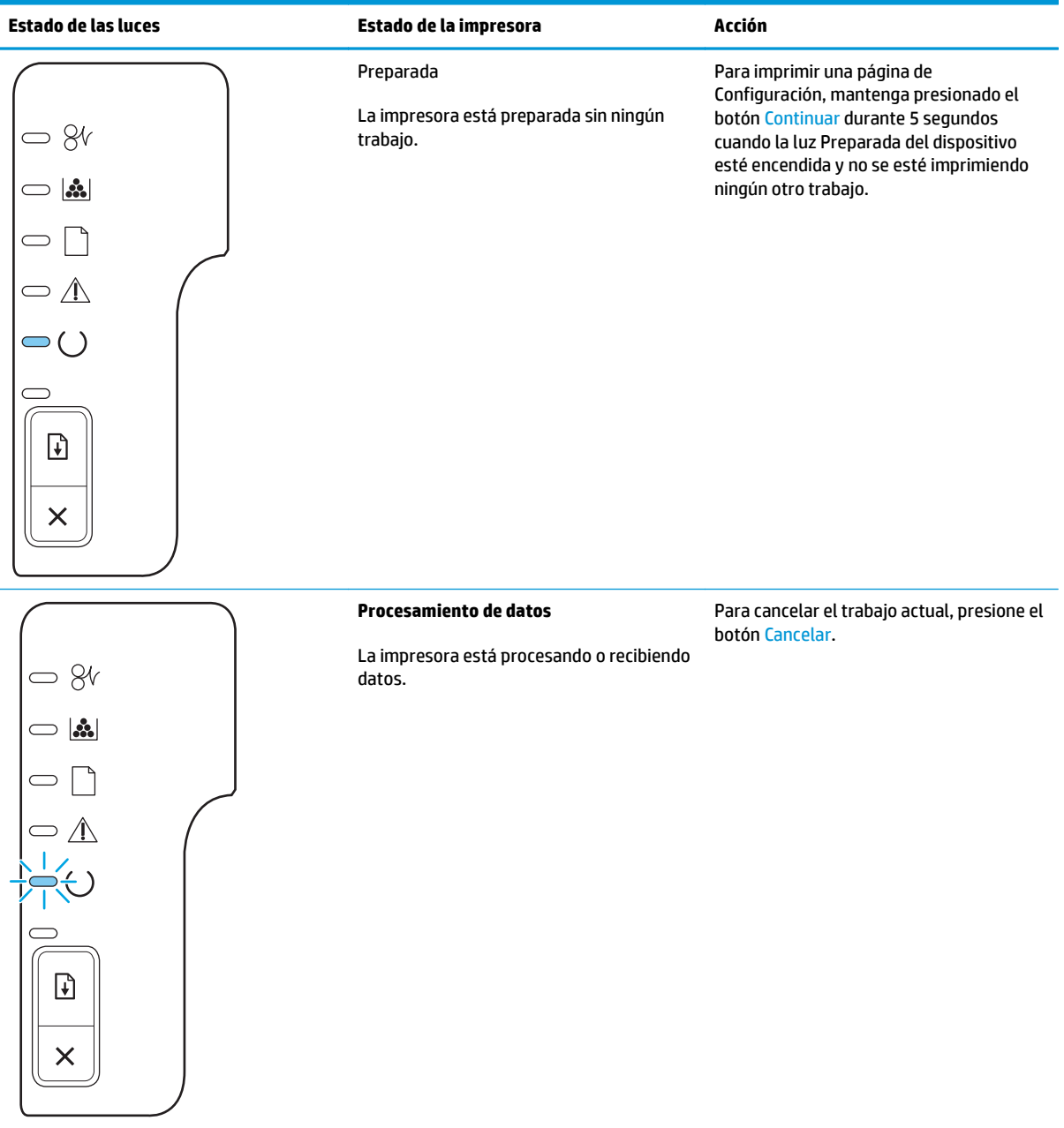

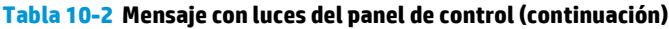

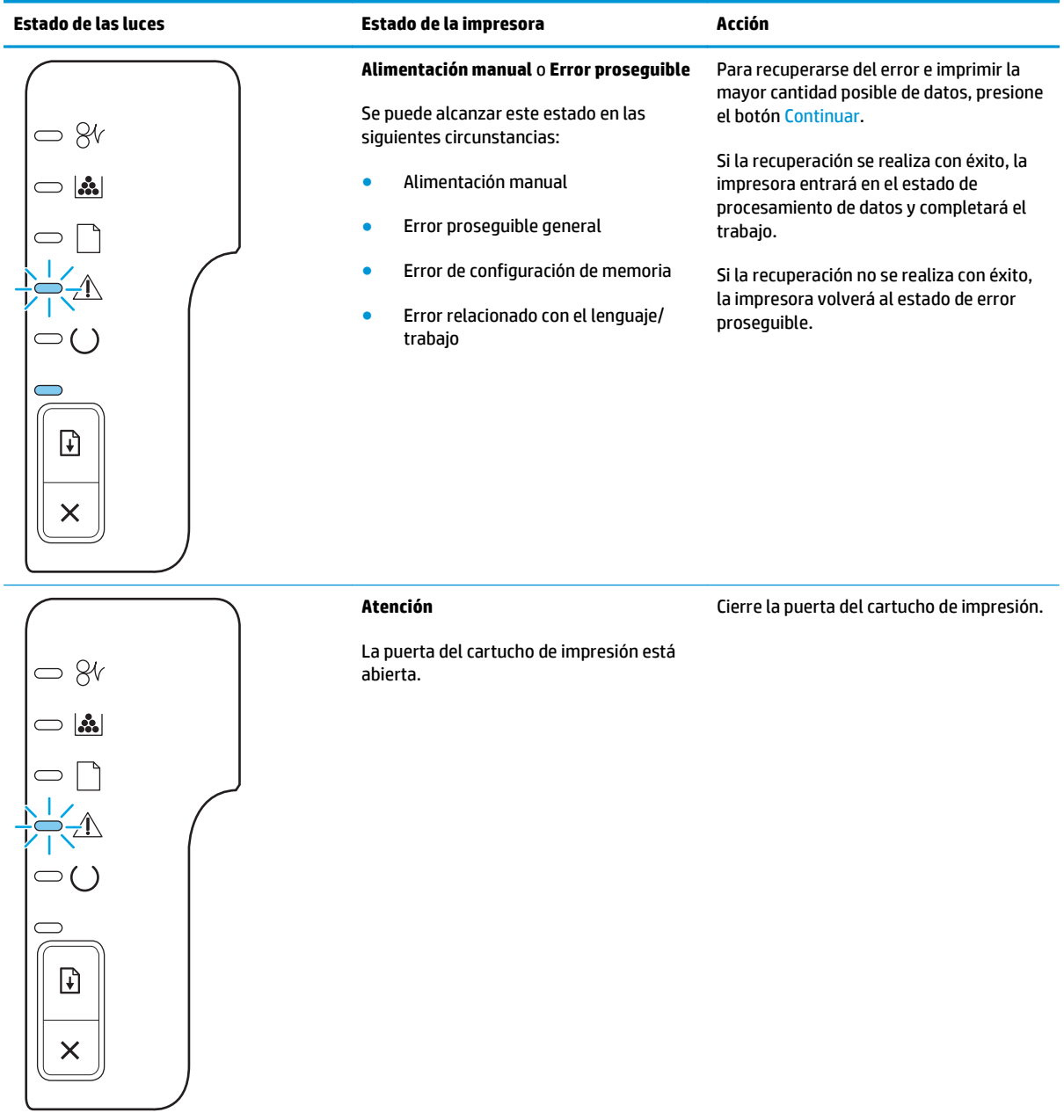

#### **Tabla 10-2 Mensaje con luces del panel de control (continuación)**

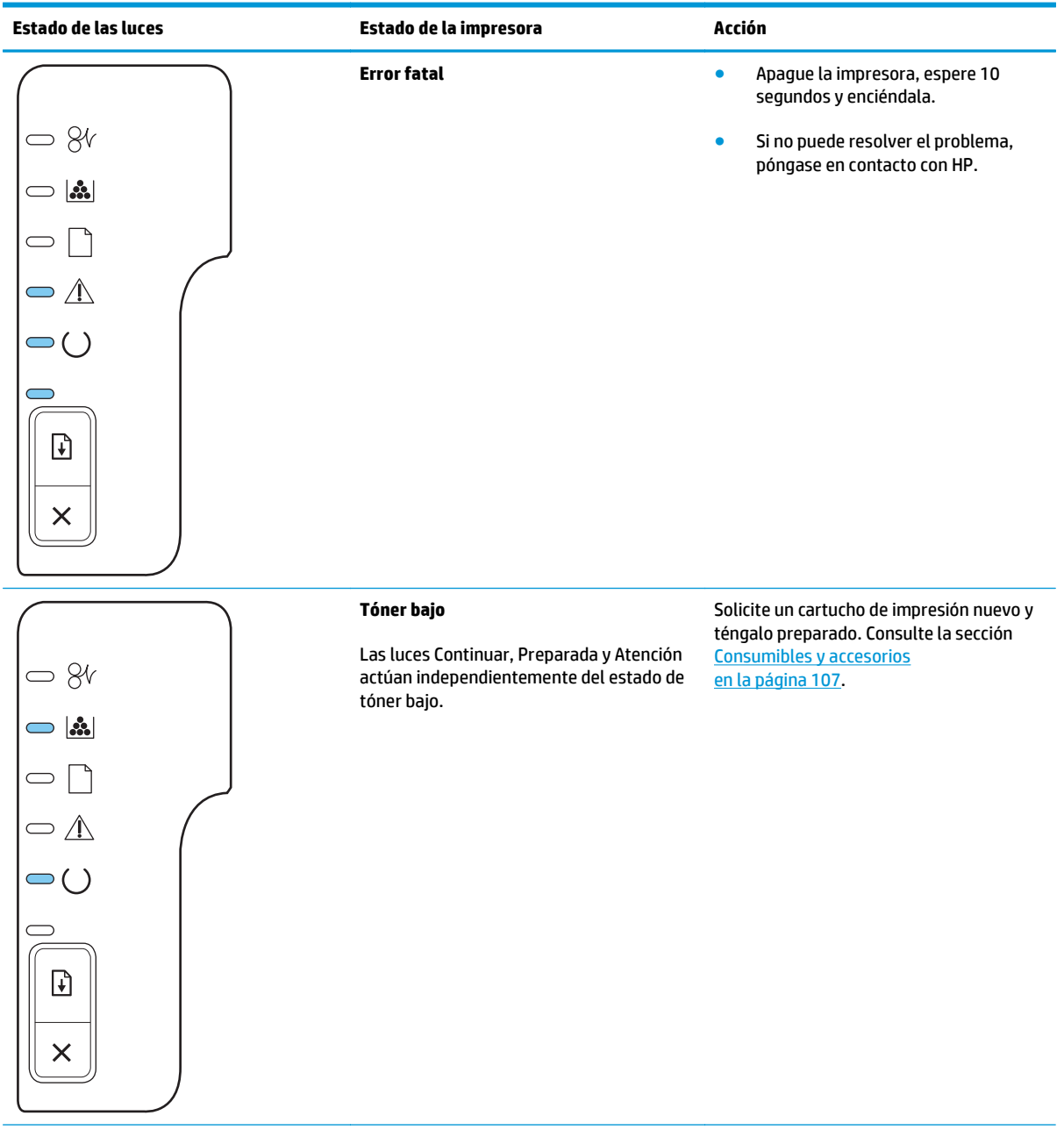

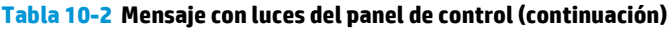

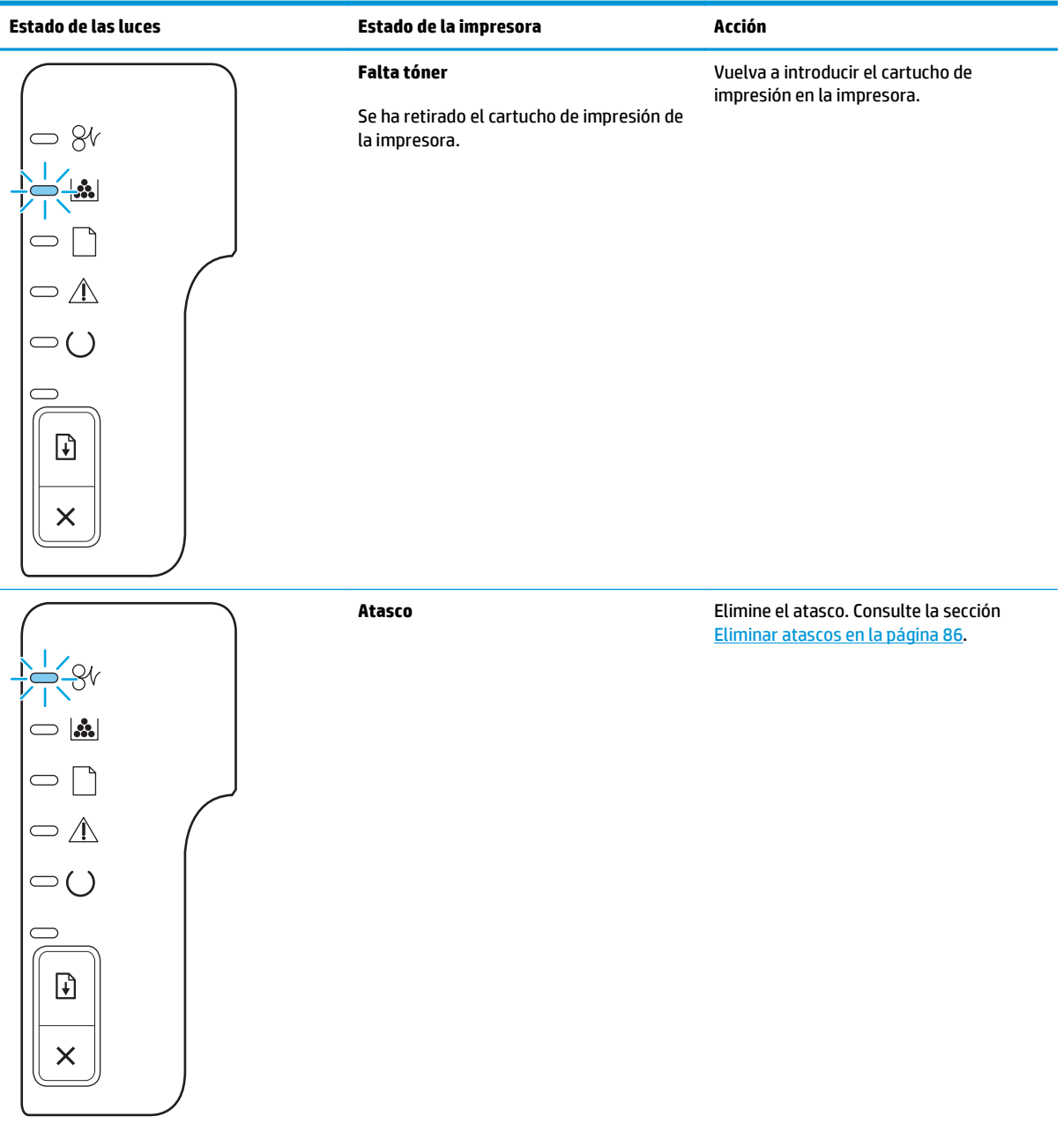

#### **Tabla 10-2 Mensaje con luces del panel de control (continuación)**

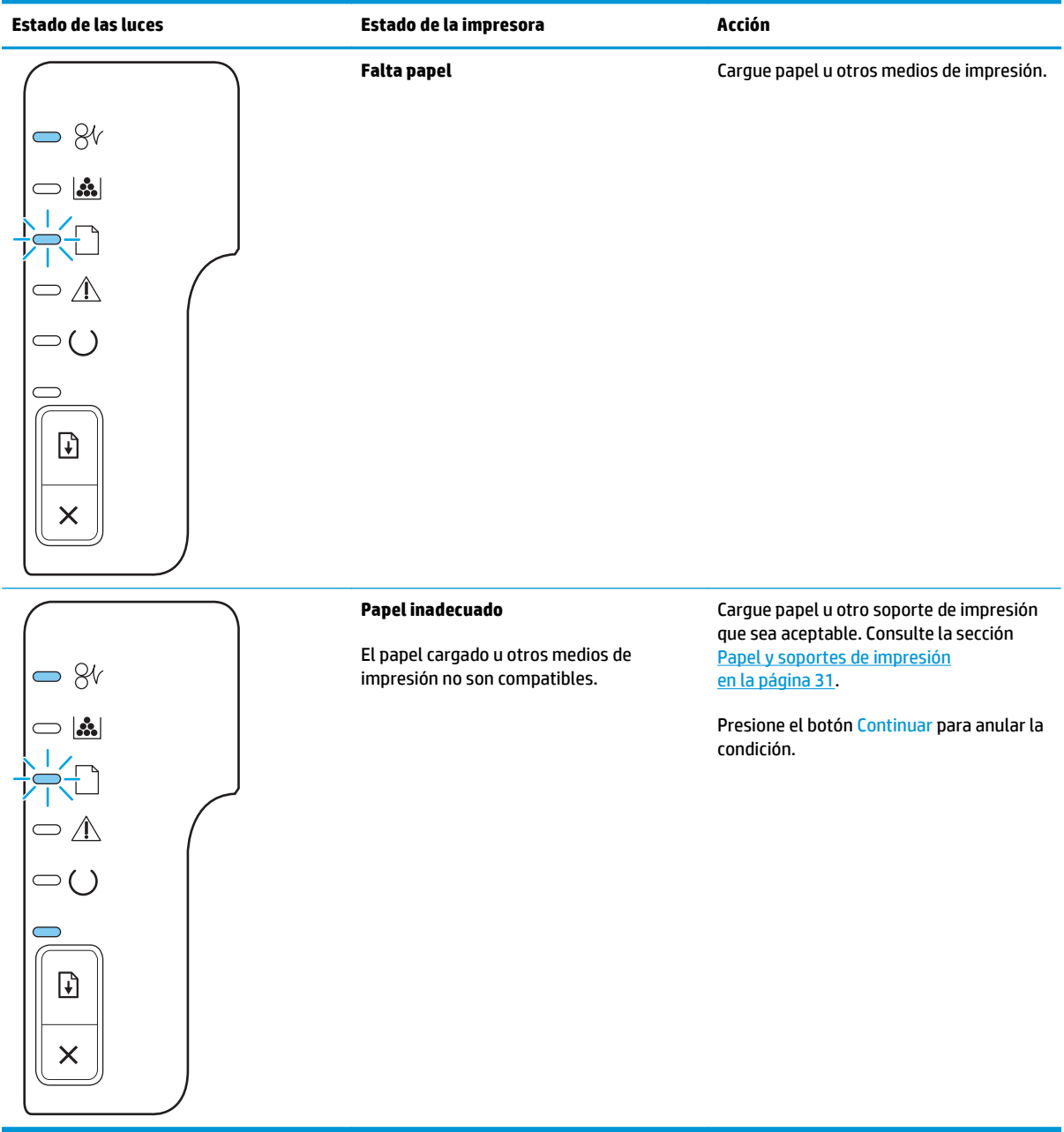

# <span id="page-94-0"></span>**Mensajes de alerta de estado**

Los mensajes de alerta de estado aparecen en la pantalla del equipo cuando el producto experimenta ciertos problemas. La información de la siguiente tabla le servirá para resolver estos problemas.

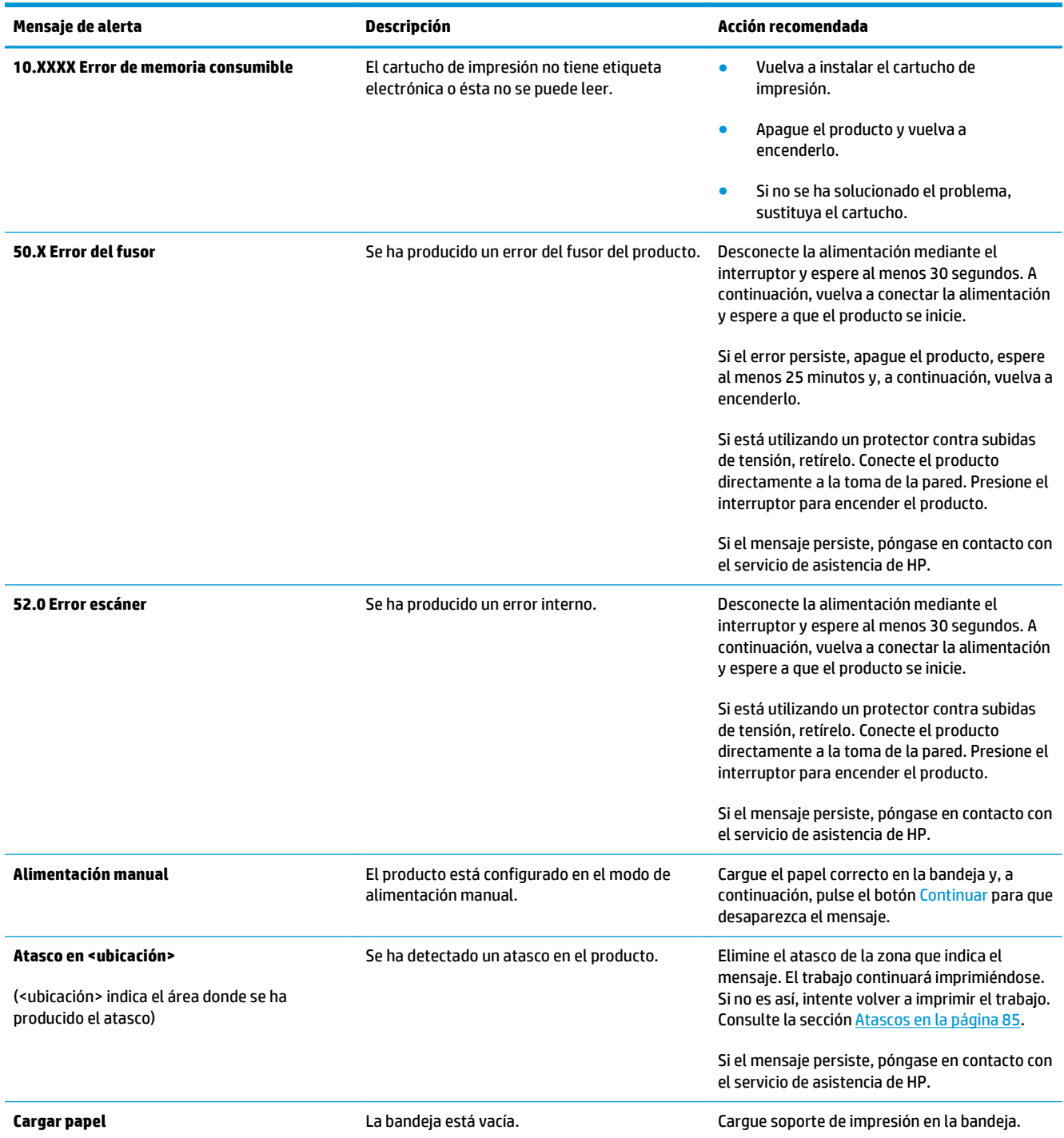

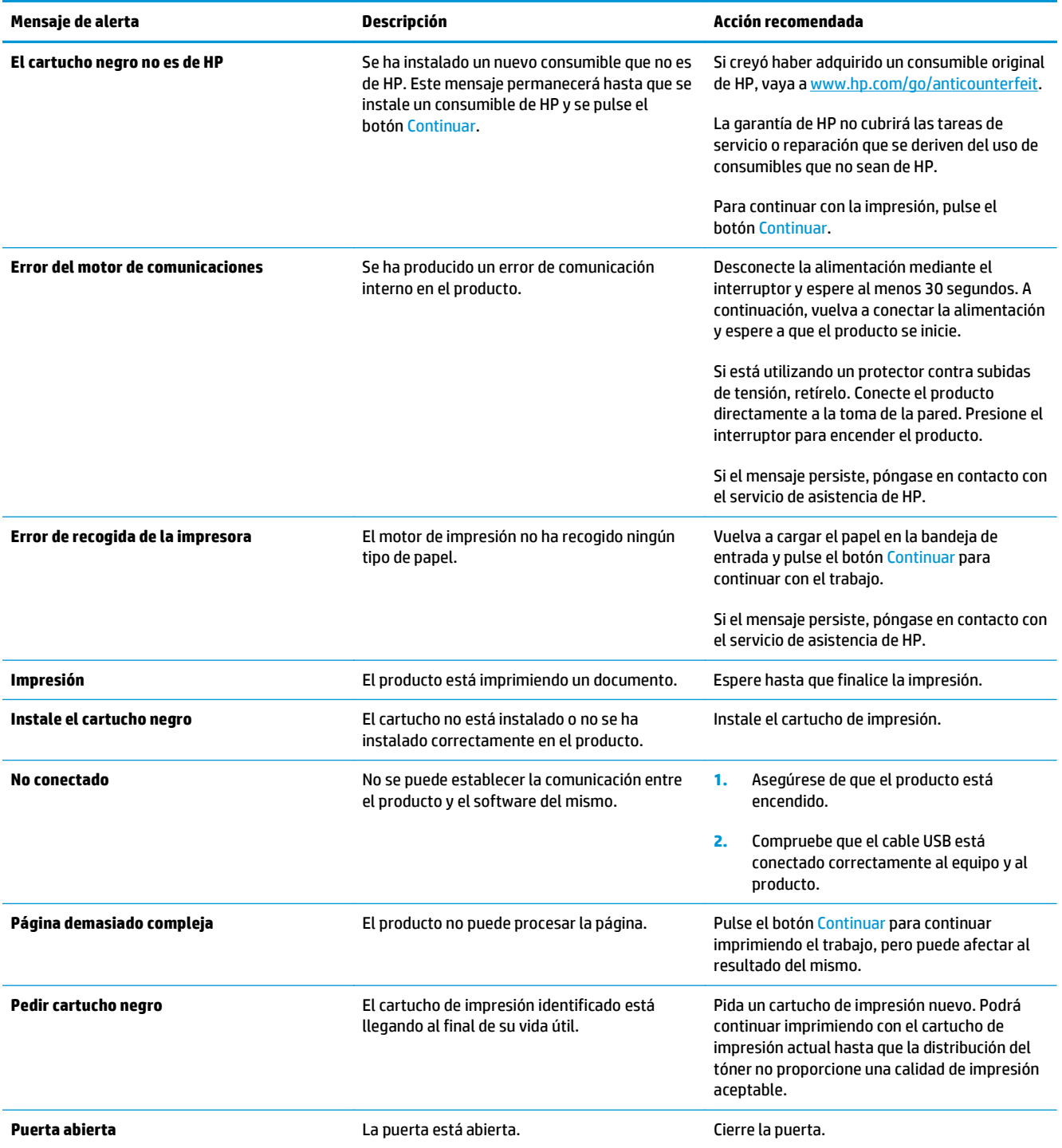

# <span id="page-96-0"></span>**Atascos**

#### **Causas comunes de los atascos**

Muchos atascos se producen por utilizar papel que no cumple con las especificaciones HP. Para obtener las especificaciones completas de papel de todos los productos HP LaserJet, consulte la *Guía de soportes de impresión de la familia de impresoras HP LaserJet*. Disponible en [www.hp.com/support/ljpaperguide.](http://www.hp.com/support/ljpaperguide)

#### **Se ha atascado el producto.1**

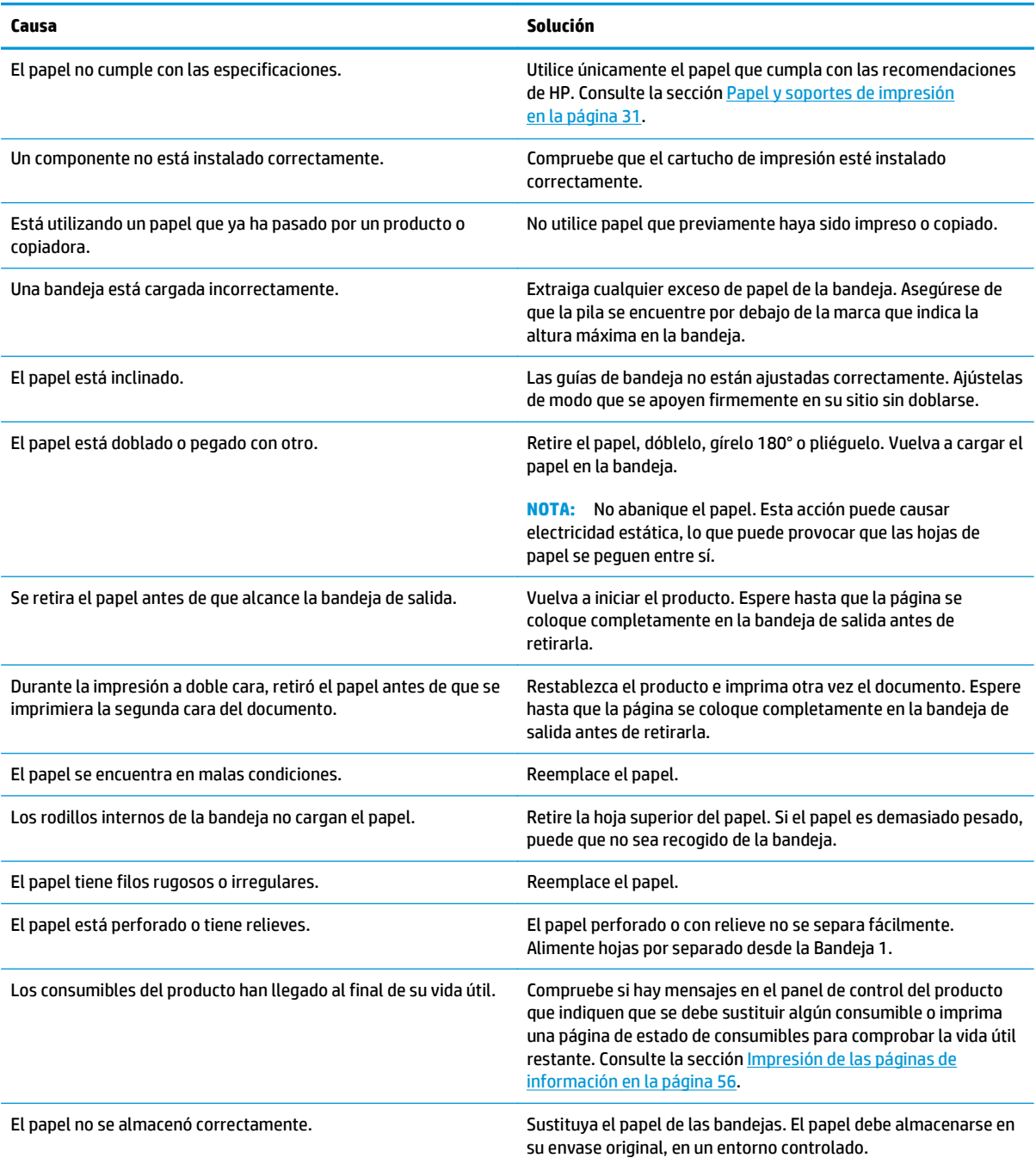

<sup>1</sup> Si el producto continúa atascándose, póngase en contacto con el servicio de atención al cliente de HP o con el proveedor de servicio autorizado de HP.

#### <span id="page-97-0"></span>**Ubicación de los atascos**

Los atascos pueden producirse en las siguientes ubicaciones del producto.

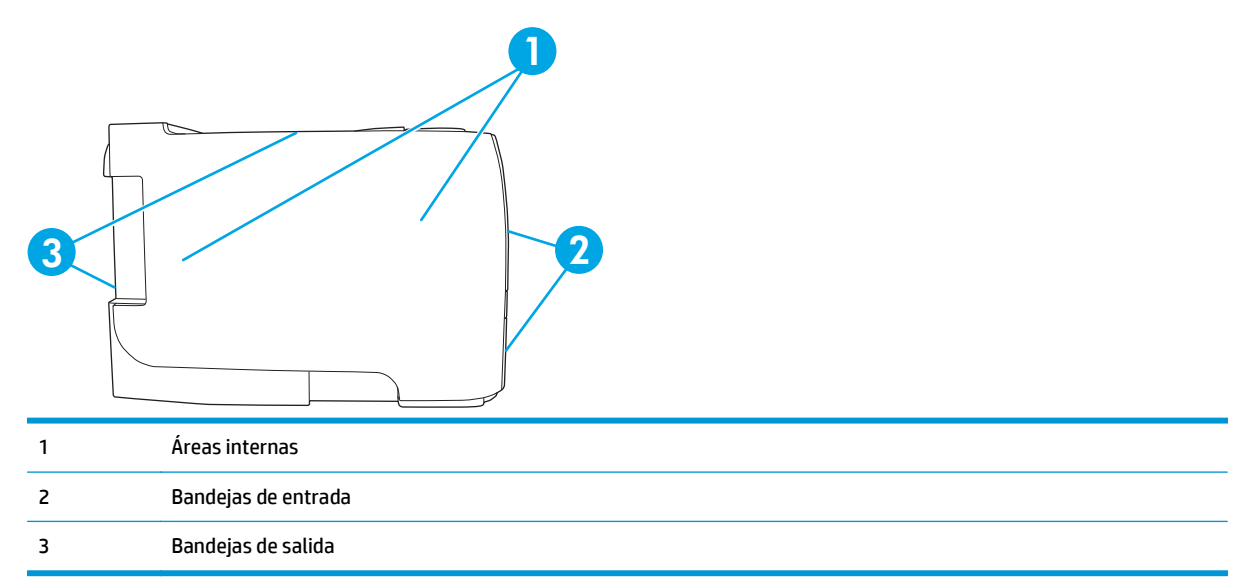

#### **Eliminar atascos**

Procure no rasgar el papel atascado al eliminar el atasco de la impresora. Si se queda un trozo pequeño de papel en el producto, podría provocar más atascos.

**A PRECAUCIÓN:** Antes de eliminar el atasco, apague el producto y desenchufe el cable de alimentación.

#### **Áreas internas**

**Área del cartucho de impresión y ruta del papel**

**1.** Pulse el botón para abrir la puerta del cartucho de impresión y, a continuación, retire el cartucho.

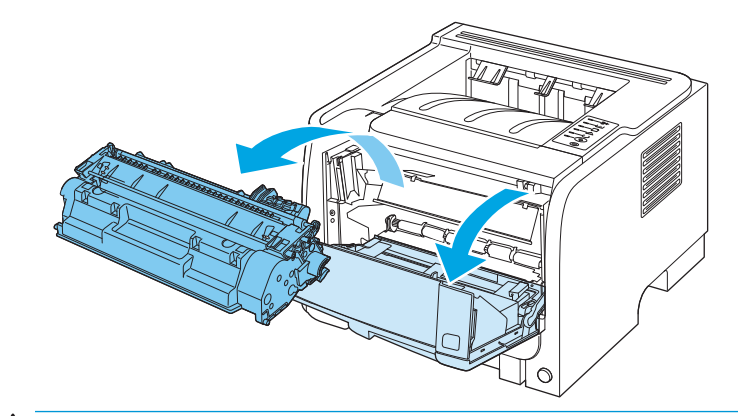

**PRECAUCIÓN:** Para evitar dañar el cartucho de impresión, no lo exponga a la luz directa. Cúbralo con un papel.

**2.** Si puede ver el papel atascado, agárrelo con las dos manos y tire lentamente de él para sacarlo del producto.

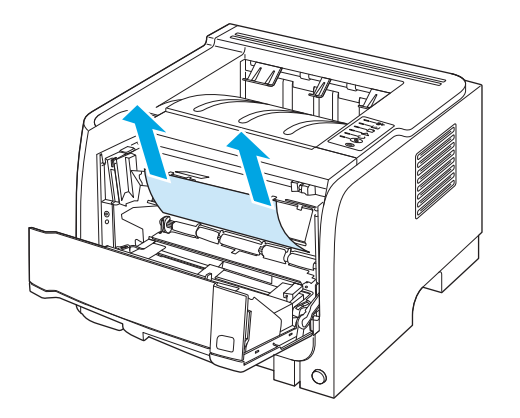

**3.** Vuelva a colocar el cartucho de impresión y cierre la puerta.

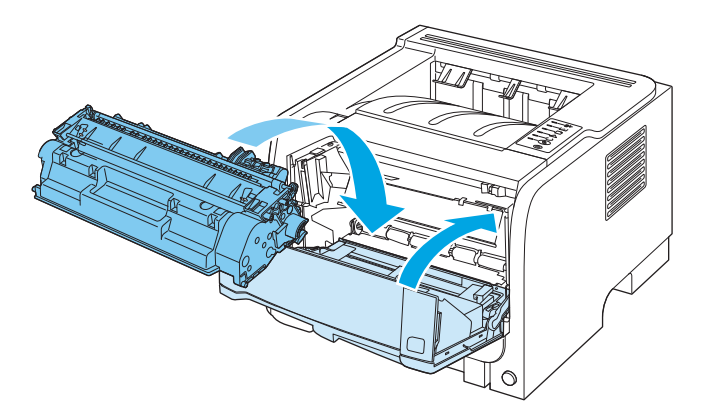

**4.** Si no hay papel atascado en el interior de la puerta del cartucho de impresión, abra la puerta de eliminación de atascos de la parte posterior del producto.

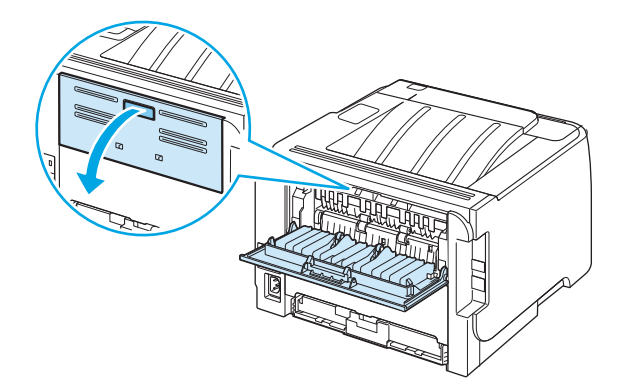

**5.** Si puede ver el papel atascado, agárrelo con las dos manos y tire lentamente de él para sacarlo del producto.

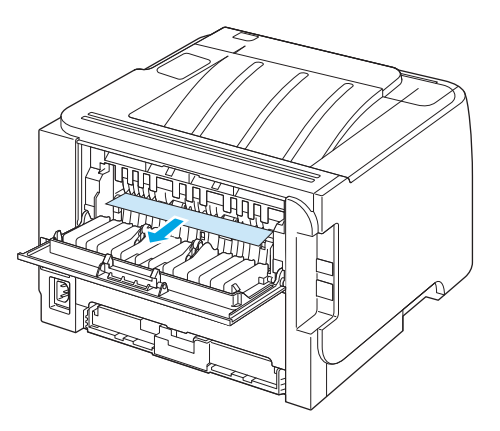

**6.** Cierre la puerta de eliminación de atascos.

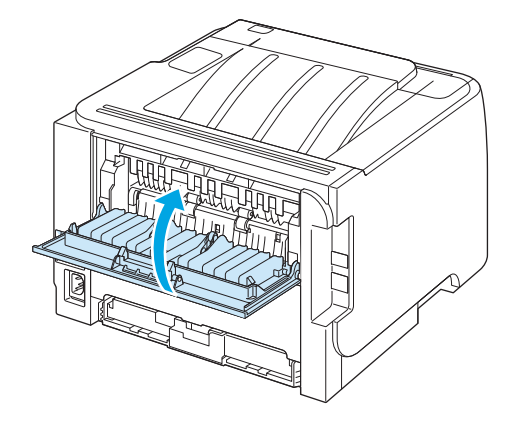

#### **Bandejas de entrada**

#### **Bandeja 1**

**1.** Pulse el botón para abrir la puerta del cartucho de impresión y, a continuación, retire el cartucho.

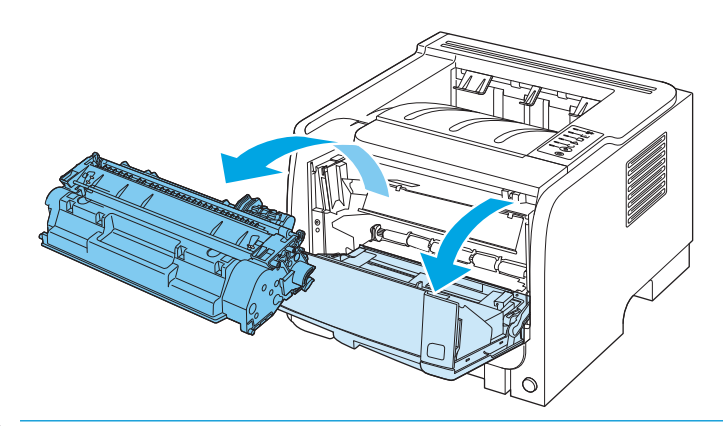

**PRECAUCIÓN:** Para evitar dañar el cartucho de impresión, no lo exponga a la luz directa. Cúbralo con un papel.

**2.** Levante la cubierta del rodillo de la bandeja 1, agarre el papel atascado y tire lentamente de él para sacarlo del producto.

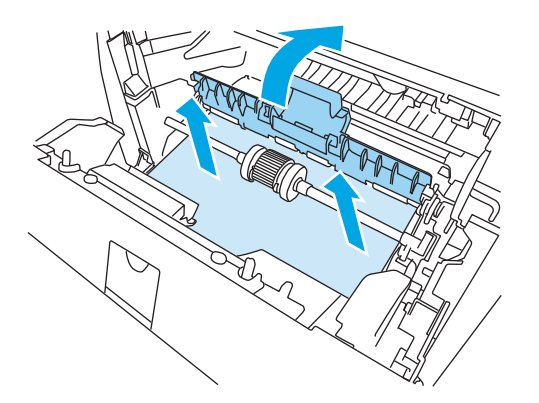

**3.** Vuelva a colocar el cartucho de impresión y cierre la puerta.

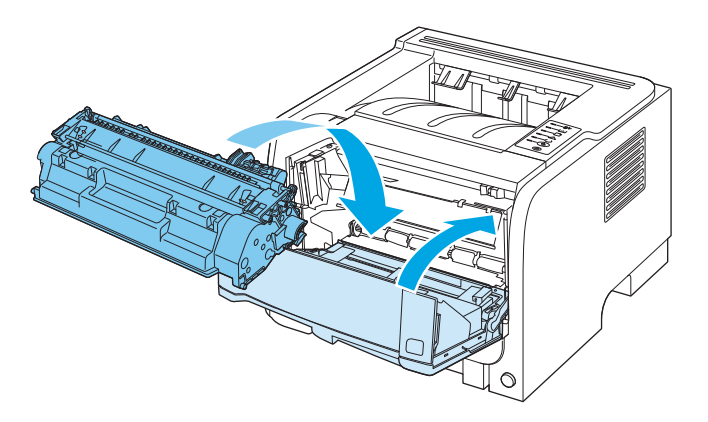

#### **Bandeja 2**

**1.** Abra la bandeja.

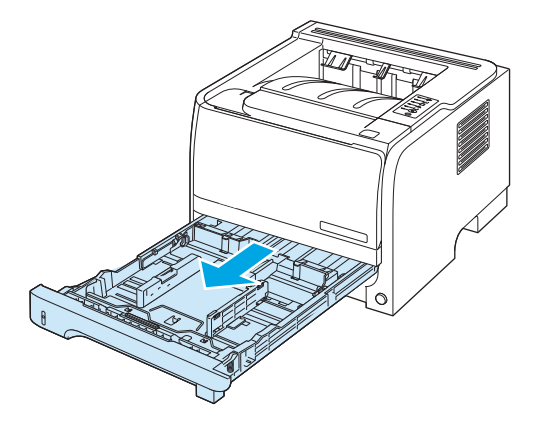

**2.** Agarre el papel atascado con las dos manos y tire lentamente de él para sacarlo del producto.

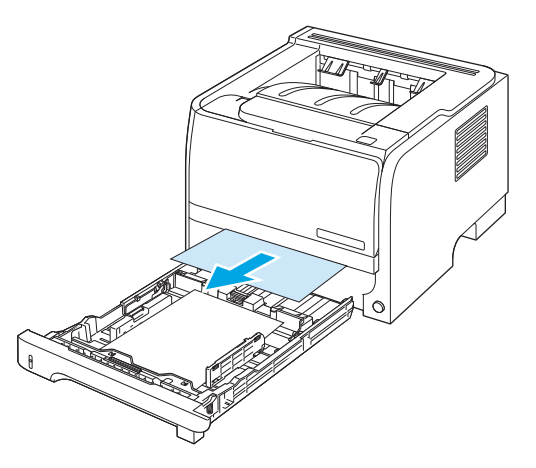

**3.** Cierre la bandeja.

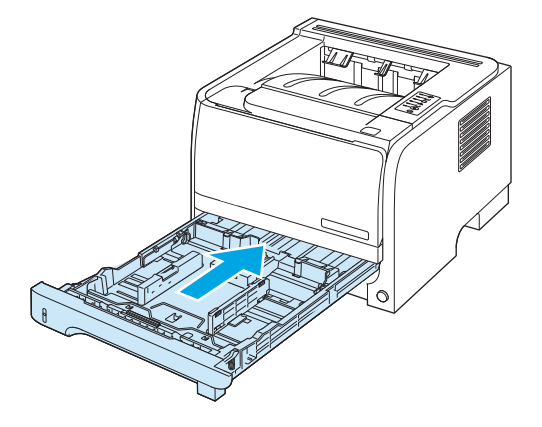

**4.** Si no puede ver papel atascado en el área de la bandeja, abra la puerta del cartucho de impresión y tire hacia abajo de la guía superior del soporte de impresión. Agarre el papel atascado con las dos manos y tire lentamente de él para sacarlo del producto.

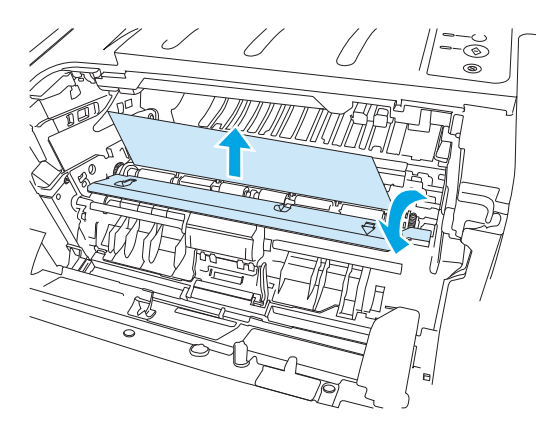

**5.** Vuelva a colocar el cartucho de impresión y cierre la puerta.

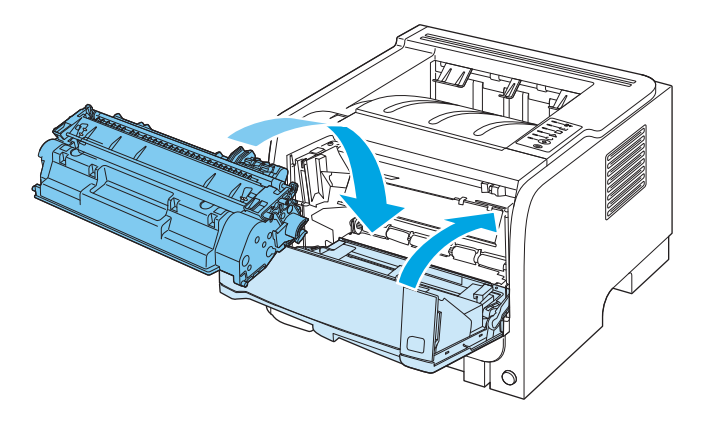

#### **Bandejas de salida**

**A PRECAUCIÓN:** Para evitar dañar el producto, no intente eliminar un atasco en la bandeja de salida superior tirando del papel hacia fuera.

**1.** En la parte posterior del producto, abra la puerta de eliminación de atascos.

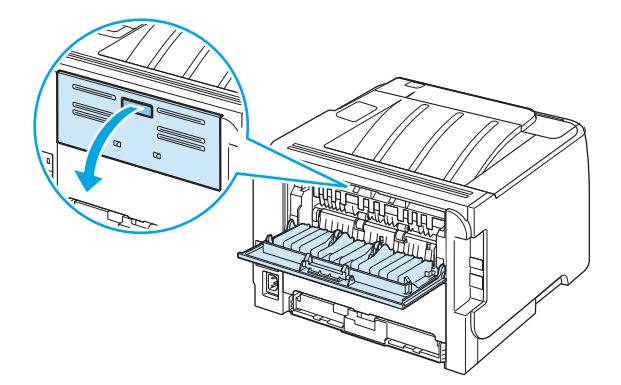

**2.** Agarre el papel atascado con las dos manos y tire de él lentamente para sacarlo del producto.

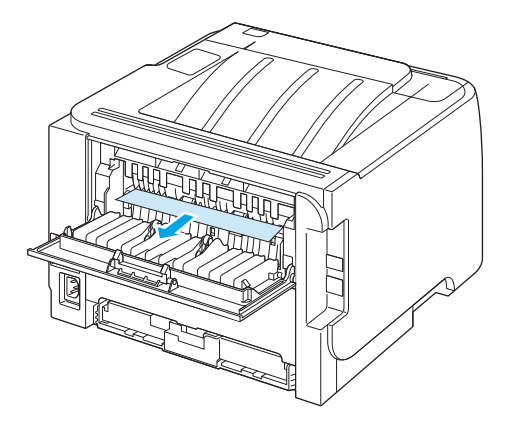

**3.** Cierre la puerta de eliminación de atascos.

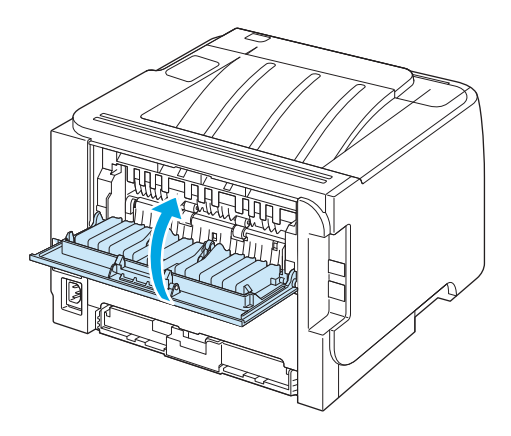

# <span id="page-104-0"></span>**Resolver problemas de calidad de impresión**

Puede evitar la mayoría de problemas de calidad de impresión siguiendo estas indicaciones.

- Configure las bandejas con los valores adecuados del tipo de papel. Consulte la sección [Configuración](#page-53-0) [de bandejas en la página 42.](#page-53-0)
- Utilice papel que cumpla con las recomendaciones de HP. Consulte la sección [Papel y soportes de](#page-42-0) [impresión en la página 31.](#page-42-0)
- Limpie el producto como sea necesario. Consulte la sección [Limpieza de la ruta del papel](#page-77-0) [en la página 66](#page-77-0).

#### **Problemas de calidad de impresión asociados con el papel**

Algunos problemas de calidad de impresión aparecen por utilizar papel que no cumple con las especificaciones HP.

- La superficie del papel es demasiado lisa.
- El grado de humedad del papel es irregular, demasiado alto o bajo. Utilice papel de una fuente distinta o papel de resmas sin abrir.
- Algunas áreas de papel rechazan el tóner. Utilice papel de una fuente distinta o papel de resmas sin abrir.
- El membrete que utiliza está impreso en papel con una textura rugosa. Utilice un papel xerográfico con una textura más suave. Si se soluciona el problema, pida al proveedor de su membrete que utilice el papel que cumpla con las especificaciones HP.
- El papel es demasiado rugoso. Utilice un papel xerográfico con una textura más suave.
- El papel es demasiado pesado para la configuración del tipo de papel seleccionada, el tóner no es compatible con el papel.

Para obtener las especificaciones completas sobre el papel de todos los productos HP LaserJet, consulte la *Guía de soportes de impresión de la familia de impresoras HP LaserJet*. Esta guía está disponible en [www.hp.com/support/ljpaperguide](http://www.hp.com/support/ljpaperguide).

#### **Problemas de calidad de impresión asociados al entorno**

Si el producto está operando en condiciones de demasiada humedad o sequedad, verifique que el entorno de impresión se encuentra dentro de las especificaciones. Consulte la sección [Entorno operativo](#page-153-0) [en la página 142.](#page-153-0)

#### **Problemas de calidad de impresión relacionados con los atascos**

Asegúrese de que no queden hojas en la ruta del papel.

- Si el producto se ha atascado recientemente, imprima dos o tres páginas para limpiar la ruta del papel.
- Si las páginas no pasan por el fusor o aparecen defectos de imagen en los siguientes documentos, imprima dos o tres páginas para limpiar la ruta del papel. Si el problema persiste, imprima y procese una página de limpieza. Consulte la sección [Limpieza de la ruta del papel en la página 66](#page-77-0).

### **Ajuste de la densidad de impresión**

Puede solucionar varios problemas de calidad de impresión mediante el ajuste de la densidad de impresión, que aclara u oscurece la impresión en general.

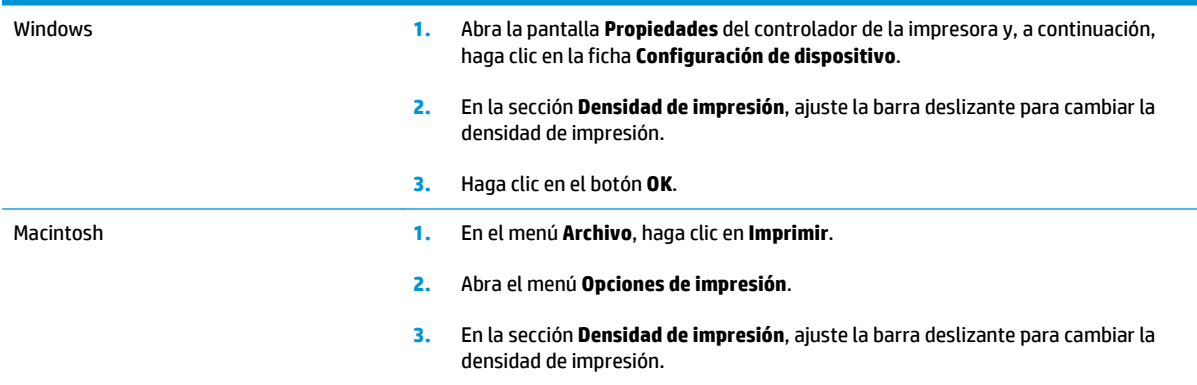

#### **Ejemplos de defectos en la imagen**

Esta sección contiene información para identificar y corregir los defectos de impresión.

**X** NOTA: Si con estos pasos no se corrige el problema, póngase en contacto con un distribuidor autorizado o un representante del servicio técnico de HP.

#### **Impresión clara o atenuada**

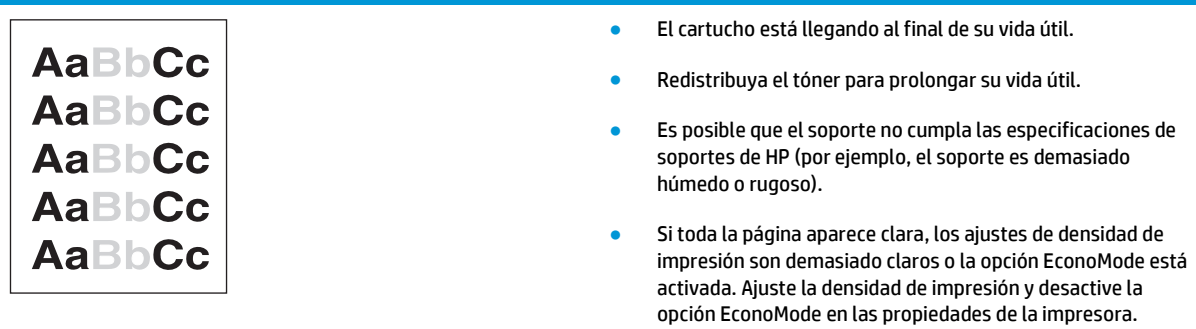

#### **Manchas de tóner**

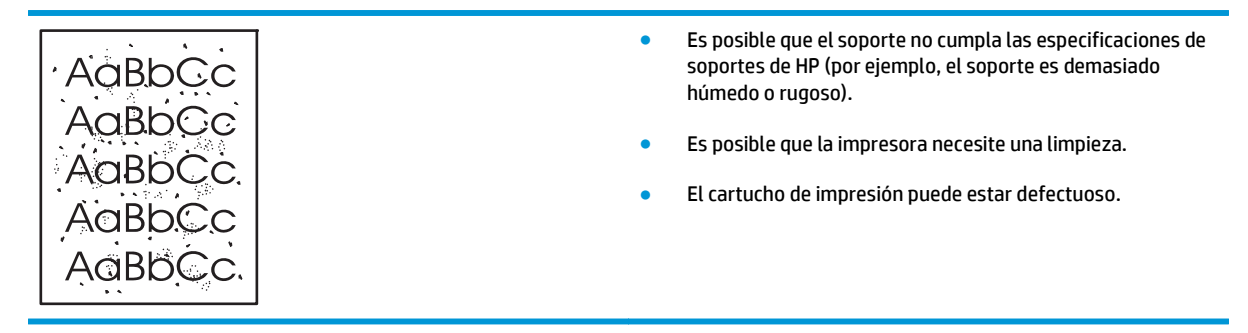

#### **Imperfecciones**

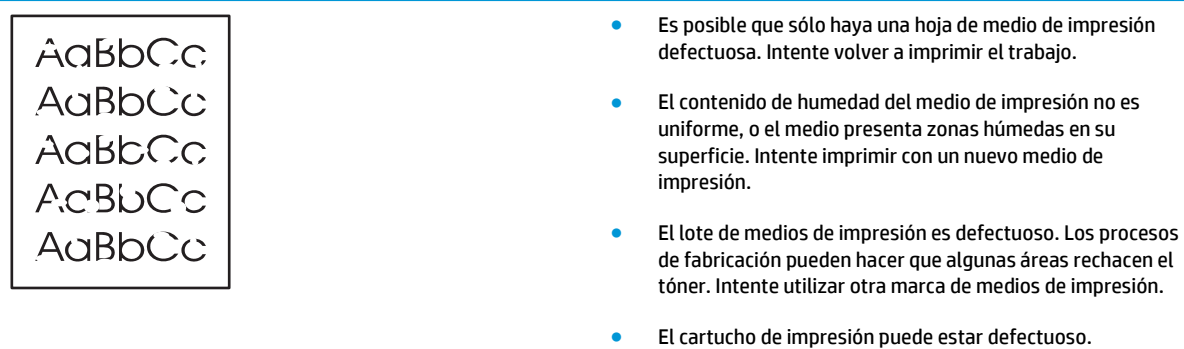

### **Líneas verticales**

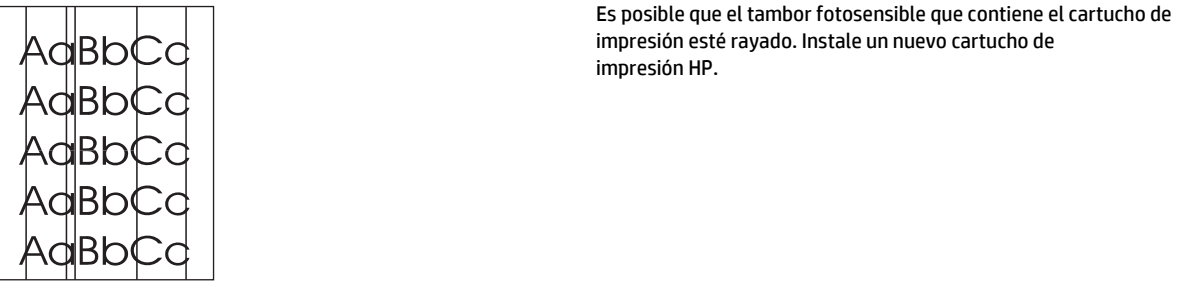

## **Fondo gris**

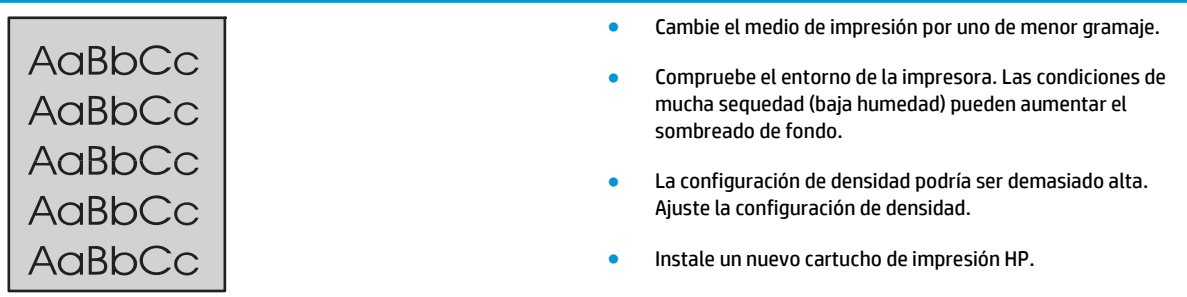

### **Zonas borrosas**

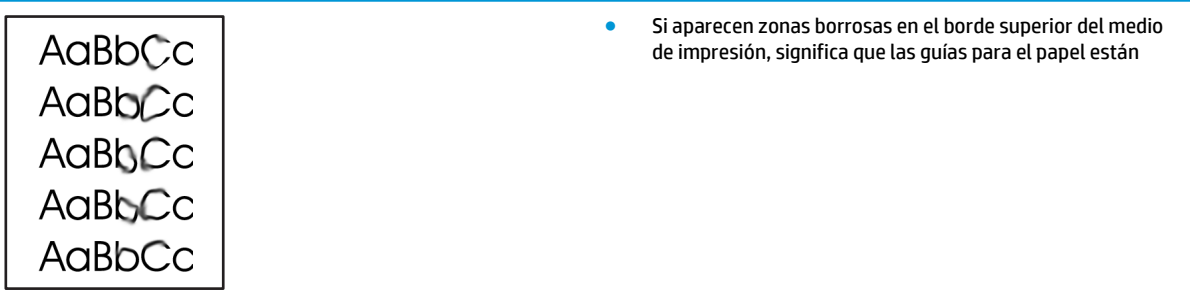

sucias. Limpie las guías con un paño seco que no desprenda pelusa.

- Compruebe el tipo y la calidad del medio de impresión.
- La temperatura del fusor podría ser demasiado baja. En el controlador de la impresora, compruebe que el tipo de medio de impresión seleccionado sea el correcto.
- Intente instalar un nuevo cartucho de impresión HP.

#### **Tóner suelto**

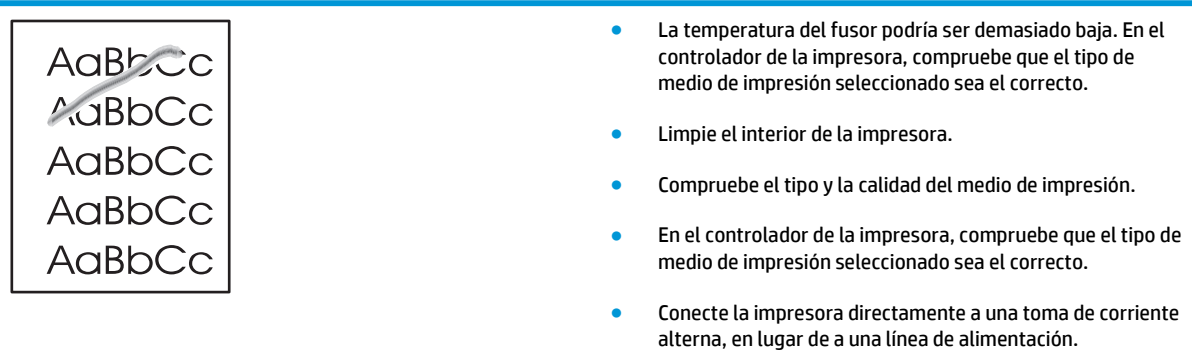

#### **Defectos verticales repetidos**

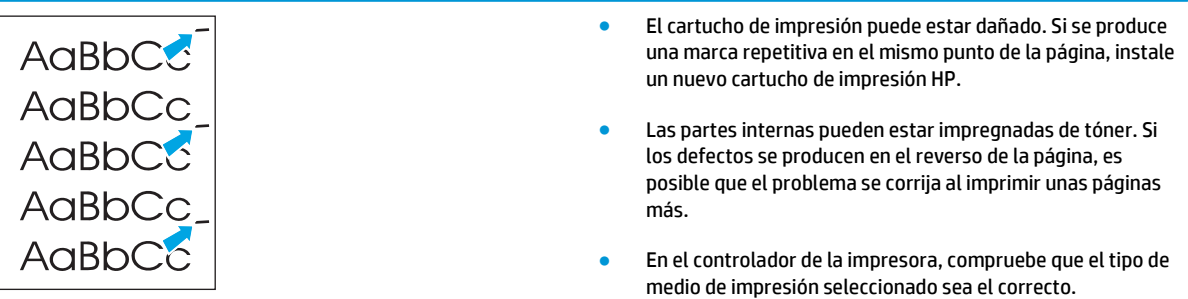

#### **Caracteres malformados**

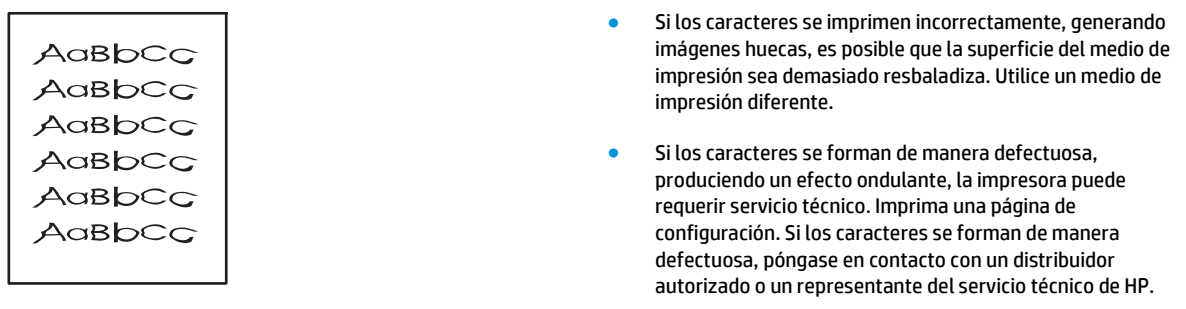
#### **Página inclinada**

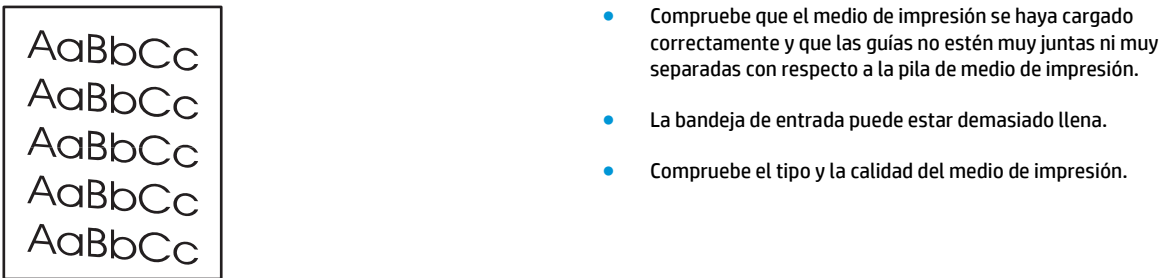

#### **Curvaturas u ondulaciones**

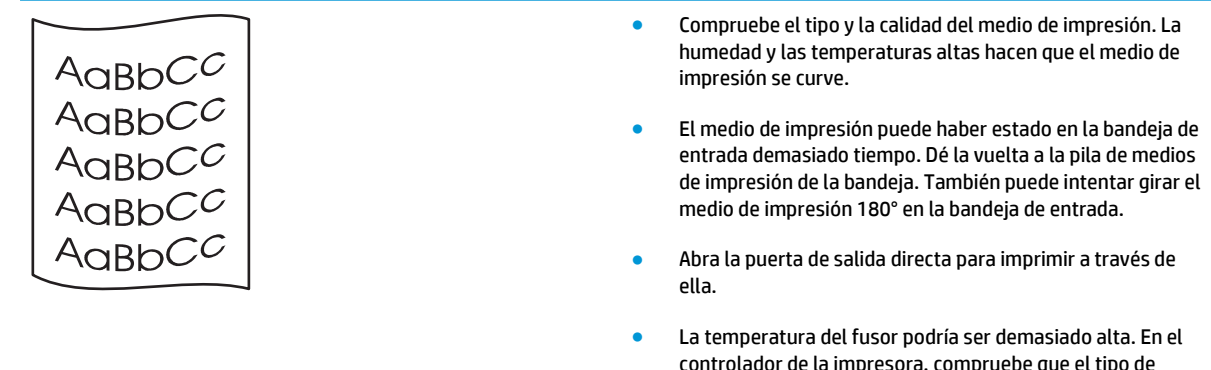

```
controlador de la impresora, compruebe que el tipo de
medio de impresión seleccionado sea el correcto. Si el
problema persiste, seleccione un tipo de medio de
impresión que utilice menos temperatura del fusor (por
ejemplo, transparencias o un medio de impresión ligero).
```
#### **Arrugas o pliegues**

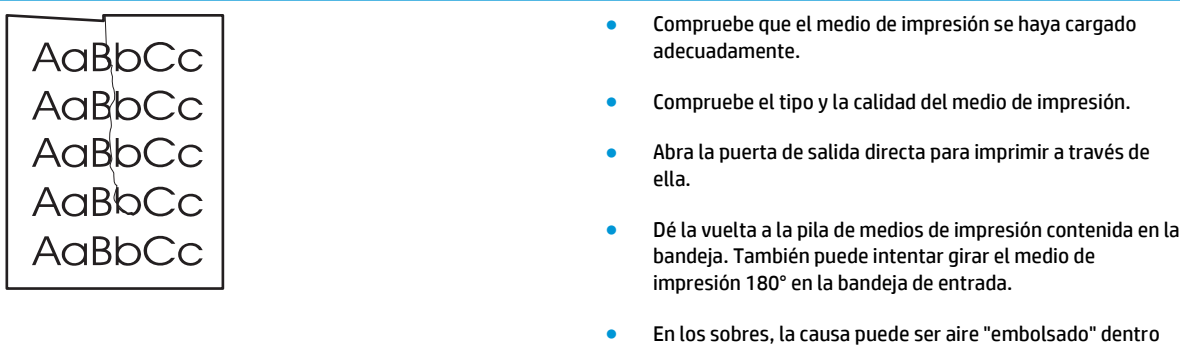

de ellos. Retire el sobre, alíselo e intente volver a imprimir.

### **Contorno de dispersión del tóner**

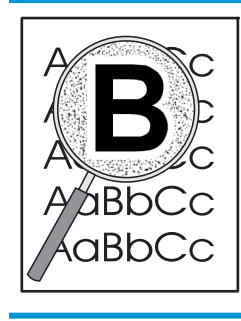

- Si se ha dispersado mucha cantidad de tóner alrededor de los caracteres, el medio de impresión puede estar ofreciendo resistencia al tóner. (En la impresión láser, es normal que el tóner se disperse en pequeñas cantidades.) Pruebe con un tipo de medio de impresión diferente.
- Dé la vuelta a la pila de medios de impresión contenida en la bandeja.
- Utilice un medio de impresión que esté diseñado para impresoras láser.

# **Solución de problemas de rendimiento**

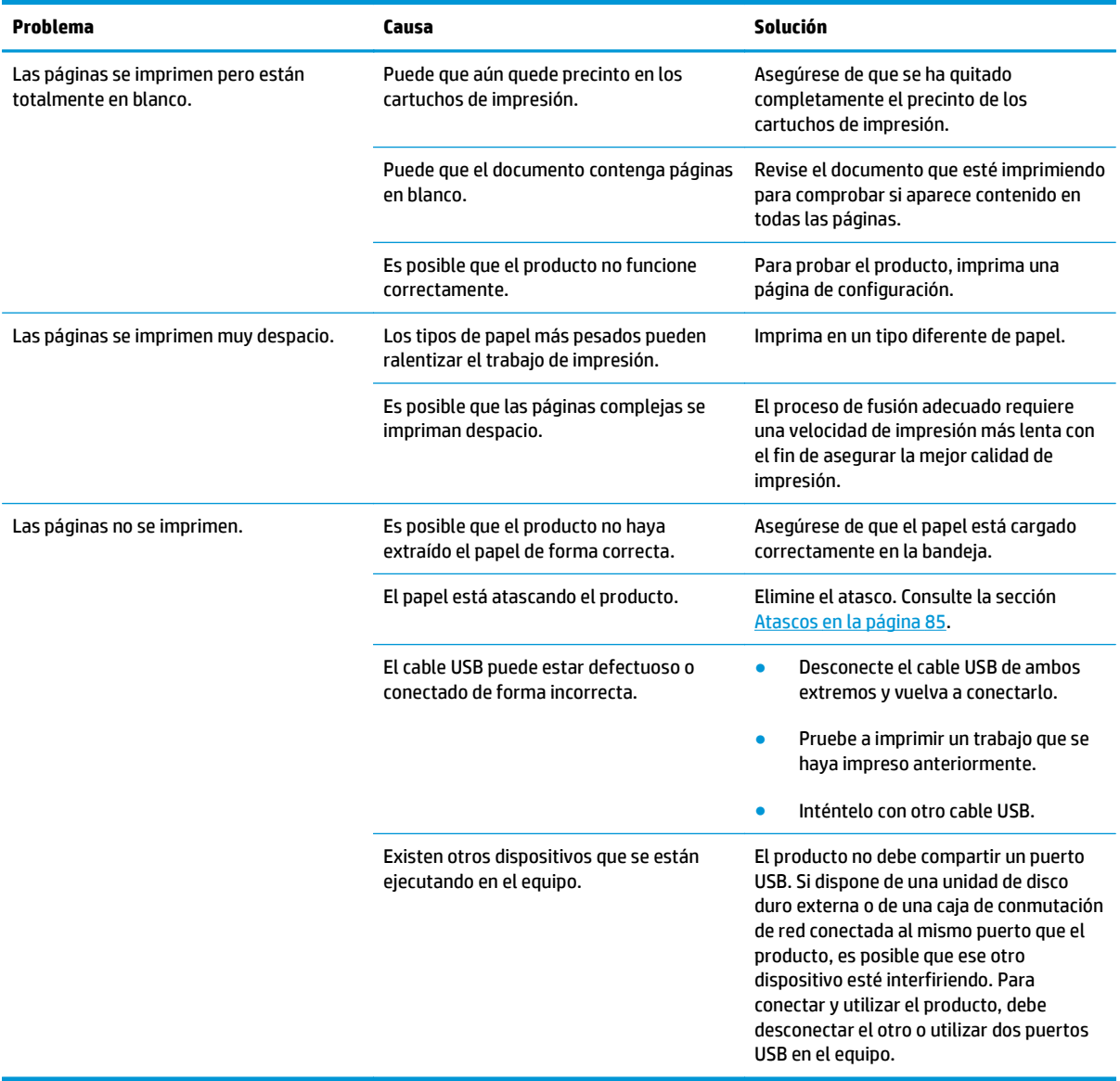

# **Resuelva los problemas de conectividad**

### **Resuelva los problemas de conexión directa**

Si ha conectado el producto directamente al equipo, compruebe el cable.

- Verifique que el cable está conectado al equipo y al producto.
- Verifique que el cable no mide más de 2 metros. Reemplace el cable si es necesario.
- Verifique que el cable funciona correctamente conectándolo a otro producto. Reemplace el cable si es necesario.

### **Solucione los problemas de red**

Compruebe lo siguiente para determinar si el producto se está comunicando con la red. Antes de empezar, imprima una página de configuración. Consulte la sección [Impresión de las páginas de información](#page-67-0) [en la página 56](#page-67-0).

**1.** ¿Existen problemas en la conexión física entre la estación de trabajo o el servidor de archivos y el producto?

Verifique si el cableado de la red, las conexiones y la configuración de los direccionadores son correctos. Compruebe que las longitudes de los cables se ajustan a las especificaciones de la red.

**2.** ¿Están conectados correctamente los cables de la red?

Asegúrese de que el producto está conectado a la red utilizando el puerto y el cable apropiados. Verifique todas las conexiones de cables para asegurarse de que son firmes y de que están en la posición correcta. Si el problema persiste, pruebe un cable o puerto diferente en el concentrador o en el transmisor. La luz ámbar de actividad y la luz verde de estado de transferencia, situadas junto a la conexión del puerto, en la parte posterior del producto, deben estar encendidas.

**3.** ¿Los parámetros de velocidad de transferencia y modo dúplex están configurados correctamente?

HP recomienda que esta configuración se deje en modo automático (configuración predeterminada). Consulte [Configuración de velocidad de transferencia de datos en la página 29.](#page-40-0)

**4.** ¿Funciona el comando "ping" con el producto?

Envíe un "ping" al producto desde la línea de comandos del equipo. Por ejemplo:

ping 192.168.45.39

Verifique los tiempos de ida y vuelta de"ping".

Si el comando "ping" funciona con el producto, verifique si la dirección IP del producto configurada en el equipo es correcta. Si es correcta, elimine el producto y agréguelo otra vez.

De lo contrario, verifique si los concentradores de red están encendidos y, a continuación, que la red, el producto y el equipo están configurados para el mismo tipo de red.

**5.** ¿Se han agregado aplicaciones de software a la red?

Asegúrese de que son compatibles y de que están instaladas correctamente con los controladores de impresora apropiados.

**6.** ¿Pueden imprimir otros usuarios?

Puede que el problema se limite exclusivamente a la estación de trabajo. Verifique los controladores de red y de la impresora y el redireccionamiento de la estación de trabajo (captura en Novell Netware).

**7.** Si otros usuarios pueden imprimir, ¿están utilizando el mismo sistema operativo de red?

Compruebe que la configuración de la red en el sistema operativo es correcta.

**8.** ¿Está activado el protocolo?

Compruebe el estado del protocolo en la página de configuración. También puede utilizar el servidor web incorporado para comprobar el estado de otros protocolos.

- **9.** ¿Aparece el producto en HP Web Jetadmin u otra aplicación de gestión de redes?
	- Verifique la configuración de la red en la página Configuración de la red.
	- Confirme los valores de red del producto utilizando el panel de control del mismo (en productos con panel de control).

# **Resolver problemas comunes de Windows**

#### **Mensaje de error:**

**"General Protection FaultException OE"**

#### **"Spool32"**

**"Operación no válida"**

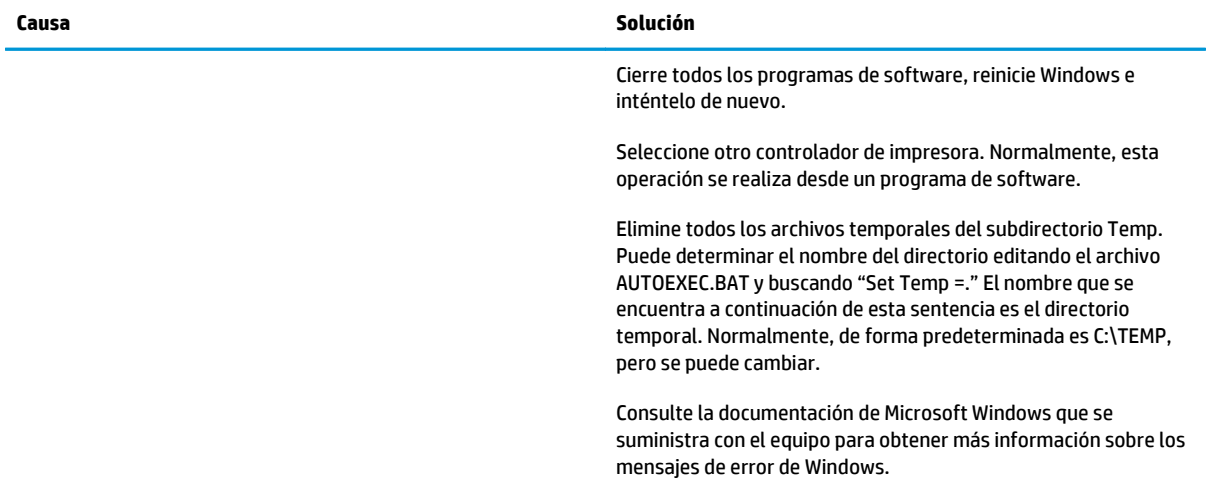

# **Resolver problemas comunes en Macintosh**

**MOTA:** La configuración de la impresión USB e IP se realiza a través de la Utilidad de impresora de escritorio. El producto *no* aparece en el Selector.

#### **El controlador de la impresora no aparece en el Centro de impresión.**

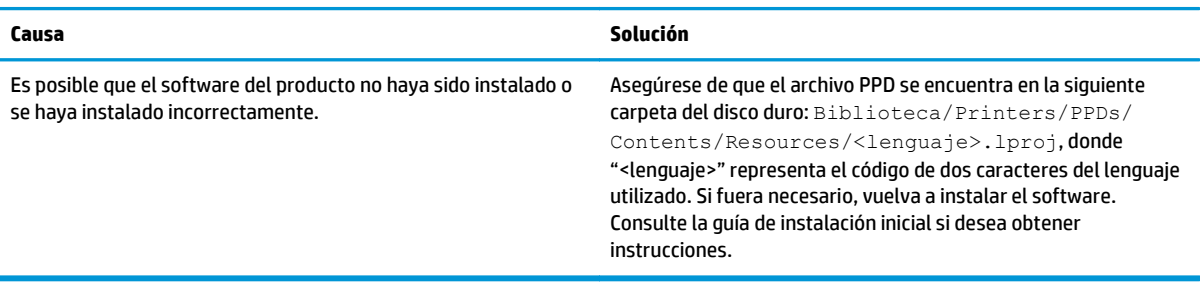

#### **El nombre del producto, la dirección IP o el nombre de host Rendezvous no aparece en el cuadro de lista de impresoras del Centro de impresión.**

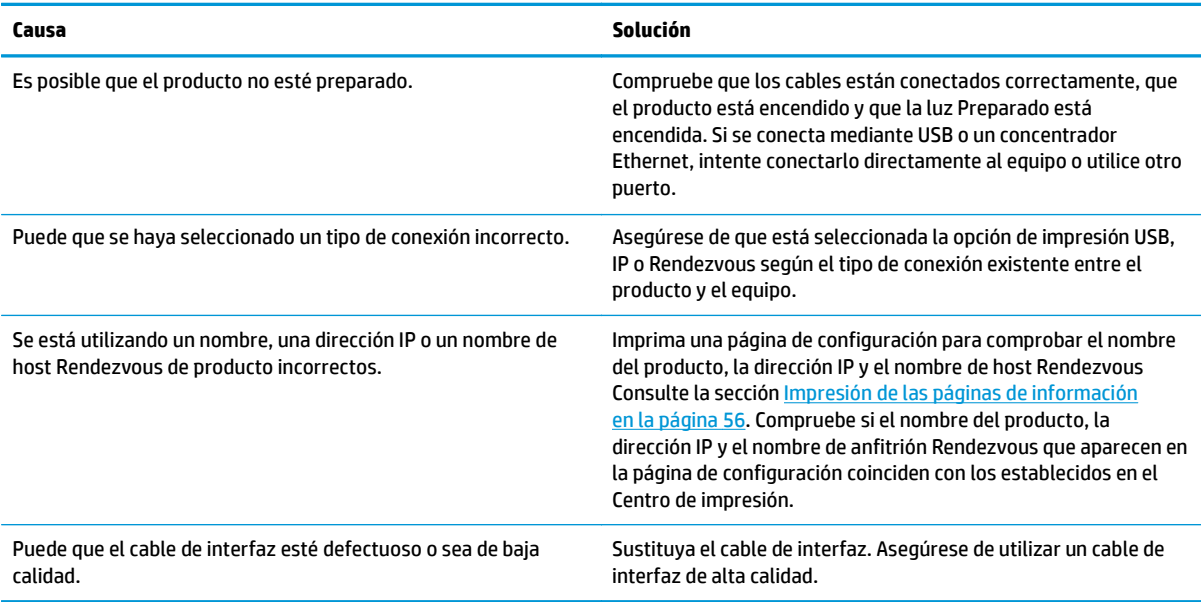

#### **El controlador de la impresora no configura automáticamente el producto seleccionado en el Centro de impresión.**

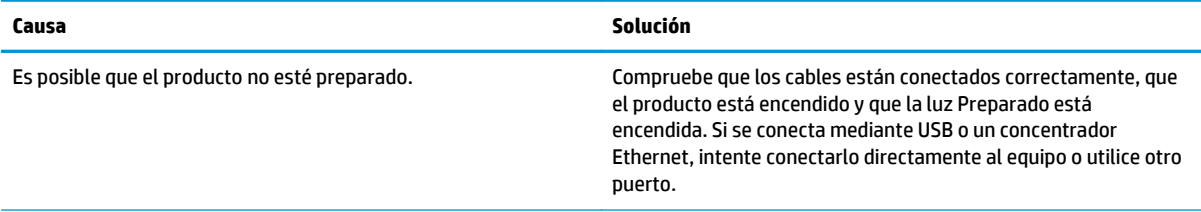

#### **El controlador de la impresora no configura automáticamente el producto seleccionado en el Centro de impresión.**

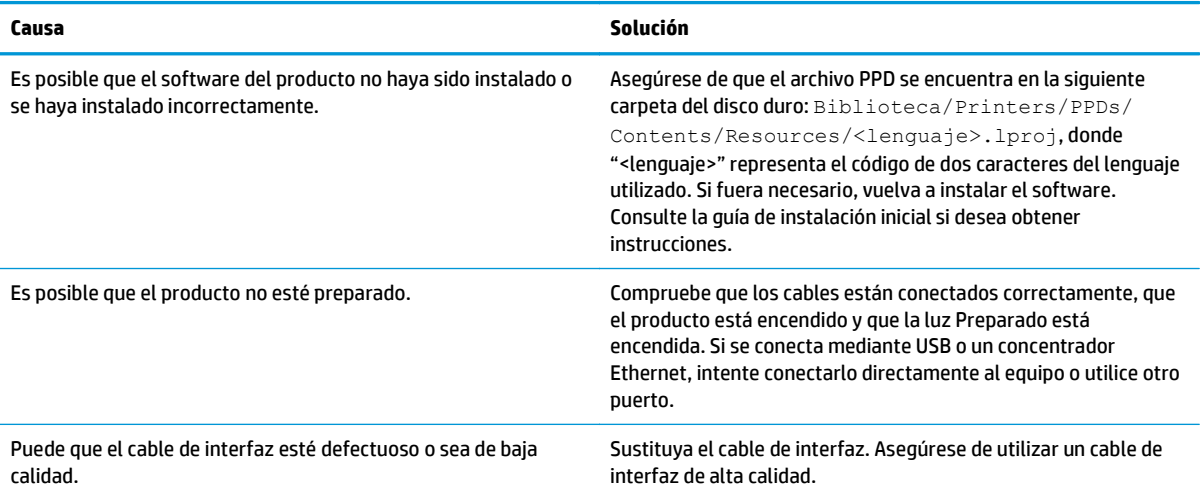

#### **Un trabajo de impresión no se envió al producto que deseaba.**

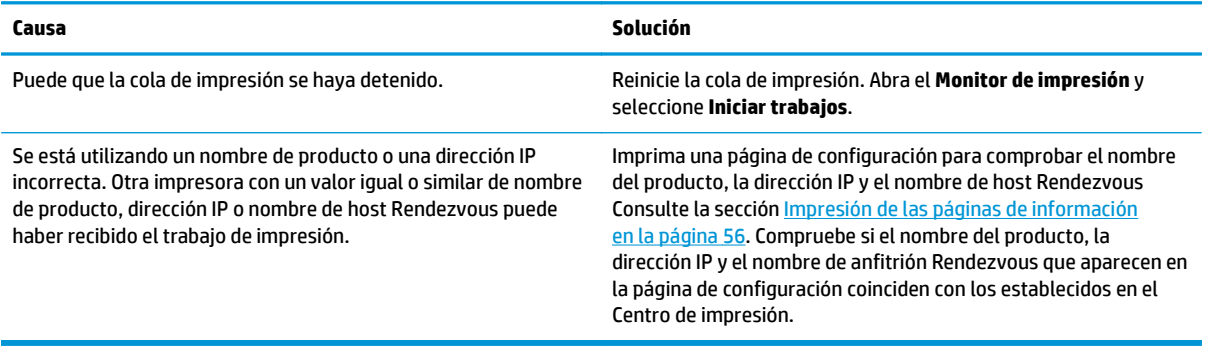

#### **Un archivo PostScript (EPS) encapsulado no se imprime con las fuentes correctas.**

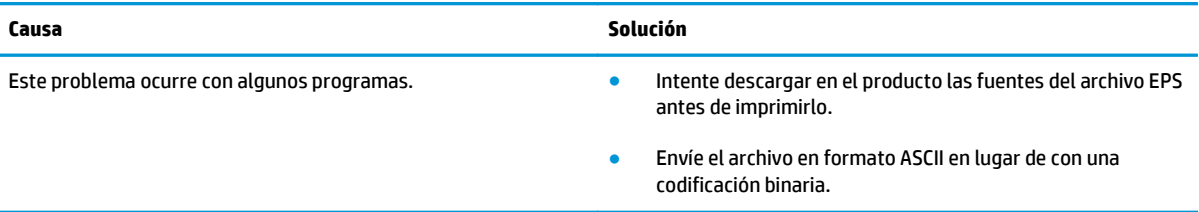

#### **No puede imprimir desde una tarjeta USB de otros proveedores.**

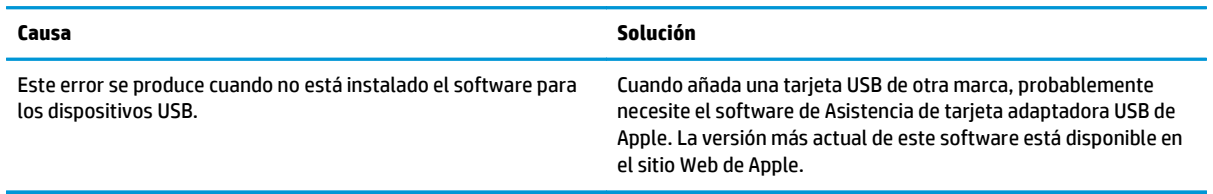

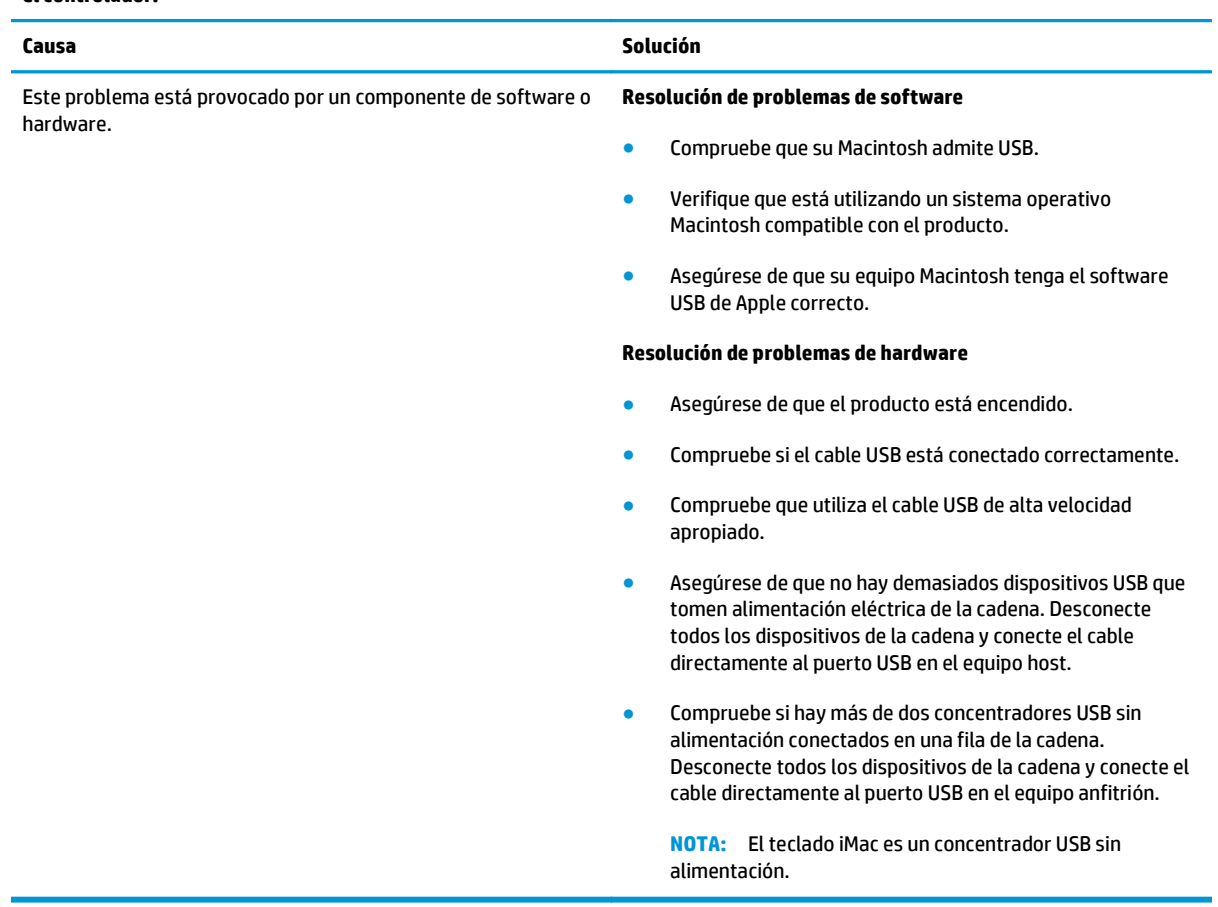

**Cuando se conecta el producto con un cable USB, éste no aparece en el Centro de impresión de Macintosh después de seleccionar el controlador.**

# **Resolver problemas de Linux**

Para obtener más información sobre la solución de problemas de Linux, visite el sitio Web de asistencia técnica de HP para Linux: [www.hp.com/go/linuxprinting](http://www.hp.com/go/linuxprinting).

# **A Consumibles y accesorios**

- [Realizar pedidos de piezas, accesorios y consumibles](#page-119-0)
- [Referencias](#page-120-0)

# <span id="page-119-0"></span>**Realizar pedidos de piezas, accesorios y consumibles**

Dispone de varios métodos para solicitar piezas, consumibles y accesorios.

#### **Realizar un pedido directamente a HP**

Puede obtener los siguientes elementos directamente de HP:

- **Piezas de repuesto:** Para pedir piezas de repuesto en EE.UU., vaya a [www.hp.com/go/hpparts.](http://www.hp.com/go/hpparts) Para pedir piezas de repuesto en el resto de países, póngase en contacto con su centro de servicio HP local autorizado.
- **Consumibles y accesorios:** Para solicitar consumibles en Estados Unidos, vaya a [www.hp.com/go/](http://www.hp.com/go/ljsupplies) [ljsupplies](http://www.hp.com/go/ljsupplies). Para realizar pedidos de consumibles en cualquier parte del mundo, vaya a [www.hp.com/](http://www.hp.com/ghp/buyonline.html) [ghp/buyonline.html](http://www.hp.com/ghp/buyonline.html). Para solicitar accesorios vaya a [www.hp.com/support/ljp2030series.](http://www.hp.com/support/ljp2030series)

### **Realizar un pedido a través de proveedores de servicios y asistencia**

Para pedir piezas o accesorios, póngase en contacto con un proveedor de servicios o asistencia autorizado por HP.

# <span id="page-120-0"></span>**Referencias**

La siguiente lista de accesorios estaba vigente en el momento de la publicación de este documento. La información sobre pedidos y la disponibilidad de los accesorios puede cambiar durante la vida útil del producto.

### **Cartuchos de impresión**

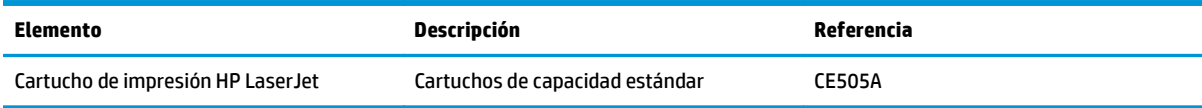

### **Cables e interfaces**

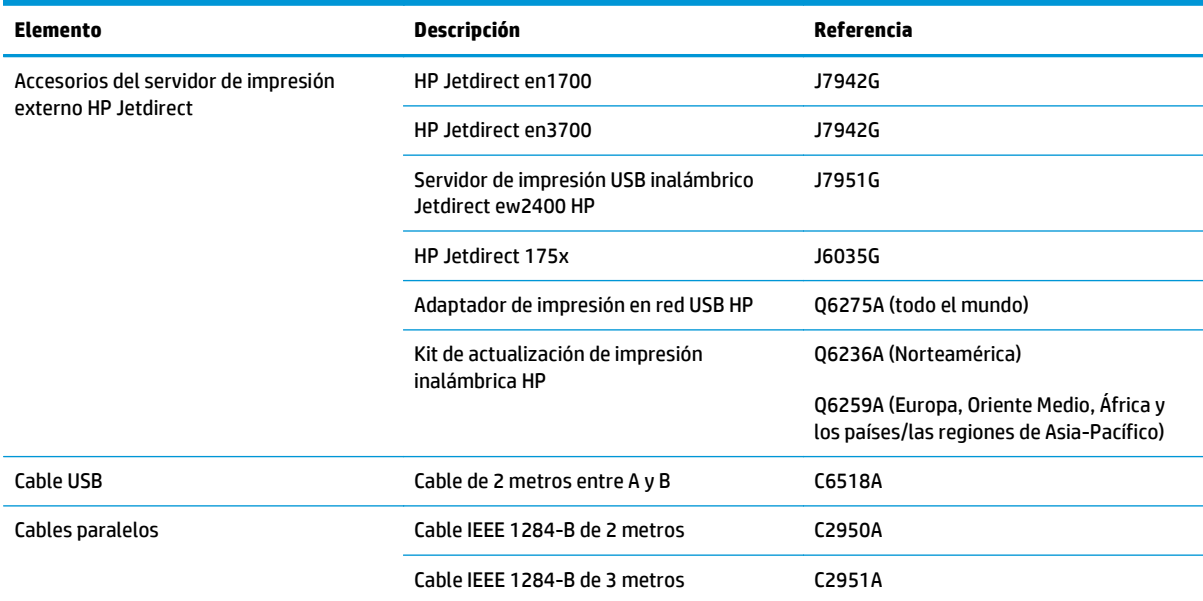

# **B Servicio y asistencia**

- [Declaración de garantía limitada de HP](#page-123-0)
- [Garantía de protección Premium de HP: Declaración de garantía limitada del cartucho de tóner LaserJet](#page-134-0)
- [Licencia de uso para el usuario final](#page-135-0)
- [Servicio de garantía de autorreparación del cliente](#page-139-0)
- [Asistencia al cliente](#page-140-0)

# <span id="page-123-0"></span>**Declaración de garantía limitada de HP**

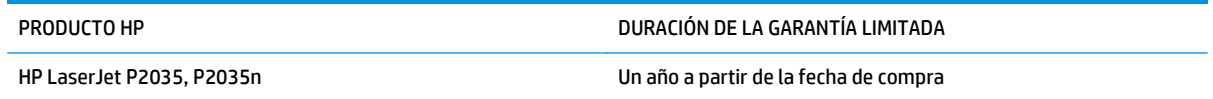

A partir de la fecha de compra, HP garantiza al cliente, usuario final, que sus productos de hardware y accesorios no presentarán ningún tipo de defecto de materiales o de fabricación durante el período anteriormente indicado. Si se notifican a HP defectos de dicho tipo durante el período de garantía, HP procederá, según sea pertinente, a reparar o reemplazar los productos que demuestren ser defectuosos. Los productos de reemplazo pueden ser nuevos o de rendimiento similar al de los nuevos.

HP garantiza que el software de HP no dejará de ejecutar sus instrucciones de programación después de la fecha de compra, durante el período especificado anteriormente, debido a defectos en el material y la mano de obra cuando se instale y utilice correctamente. Si se notifica a HP la existencia de tales defectos durante el período de garantía, HP reemplazará los soportes en los que se almacena el software que no ejecuta sus instrucciones de programación debido a dichos defectos.

HP no garantiza que el funcionamiento de los productos HP será ininterrumpido o estará libre de errores. Si, tras un período de tiempo razonable, HP no puede reparar o reemplazar el producto como se garantiza, se reembolsará al cliente el importe de la compra previa devolución del producto.

Los productos de HP pueden contener componentes reprocesados equivalentes en rendimiento a un componente nuevo o componentes que hayan sido utilizados alguna vez.

La garantía no se aplica a defectos derivados de (a) mantenimiento o calibración incorrectos o inadecuados, (b) software, interfaces, piezas o consumibles no suministrados por HP, (c) modificaciones no autorizadas o uso incorrecto, (d) funcionamiento fuera de las especificaciones ambientales indicadas para el producto o (e) preparación o mantenimiento incorrectos.

EN LA MEDIDA EN QUE LO PERMITA LA LEGISLACIÓN LOCAL, LAS GARANTÍAS MENCIONADAS ANTERIORMENTE SON EXCLUSIVAS Y NO SE HA OFRECIDO NI ESPECIFICADO NINGÚN OTRO TIPO DE GARANTÍA O CONDICIÓN, ESCRITA NI ORAL, Y HP RECHAZA ESPECÍFICAMENTE CUALQUIER GARANTÍA O CONDICIÓN IMPLÍCITA DE COMERCIABILIDAD, CALIDAD SATISFACTORIA O IDONEIDAD PARA UNA FINALIDAD DETERMINADA. Algunos países/algunas regiones, estados o provincias no permiten limitaciones en la duración de una garantía implícita, por lo que la limitación o exclusión anterior puede no ser aplicable en su caso. Esta garantía limitada le otorga derechos legales específicos y puede que disponga de otros derechos que varían de un estado a otro, de una provincia a otra o de un país/una región a otro país/otra región.

La garantía limitada de HP es válida en cualquier país/región o localidad en los que HP ofrezca un servicio de asistencia para este producto y donde haya comercializado este producto. El nivel del servicio de garantía que recibe puede variar según los estándares locales. HP no modificará el modelo, el montaje ni las funciones del producto para hacer que funcione en un país/una región en el/la que nunca iba a utilizarse por cuestiones legales o reglamentarias.

EN LA MEDIDA EN QUE LO PERMITA LA LEGISLACIÓN LOCAL, LOS RECURSOS INDICADOS EN ESTA DECLARACIÓN DE GARANTÍA SON LOS RECURSOS ÚNICOS Y EXCLUSIVOS A LOS QUE PUEDE OPTAR EL CLIENTE. EXCEPTO EN LOS CASOS QUE SE INDICAN ANTERIORMENTE, BAJO NINGÚN CONCEPTO SERÁN HP O SUS PROVEEDORES RESPONSABLES DE PÉRDIDAS DE DATOS NI POR DAÑOS DIRECTOS, ESPECIALES, INCIDENTALES, CONSECUENCIALES (INCLUIDO LUCRO CESANTE O PÉRDIDA DE DATOS) NI POR DAÑOS DE OTROS TIPOS, AUNQUE SE BASEN EN CONTRATOS, RECLAMACIONES U OTRA CAUSA. Algunos países/algunas regiones, estados o provincias no permiten la exclusión ni limitación de daños incidentales ni consecuenciales, por lo que la limitación o exclusión anterior puede no ser aplicable en su caso.

LOS TERMINOS DE GARANTIA QUE CONTIENE ESTA DECLARACION, EN LA MEDIDA EN QUE LO PERMITA LA LEGISLACIÓN, NO EXCLUYEN, LIMITAN NI MODIFICAN, SINO QUE SE SUMAN A LOS DERECHOS LEGALES OBLIGATORIOS APLICABLES A LA VENTA DE ESTE PRODUCTO.

### **Reino Unido, Irlanda y Malta**

The HP Limited Warranty is a commercial guarantee voluntarily provided by HP. The name and address of the HP entity responsible for the performance of the HP Limited Warranty in your country/region is as follows:

**UK**: HP Inc UK Limited, Cain Road, Amen Corner, Bracknell, Berkshire, RG12 1HN

**Ireland**: Hewlett-Packard Ireland Limited, Liffey Park Technology Campus, Barnhall Road, Leixlip, Co.Kildare

**Malta**: Hewlett-Packard Europe B.V., Amsterdam, Meyrin Branch, Route du Nant-d'Avril 150, 1217 Meyrin, Switzerland

**United Kingdom**: The HP Limited Warranty benefits apply in addition to any legal rights to a guarantee from seller of nonconformity of goods with the contract of sale. These rights expire six years from delivery of goods for products purchased in England or Wales and five years from delivery of goods for products purchased in Scotland. However various factors may impact your eligibility to receive these rights. For further information, please consult the following link: Consumer Legal Guarantee [\(www.hp.com/go/eu-legal](http://www.hp.com/go/eu-legal)) or you may visit the European Consumer Centers website [\(http://ec.europa.eu/consumers/](http://ec.europa.eu/consumers/solving_consumer_disputes/non-judicial_redress/ecc-net/index_en.htm) [solving\\_consumer\\_disputes/non-judicial\\_redress/ecc-net/index\\_en.htm\)](http://ec.europa.eu/consumers/solving_consumer_disputes/non-judicial_redress/ecc-net/index_en.htm). Consumers have the right to choose whether to claim service under the HP Limited Warranty or against the seller under the legal guarantee.

**Ireland**: The HP Limited Warranty benefits apply in addition to any statutory rights from seller in relation to nonconformity of goods with the contract of sale. However various factors may impact your eligibility to receive these rights. Consumer statutory rights are not limited or affected in any manner by HP Care Pack. For further information, please consult the following link: Consumer Legal Guarantee ([www.hp.com/go/eu](http://www.hp.com/go/eu-legal)[legal](http://www.hp.com/go/eu-legal)) or you may visit the European Consumer Centers website ([http://ec.europa.eu/consumers/](http://ec.europa.eu/consumers/solving_consumer_disputes/non-judicial_redress/ecc-net/index_en.htm) [solving\\_consumer\\_disputes/non-judicial\\_redress/ecc-net/index\\_en.htm\)](http://ec.europa.eu/consumers/solving_consumer_disputes/non-judicial_redress/ecc-net/index_en.htm). Consumers have the right to choose whether to claim service under the HP Limited Warranty or against the seller under the legal guarantee.

**Malta**: The HP Limited Warranty benefits apply in addition to any legal rights to a two-year guarantee from seller of nonconformity of goods with the contract of sale; however various factors may impact your eligibility to receive these rights. Consumer statutory rights are not limited or affected in any manner by the HP Limited Warranty. For further information, please consult the following link: Consumer Legal Guarantee ([www.hp.com/go/eu-legal](http://www.hp.com/go/eu-legal)) or you may visit the European Consumer Centers website [\(http://ec.europa.eu/](http://ec.europa.eu/consumers/solving_consumer_disputes/non-judicial_redress/ecc-net/index_en.htm) [consumers/solving\\_consumer\\_disputes/non-judicial\\_redress/ecc-net/index\\_en.htm\)](http://ec.europa.eu/consumers/solving_consumer_disputes/non-judicial_redress/ecc-net/index_en.htm). Consumers have the right to choose whether to claim service under the HP Limited Warranty or against the seller under two-year legal guarantee.

### **Austria, Bélgica, Alemania y Luxemburgo**

Die beschränkte HP Herstellergarantie ist eine von HP auf freiwilliger Basis angebotene kommerzielle Garantie. Der Name und die Adresse der HP Gesellschaft, die in Ihrem Land für die Gewährung der beschränkten HP Herstellergarantie verantwortlich ist, sind wie folgt:

**Deutschland**: HP Deutschland GmbH, Schickardstr. 32, D-71034 Böblingen

**Österreich**: HP PPS Austria GmbH., Wienerbergstrasse 41, A-1120 Wien

**Luxemburg**: Hewlett-Packard Luxembourg S.C.A., 75, Parc d'Activités Capellen, Rue Pafebruc, L-8308 Capellen

**Belgien**: HP Belgium BVBA, Hermeslaan 1A, B-1831 Diegem

Die Rechte aus der beschränkten HP Herstellergarantie gelten zusätzlich zu den gesetzlichen Ansprüchen wegen Sachmängeln auf eine zweijährige Gewährleistung ab dem Lieferdatum. Ob Sie Anspruch auf diese Rechte haben, hängt von zahlreichen Faktoren ab. Die Rechte des Kunden sind in keiner Weise durch die beschränkte HP Herstellergarantie eingeschränkt bzw. betroffen. Weitere Hinweise finden Sie auf der folgenden Website: Gewährleistungsansprüche für Verbraucher [\(www.hp.com/go/eu-legal\)](http://www.hp.com/go/eu-legal) oder Sie können die Website des Europäischen Verbraucherzentrums [\(http://ec.europa.eu/consumers/](http://ec.europa.eu/consumers/solving_consumer_disputes/non-judicial_redress/ecc-net/index_en.htm) [solving\\_consumer\\_disputes/non-judicial\\_redress/ecc-net/index\\_en.htm\)](http://ec.europa.eu/consumers/solving_consumer_disputes/non-judicial_redress/ecc-net/index_en.htm) besuchen. Verbraucher haben das Recht zu wählen, ob sie eine Leistung von HP gemäß der beschränkten HP Herstellergarantie in Anspruch nehmen oder ob sie sich gemäß der gesetzlichen zweijährigen Haftung für Sachmängel (Gewährleistung) sich an den jeweiligen Verkäufer wenden.

### **Bélgica, Francia y Luxemburgo**

La garantie limitée HP est une garantie commerciale fournie volontairement par HP. Voici les coordonnées de l'entité HP responsable de l'exécution de la garantie limitée HP dans votre pays:

**France**: HP France SAS, société par actions simplifiée identifiée sous le numéro 448 694 133 RCS Evry, 1 Avenue du Canada, 91947, Les Ulis

**G.D. Luxembourg**: Hewlett-Packard Luxembourg S.C.A., 75, Parc d'Activités Capellen, Rue Pafebruc, L-8308 Capellen

**Belgique**: HP Belgium BVBA, Hermeslaan 1A, B-1831 Diegem

**France**: Les avantages de la garantie limitée HP s'appliquent en complément des droits dont vous disposez au titre des garanties légales applicables dont le bénéfice est soumis à des conditions spécifiques. Vos droits en tant que consommateur au titre de la garantie légale de conformité mentionnée aux articles L. 211-4 à L. 211-13 du Code de la Consommation et de celle relatives aux défauts de la chose vendue, dans les conditions prévues aux articles 1641 à 1648 et 2232 du Code de Commerce ne sont en aucune façon limités ou affectés par la garantie limitée HP. Pour de plus amples informations, veuillez consulter le lien suivant : Garanties légales accordées au consommateur [\(www.hp.com/go/eu-legal\)](http://www.hp.com/go/eu-legal). Vous pouvez également consulter le site Web des Centres européens des consommateurs ([http://ec.europa.eu/consumers/](http://ec.europa.eu/consumers/solving_consumer_disputes/non-judicial_redress/ecc-net/index_en.htm)

[solving\\_consumer\\_disputes/non-judicial\\_redress/ecc-net/index\\_en.htm\)](http://ec.europa.eu/consumers/solving_consumer_disputes/non-judicial_redress/ecc-net/index_en.htm). Les consommateurs ont le droit de choisir d'exercer leurs droits au titre de la garantie limitée HP, ou auprès du vendeur au titre des garanties légales applicables mentionnées ci-dessus.

#### **POUR RAPPEL:**

Garantie Légale de Conformité:

*« Le vendeur est tenu de livrer un bien conforme au contrat et répond des défauts de conformité existant lors de la délivrance.*

*Il répond également des défauts de conformité résultant de l'emballage, des instructions de montage ou de l'installation lorsque celle-ci a été mise à sa charge par le contrat ou a été réalisée sous sa responsabilité ».*

Article L211-5 du Code de la Consommation:

*« Pour être conforme au contrat, le bien doit:*

*1° Etre propre à l'usage habituellement attendu d'un bien semblable et, le cas échéant:*

*- correspondre à la description donnée par le vendeur et posséder les qualités que celui-ci a présentées à l'acheteur sous forme d'échantillon ou de modèle;*

*- présenter les qualités qu'un acheteur peut légitimement attendre eu égard aux déclarations publiques faites par le vendeur, par le producteur ou par son représentant, notamment dans la publicité ou l'étiquetage;*

*2° Ou présenter les caractéristiques définies d'un commun accord par les parties ou être propre à tout usage spécial recherché par l'acheteur, porté à la connaissance du vendeur et que ce dernier a accepté ».*

Article L211-12 du Code de la Consommation:

*« L'action résultant du défaut de conformité se prescrit par deux ans à compter de la délivrance du bien ».*

Garantie des vices cachés

Article 1641 du Code Civil : *« Le vendeur est tenu de la garantie à raison des défauts cachés de la chose vendue qui la rendent impropre à l'usage auquel on la destine, ou qui diminuent tellement cet usage que l'acheteur ne l'aurait pas acquise, ou n'en aurait donné qu'un moindre prix, s'il les avait connus. »*

Article 1648 alinéa 1 du Code Civil:

*« L'action résultant des vices rédhibitoires doit être intentée par l'acquéreur dans un délai de deux ans à compter de la découverte du vice. »*

**G.D. Luxembourg et Belgique**: Les avantages de la garantie limitée HP s'appliquent en complément des droits dont vous disposez au titre de la garantie de non-conformité des biens avec le contrat de vente. Cependant, de nombreux facteurs peuvent avoir un impact sur le bénéfice de ces droits. Vos droits en tant que consommateur au titre de ces garanties ne sont en aucune façon limités ou affectés par la garantie limitée HP. Pour de plus amples informations, veuillez consulter le lien suivant : Garanties légales accordées au consommateur [\(www.hp.com/go/eu-legal](http://www.hp.com/go/eu-legal)) ou vous pouvez également consulter le site Web des Centres européens des consommateurs ([http://ec.europa.eu/consumers/solving\\_consumer\\_disputes/non](http://ec.europa.eu/consumers/solving_consumer_disputes/non-judicial_redress/ecc-net/index_en.htm)[judicial\\_redress/ecc-net/index\\_en.htm](http://ec.europa.eu/consumers/solving_consumer_disputes/non-judicial_redress/ecc-net/index_en.htm)). Les consommateurs ont le droit de choisir de réclamer un service sous la garantie limitée HP ou auprès du vendeur au cours d'une garantie légale de deux ans.

### **Italia**

La Garanzia limitata HP è una garanzia commerciale fornita volontariamente da HP. Di seguito sono indicati nome e indirizzo della società HP responsabile della fornitura dei servizi coperti dalla Garanzia limitata HP nel vostro Paese:

**Italia**: HP Italy S.r.l., Via G. Di Vittorio 9, 20063 Cernusco S/Naviglio

I vantaggi della Garanzia limitata HP vengono concessi ai consumatori in aggiunta ai diritti derivanti dalla garanzia di due anni fornita dal venditore in caso di non conformità dei beni rispetto al contratto di vendita. Tuttavia, diversi fattori possono avere un impatto sulla possibilita' di beneficiare di tali diritti. I diritti spettanti ai consumatori in forza della garanzia legale non sono in alcun modo limitati, né modificati dalla Garanzia limitata HP. Per ulteriori informazioni, si prega di consultare il seguente link: Garanzia legale per i clienti [\(www.hp.com/go/eu-legal](http://www.hp.com/go/eu-legal)), oppure visitare il sito Web dei Centri europei per i consumatori ([http://ec.europa.eu/consumers/solving\\_consumer\\_disputes/non-judicial\\_redress/ecc-net/index\\_en.htm](http://ec.europa.eu/consumers/solving_consumer_disputes/non-judicial_redress/ecc-net/index_en.htm)). I consumatori hanno il diritto di scegliere se richiedere un servizio usufruendo della Garanzia limitata HP oppure rivolgendosi al venditore per far valere la garanzia legale di due anni.

### **España**

Su Garantía limitada de HP es una garantía comercial voluntariamente proporcionada por HP. El nombre y dirección de las entidades HP que proporcionan la Garantía limitada de HP (garantía comercial adicional del fabricante) en su país es:

**España**: Hewlett-Packard Española S.L. Calle Vicente Aleixandre, 1 Parque Empresarial Madrid - Las Rozas, E-28232 Madrid

Los beneficios de la Garantía limitada de HP son adicionales a la garantía legal de 2 años a la que los consumidores tienen derecho a recibir del vendedor en virtud del contrato de compraventa; sin embargo, varios factores pueden afectar su derecho a recibir los beneficios bajo dicha garantía legal. A este respecto, la Garantía limitada de HP no limita o afecta en modo alguno los derechos legales del consumidor ([www.hp.com/go/eu-legal](http://www.hp.com/go/eu-legal)). Para más información, consulte el siguiente enlace: Garantía legal del

consumidor o puede visitar el sitio web de los Centros europeos de los consumidores ([http://ec.europa.eu/](http://ec.europa.eu/consumers/solving_consumer_disputes/non-judicial_redress/ecc-net/index_en.htm) [consumers/solving\\_consumer\\_disputes/non-judicial\\_redress/ecc-net/index\\_en.htm\)](http://ec.europa.eu/consumers/solving_consumer_disputes/non-judicial_redress/ecc-net/index_en.htm). Los clientes tienen derecho a elegir si reclaman un servicio acogiéndose a la Garantía limitada de HP o al vendedor de conformidad con la garantía legal de dos años.

#### **Dinamarca**

Den begrænsede HP-garanti er en garanti, der ydes frivilligt af HP. Navn og adresse på det HP-selskab, der er ansvarligt for HP's begrænsede garanti i dit land, er som følger:

**Danmark**: HP Inc Danmark ApS, Engholm Parkvej 8, 3450, Allerød

Den begrænsede HP-garanti gælder i tillæg til eventuelle juridiske rettigheder, for en toårig garanti fra sælgeren af varer, der ikke er i overensstemmelse med salgsaftalen, men forskellige faktorer kan dog påvirke din ret til at opnå disse rettigheder. Forbrugerens lovbestemte rettigheder begrænses eller påvirkes ikke på nogen måde af den begrænsede HP-garanti. Se nedenstående link for at få yderligere oplysninger: Forbrugerens juridiske garanti ([www.hp.com/go/eu-legal\)](http://www.hp.com/go/eu-legal) eller du kan besøge De Europæiske Forbrugercentres websted [\(http://ec.europa.eu/consumers/solving\\_consumer\\_disputes/non](http://ec.europa.eu/consumers/solving_consumer_disputes/non-judicial_redress/ecc-net/index_en.htm)judicial redress/ecc-net/index en.htm). Forbrugere har ret til at vælge, om de vil gøre krav på service i henhold til HP's begrænsede garanti eller hos sælger i henhold til en toårig juridisk garanti.

#### **Noruega**

HPs garanti er en begrenset og kommersiell garanti som HP selv har valgt å tilby. Følgende lokale selskap innestår for garantien:

**Norge**: HP Norge AS, Rolfbuktveien 4b, 1364 Fornebu

HPs garanti kommer i tillegg til det mangelsansvar HP har i henhold til norsk forbrukerkjøpslovgivning, hvor reklamasjonsperioden kan være to eller fem år, avhengig av hvor lenge salgsgjenstanden var ment å vare. Ulike faktorer kan imidlertid ha betydning for om du kvalifiserer til å kreve avhjelp iht slikt mangelsansvar. Forbrukerens lovmessige rettigheter begrenses ikke av HPs garanti. Hvis du vil ha mer informasjon, kan du klikke på følgende kobling: Juridisk garanti for forbruker ([www.hp.com/go/eu-legal](http://www.hp.com/go/eu-legal)) eller du kan besøke nettstedet til de europeiske forbrukersentrene [\(http://ec.europa.eu/consumers/](http://ec.europa.eu/consumers/solving_consumer_disputes/non-judicial_redress/ecc-net/index_en.htm) [solving\\_consumer\\_disputes/non-judicial\\_redress/ecc-net/index\\_en.htm\)](http://ec.europa.eu/consumers/solving_consumer_disputes/non-judicial_redress/ecc-net/index_en.htm). Forbrukere har retten til å velge å kreve service under HPs garanti eller iht selgerens lovpålagte mangelsansvar.

#### **Suecia**

HP:s begränsade garanti är en kommersiell garanti som tillhandahålls frivilligt av HP. Namn och adress till det HP-företag som ansvarar för HP:s begränsade garanti i ditt land är som följer:

**Sverige**: HP PPS Sverige AB, SE-169 73 Stockholm

Fördelarna som ingår i HP:s begränsade garanti gäller utöver de lagstadgade rättigheterna till tre års garanti från säljaren angående varans bristande överensstämmelse gentemot köpeavtalet, men olika faktorer kan påverka din rätt att utnyttja dessa rättigheter. Konsumentens lagstadgade rättigheter varken begränsas eller påverkas på något sätt av HP:s begränsade garanti. Mer information får du om du följer denna länk: Lagstadgad garanti för konsumenter ([www.hp.com/go/eu-legal\)](http://www.hp.com/go/eu-legal) eller så kan du gå till European Consumer Centers webbplats ([http://ec.europa.eu/consumers/solving\\_consumer\\_disputes/non-judicial\\_redress/ecc](http://ec.europa.eu/consumers/solving_consumer_disputes/non-judicial_redress/ecc-net/index_en.htm)[net/index\\_en.htm](http://ec.europa.eu/consumers/solving_consumer_disputes/non-judicial_redress/ecc-net/index_en.htm)). Konsumenter har rätt att välja om de vill ställa krav enligt HP:s begränsade garanti eller på säljaren enligt den lagstadgade treåriga garantin.

### **Portugal**

A Garantia Limitada HP é uma garantia comercial fornecida voluntariamente pela HP. O nome e a morada da entidade HP responsável pela prestação da Garantia Limitada HP no seu país são os seguintes:

**Portugal**: HPCP – Computing and Printing Portugal, Unipessoal, Lda., Edificio D. Sancho I, Quinta da Fonte, Porto Salvo, Lisboa, Oeiras, 2740 244

As vantagens da Garantia Limitada HP aplicam-se cumulativamente com quaisquer direitos decorrentes da legislação aplicável à garantia de dois anos do vendedor, relativa a defeitos do produto e constante do contrato de venda. Existem, contudo, vários fatores que poderão afetar a sua elegibilidade para beneficiar de tais direitos. Os direitos legalmente atribuídos aos consumidores não são limitados ou afetados de forma alguma pela Garantia Limitada HP. Para mais informações, consulte a ligação seguinte: Garantia legal do consumidor ([www.hp.com/go/eu-legal\)](http://www.hp.com/go/eu-legal) ou visite o Web site da Rede dos Centros Europeus do Consumidor ([http://ec.europa.eu/consumers/solving\\_consumer\\_disputes/non-judicial\\_redress/ecc-net/index\\_en.htm](http://ec.europa.eu/consumers/solving_consumer_disputes/non-judicial_redress/ecc-net/index_en.htm)). Os consumidores têm o direito de escolher se pretendem reclamar assistência ao abrigo da Garantia Limitada HP ou contra o vendedor ao abrigo de uma garantia jurídica de dois anos.

### **Grecia y Chipre**

Η Περιορισμένη εγγύηση HP είναι μια εμπορική εγγύηση η οποία παρέχεται εθελοντικά από την HP. Η επωνυμία και η διεύθυνση του νομικού προσώπου ΗΡ που παρέχει την Περιορισμένη εγγύηση ΗΡ στη χώρα σας είναι η εξής:

**Ελλάδα /Κύπρoς**: HP Printing and Personal Systems Hellas EPE, Tzavella 1-3, 15232 Chalandri, Attiki

**Ελλάδα /Κύπρoς**: HP Συστήματα Εκτύπωσης και Προσωπικών Υπολογιστών Ελλάς Εταιρεία Περιορισμένης Ευθύνης, Tzavella 1-3, 15232 Chalandri, Attiki

Τα προνόμια της Περιορισμένης εγγύησης HP ισχύουν επιπλέον των νόμιμων δικαιωμάτων για διετή εγγύηση έναντι του Πωλητή για τη μη συμμόρφωση των προϊόντων με τις συνομολογημένες συμβατικά ιδιότητες, ωστόσο η άσκηση των δικαιωμάτων σας αυτών μπορεί να εξαρτάται από διάφορους παράγοντες. Τα νόμιμα δικαιώματα των καταναλωτών δεν περιορίζονται ούτε επηρεάζονται καθ' οιονδήποτε τρόπο από την Περιορισμένη εγγύηση HP. Για περισσότερες πληροφορίες, συμβουλευτείτε την ακόλουθη τοποθεσία web: Νόμιμη εγγύηση καταναλωτή [\(www.hp.com/go/eu-legal](http://www.hp.com/go/eu-legal)) ή μπορείτε να επισκεφτείτε την τοποθεσία web των Ευρωπαϊκών Κέντρων Καταναλωτή [\(http://ec.europa.eu/consumers/solving\\_consumer\\_disputes/non](http://ec.europa.eu/consumers/solving_consumer_disputes/non-judicial_redress/ecc-net/index_en.htm)[judicial\\_redress/ecc-net/index\\_en.htm](http://ec.europa.eu/consumers/solving_consumer_disputes/non-judicial_redress/ecc-net/index_en.htm)). Οι καταναλωτές έχουν το δικαίωμα να επιλέξουν αν θα αξιώσουν την υπηρεσία στα πλαίσια της Περιορισμένης εγγύησης ΗΡ ή από τον πωλητή στα πλαίσια της νόμιμης εγγύησης δύο ετών.

### **Hungría**

A HP korlátozott jótállás egy olyan kereskedelmi jótállás, amelyet a HP a saját elhatározásából biztosít. Az egyes országokban a HP mint gyártó által vállalt korlátozott jótállást biztosító HP vállalatok neve és címe:

**Magyarország**: HP Inc Magyarország Kft., H-1117 Budapest, Alíz utca 1.

A HP korlátozott jótállásban biztosított jogok azokon a jogokon felül illetik meg Önt, amelyek a termékeknek az adásvételi szerződés szerinti minőségére vonatkozó kétéves, jogszabályban foglalt eladói szavatosságból, továbbá ha az Ön által vásárolt termékre alkalmazandó, a jogszabályban foglalt kötelező eladói jótállásból erednek, azonban számos körülmény hatással lehet arra, hogy ezek a jogok Önt megilletike. További információért kérjük, keresse fel a következő webhelyet: Jogi Tájékoztató Fogyasztóknak ([www.hp.com/go/eu-legal](http://www.hp.com/go/eu-legal)) vagy látogassa meg az Európai Fogyasztói Központok webhelyét ([http://ec.europa.eu/consumers/solving\\_consumer\\_disputes/non-judicial\\_redress/ecc-net/index\\_en.htm](http://ec.europa.eu/consumers/solving_consumer_disputes/non-judicial_redress/ecc-net/index_en.htm)). A fogyasztóknak jogában áll, hogy megválasszák, hogy a jótállással kapcsolatos igényüket a HP korlátozott

jótállás alapján vagy a kétéves, jogszabályban foglalt eladói szavatosság, illetve, ha alkalmazandó, a jogszabályban foglalt kötelező eladói jótállás alapján érvényesítik.

#### **República Checa**

Omezená záruka HP je obchodní zárukou dobrovolně poskytovanou společností HP. Názvy a adresy společností skupiny HP, které odpovídají za plnění omezené záruky HP ve vaší zemi, jsou následující:

**Česká republika**: HP Inc Czech Republic s. r. o., Za Brumlovkou 5/1559, 140 00 Praha 4

Výhody, poskytované omezenou zárukou HP, se uplatňuji jako doplňek k jakýmkoli právním nárokům na dvouletou záruku poskytnutou prodejcem v případě nesouladu zboží s kupní smlouvou. Váš nárok na uznání těchto práv však může záviset na mnohých faktorech. Omezená záruka HP žádným způsobem neomezuje ani neovlivňuje zákonná práva zákazníka. Další informace získáte kliknutím na následující odkaz: Zákonná záruka spotřebitele ([www.hp.com/go/eu-legal\)](http://www.hp.com/go/eu-legal) případně můžete navštívit webové stránky Evropského spotřebitelského centra ([http://ec.europa.eu/consumers/solving\\_consumer\\_disputes/non-judicial\\_redress/](http://ec.europa.eu/consumers/solving_consumer_disputes/non-judicial_redress/ecc-net/index_en.htm) [ecc-net/index\\_en.htm\)](http://ec.europa.eu/consumers/solving_consumer_disputes/non-judicial_redress/ecc-net/index_en.htm). Spotřebitelé mají právo se rozhodnout, zda chtějí službu reklamovat v rámci omezené záruky HP nebo v rámci zákonem stanovené dvouleté záruky u prodejce.

#### **Eslovaquia**

Obmedzená záruka HP je obchodná záruka, ktorú spoločnosť HP poskytuje dobrovoľne. Meno a adresa subjektu HP, ktorý zabezpečuje plnenie vyplývajúce z Obmedzenej záruky HP vo vašej krajine:

**Slovenská republika**: HP Inc Slovakia, s.r.o., Galvaniho 7, 821 04 Bratislava

Výhody Obmedzenej záruky HP sa uplatnia vedľa prípadných zákazníkových zákonných nárokov voči predávajúcemu z vád, ktoré spočívajú v nesúlade vlastností tovaru s jeho popisom podľa predmetnej zmluvy. Možnosť uplatnenia takých prípadných nárokov však môže závisieť od rôznych faktorov. Služby Obmedzenej záruky HP žiadnym spôsobom neobmedzujú ani neovplyvňujú zákonné práva zákazníka, ktorý je spotrebiteľom. Ďalšie informácie nájdete na nasledujúcom prepojení: Zákonná záruka spotrebiteľa [\(www.hp.com/go/eu-legal](http://www.hp.com/go/eu-legal)), prípadne môžete navštíviť webovú lokalitu európskych zákazníckych stredísk ([http://ec.europa.eu/consumers/solving\\_consumer\\_disputes/non-judicial\\_redress/ecc-net/index\\_en.htm](http://ec.europa.eu/consumers/solving_consumer_disputes/non-judicial_redress/ecc-net/index_en.htm)). Spotrebitelia majú právo zvoliť si, či chcú uplatniť servis v rámci Obmedzenej záruky HP alebo počas zákonnej dvojročnej záručnej lehoty u predajcu.

#### **Polonia**

Ograniczona gwarancja HP to komercyjna gwarancja udzielona dobrowolnie przez HP. Nazwa i adres podmiotu HP odpowiedzialnego za realizację Ograniczonej gwarancji HP w Polsce:

**Polska**: HP Inc Polska sp. z o.o., Szturmowa 2a, 02-678 Warszawa, wpisana do rejestru przedsiębiorców prowadzonego przez Sąd Rejonowy dla m.st. Warszawy w Warszawie, XIII Wydział Gospodarczy Krajowego Rejestru Sądowego, pod numerem KRS 0000546115, NIP 5213690563, REGON 360916326, GIOŚ E0020757WZBW, kapitał zakładowy 480.000 PLN.

Świadczenia wynikające z Ograniczonej gwarancji HP stanowią dodatek do praw przysługujących nabywcy w związku z dwuletnią odpowiedzialnością sprzedawcy z tytułu niezgodności towaru z umową (rękojmia). Niemniej, na możliwość korzystania z tych praw mają wpływ różne czynniki. Ograniczona gwarancja HP w żaden sposób nie ogranicza praw konsumenta ani na nie nie wpływa. Więcej informacji można znaleźć pod następującym łączem: Gwarancja prawna konsumenta ([www.hp.com/go/eu-legal](http://www.hp.com/go/eu-legal)), można także odwiedzić stronę internetową Europejskiego Centrum Konsumenckiego [\(http://ec.europa.eu/consumers/](http://ec.europa.eu/consumers/solving_consumer_disputes/non-judicial_redress/ecc-net/index_en.htm) [solving\\_consumer\\_disputes/non-judicial\\_redress/ecc-net/index\\_en.htm\)](http://ec.europa.eu/consumers/solving_consumer_disputes/non-judicial_redress/ecc-net/index_en.htm). Konsumenci mają prawo wyboru co do możliwosci skorzystania albo z usług gwarancyjnych przysługujących w ramach Ograniczonej gwarancji HP albo z uprawnień wynikających z dwuletniej rękojmi w stosunku do sprzedawcy.

### **Bulgaria**

Ограничената гаранция на HP представлява търговска гаранция, доброволно предоставяна от HP. Името и адресът на дружеството на HP за вашата страна, отговорно за предоставянето на гаранционната поддръжка в рамките на Ограничената гаранция на HP, са както следва:

HP Inc Bulgaria EOOD (Ейч Пи Инк България ЕООД), гр. София 1766, район р-н Младост, бул. Околовръстен Път No 258, Бизнес Център Камбаните

Предимствата на Ограничената гаранция на HP се прилагат в допълнение към всички законови права за двугодишна гаранция от продавача при несъответствие на стоката с договора за продажба. Въпреки това, различни фактори могат да окажат влияние върху условията за получаване на тези права. Законовите права на потребителите не са ограничени или засегнати по никакъв начин от Ограничената гаранция на HP. За допълнителна информация, моля вижте Правната гаранция на потребителя ([www.hp.com/go/eu-legal](http://www.hp.com/go/eu-legal)) или посетете уебсайта на Европейския потребителски център ([http://ec.europa.eu/consumers/solving\\_consumer\\_disputes/non-judicial\\_redress/ecc-net/index\\_en.htm](http://ec.europa.eu/consumers/solving_consumer_disputes/non-judicial_redress/ecc-net/index_en.htm)). Потребителите имат правото да избират дали да претендират за извършване на услуга в рамките на Ограничената гаранция на HP или да потърсят такава от търговеца в рамките на двугодишната правна гаранция.

#### **Rumanía**

Garanția limitată HP este o garanție comercială furnizată în mod voluntar de către HP. Numele și adresa entității HP răspunzătoare de punerea în aplicare a Garanției limitate HP în țara dumneavoastră sunt următoarele:

**Romănia**: HP Inc Romania SRL, 6 Dimitrie Pompeiu Boulevard, Building E, 2nd floor, 2nd District, Bucureşti

Beneficiile Garanției limitate HP se aplică suplimentar faţă de orice drepturi privind garanţia de doi ani oferită de vânzător pentru neconformitatea bunurilor cu contractul de vânzare; cu toate acestea, diverşi factori pot avea impact asupra eligibilităţii dvs. de a beneficia de aceste drepturi. Drepturile legale ale consumatorului nu sunt limitate sau afectate în vreun fel de Garanția limitată HP. Pentru informaţii suplimentare consultaţi următorul link: garanția acordată consumatorului prin lege [\(www.hp.com/go/eu-legal](http://www.hp.com/go/eu-legal)) sau puteți accesa site-ul Centrul European al Consumatorilor [\(http://ec.europa.eu/consumers/solving\\_consumer\\_disputes/](http://ec.europa.eu/consumers/solving_consumer_disputes/non-judicial_redress/ecc-net/index_en.htm) [non-judicial\\_redress/ecc-net/index\\_en.htm\)](http://ec.europa.eu/consumers/solving_consumer_disputes/non-judicial_redress/ecc-net/index_en.htm). Consumatorii au dreptul să aleagă dacă să pretindă despăgubiri în cadrul Garanței limitate HP sau de la vânzător, în cadrul garanției legale de doi ani.

### **Bélgica y Países Bajos**

De Beperkte Garantie van HP is een commerciële garantie vrijwillig verstrekt door HP. De naam en het adres van de HP-entiteit die verantwoordelijk is voor het uitvoeren van de Beperkte Garantie van HP in uw land is als volgt:

**Nederland**: HP Nederland B.V., Startbaan 16, 1187 XR Amstelveen

**België**: HP Belgium BVBA, Hermeslaan 1A, B-1831 Diegem

De voordelen van de Beperkte Garantie van HP vormen een aanvulling op de wettelijke garantie voor consumenten gedurende twee jaren na de levering te verlenen door de verkoper bij een gebrek aan conformiteit van de goederen met de relevante verkoopsovereenkomst. Niettemin kunnen diverse factoren een impact hebben op uw eventuele aanspraak op deze wettelijke rechten. De wettelijke rechten van de consument worden op geen enkele wijze beperkt of beïnvloed door de Beperkte Garantie van HP. Raadpleeg voor meer informatie de volgende webpagina: Wettelijke garantie van de consument ([www.hp.com/go/eu](http://www.hp.com/go/eu-legal)[legal](http://www.hp.com/go/eu-legal)) of u kan de website van het Europees Consumenten Centrum bezoeken [\(http://ec.europa.eu/](http://ec.europa.eu/consumers/solving_consumer_disputes/non-judicial_redress/ecc-net/index_en.htm) [consumers/solving\\_consumer\\_disputes/non-judicial\\_redress/ecc-net/index\\_en.htm\)](http://ec.europa.eu/consumers/solving_consumer_disputes/non-judicial_redress/ecc-net/index_en.htm). Consumenten hebben het recht om te kiezen tussen enerzijds de Beperkte Garantie van HP of anderzijds het aanspreken van de verkoper in toepassing van de wettelijke garantie.

#### **Finlandia**

HP:n rajoitettu takuu on HP:n vapaaehtoisesti antama kaupallinen takuu. HP:n myöntämästä takuusta maassanne vastaavan HP:n edustajan yhteystiedot ovat:

**Suomi**: HP Finland Oy, Piispankalliontie, FIN - 02200 Espoo

HP:n takuun edut ovat voimassa mahdollisten kuluttajansuojalakiin perustuvien oikeuksien lisäksi sen varalta, että tuote ei vastaa myyntisopimusta. Saat lisätietoja seuraavasta linkistä: Kuluttajansuoja ([www.hp.com/go/eu-legal](http://www.hp.com/go/eu-legal)) tai voit käydä Euroopan kuluttajakeskuksen sivustolla ([http://ec.europa.eu/](http://ec.europa.eu/consumers/solving_consumer_disputes/non-judicial_redress/ecc-net/index_en.htm) [consumers/solving\\_consumer\\_disputes/non-judicial\\_redress/ecc-net/index\\_en.htm\)](http://ec.europa.eu/consumers/solving_consumer_disputes/non-judicial_redress/ecc-net/index_en.htm). Kuluttajilla on oikeus vaatia virheen korjausta HP:n takuun ja kuluttajansuojan perusteella HP:lta tai myyjältä.

#### **Eslovenia**

Omejena garancija HP je prostovoljna trgovska garancija, ki jo zagotavlja podjetje HP. Ime in naslov poslovne enote HP, ki je odgovorna za omejeno garancijo HP v vaši državi, sta naslednja:

**Slovenija**: Hewlett-Packard Europe B.V., Amsterdam, Meyrin Branch, Route du Nant-d'Avril 150, 1217 Meyrin, Switzerland

Ugodnosti omejene garancije HP veljajo poleg zakonskih pravic, ki ob sklenitvi kupoprodajne pogodbe izhajajo iz dveletne garancije prodajalca v primeru neskladnosti blaga, vendar lahko na izpolnjevanje pogojev za uveljavitev pravic vplivajo različni dejavniki. Omejena garancija HP nikakor ne omejuje strankinih z zakonom predpisanih pravic in ne vpliva nanje. Za dodatne informacije glejte naslednjo povezavo: Strankino pravno jamstvo [\(www.hp.com/go/eu-legal\)](http://www.hp.com/go/eu-legal); ali pa obiščite spletno mesto evropskih središč za potrošnike ([http://ec.europa.eu/consumers/solving\\_consumer\\_disputes/non-judicial\\_redress/ecc-net/index\\_en.htm](http://ec.europa.eu/consumers/solving_consumer_disputes/non-judicial_redress/ecc-net/index_en.htm)). Potrošniki imajo pravico izbrati, ali bodo uveljavljali pravice do storitev v skladu z omejeno garancijo HP ali proti prodajalcu v skladu z dvoletno zakonsko garancijo.

#### **Croacia**

HP ograničeno jamstvo komercijalno je dobrovoljno jamstvo koje pruža HP. Ime i adresa HP subjekta odgovornog za HP ograničeno jamstvo u vašoj državi:

**Hrvatska**: HP Computing and Printing d.o.o. za računalne i srodne aktivnosti, Radnička cesta 41, 10000 Zagreb

Pogodnosti HP ograničenog jamstva vrijede zajedno uz sva zakonska prava na dvogodišnje jamstvo kod bilo kojeg prodavača s obzirom na nepodudaranje robe s ugovorom o kupnji. Međutim, razni faktori mogu utjecati na vašu mogućnost ostvarivanja tih prava. HP ograničeno jamstvo ni na koji način ne utječe niti ne ograničava zakonska prava potrošača. Dodatne informacije potražite na ovoj adresi: Zakonsko jamstvo za potrošače [\(www.hp.com/go/eu-legal](http://www.hp.com/go/eu-legal)) ili možete posjetiti web-mjesto Europskih potrošačkih centara ([http://ec.europa.eu/consumers/solving\\_consumer\\_disputes/non-judicial\\_redress/ecc-net/index\\_en.htm](http://ec.europa.eu/consumers/solving_consumer_disputes/non-judicial_redress/ecc-net/index_en.htm)). Potrošači imaju pravo odabrati žele li ostvariti svoja potraživanja u sklopu HP ograničenog jamstva ili pravnog jamstva prodavača u trajanju ispod dvije godine.

#### **Letonia**

HP ierobežotā garantija ir komercgarantija, kuru brīvprātīgi nodrošina HP. HP uzņēmums, kas sniedz HP ierobežotās garantijas servisa nodrošinājumu jūsu valstī:

**Latvija**: HP Finland Oy, PO Box 515, 02201 Espoo, Finland

HP ierobežotās garantijas priekšrocības tiek piedāvātas papildus jebkurām likumīgajām tiesībām uz pārdevēja un/vai rażotāju nodrošinātu divu gadu garantiju gadījumā, ja preces neatbilst pirkuma līgumam, tomēr šo tiesību saņemšanu var ietekmēt vairāki faktori. HP ierobežotā garantija nekādā veidā neierobežo un neietekmē patērētāju likumīgās tiesības. Lai iegūtu plašāku informāciju, izmantojiet šo saiti: Patērētāju likumīgā garantija [\(www.hp.com/go/eu-legal\)](http://www.hp.com/go/eu-legal) vai arī Eiropas Patērētāju tiesību aizsardzības centra tīmekļa vietni [\(http://ec.europa.eu/consumers/solving\\_consumer\\_disputes/non-judicial\\_redress/ecc-net/](http://ec.europa.eu/consumers/solving_consumer_disputes/non-judicial_redress/ecc-net/index_en.htm) [index\\_en.htm\)](http://ec.europa.eu/consumers/solving_consumer_disputes/non-judicial_redress/ecc-net/index_en.htm). Patērētājiem ir tiesības izvēlēties, vai pieprasīt servisa nodrošinājumu saskaņā ar HP ierobežoto garantiju, vai arī pārdevēja sniegto divu gadu garantiju.

#### **Lituania**

HP ribotoji garantija yra HP savanoriškai teikiama komercinė garantija. Toliau pateikiami HP bendrovių, teikiančių HP garantiją (gamintojo garantiją) jūsų šalyje, pavadinimai ir adresai:

**Lietuva**: HP Finland Oy, PO Box 515, 02201 Espoo, Finland

HP ribotoji garantija papildomai taikoma kartu su bet kokiomis kitomis įstatymais nustatytomis teisėmis į pardavėjo suteikiamą dviejų metų laikotarpio garantiją dėl prekių atitikties pardavimo sutarčiai, tačiau tai, ar jums ši teisė bus suteikiama, gali priklausyti nuo įvairių aplinkybių. HP ribotoji garantija niekaip neapriboja ir neįtakoja įstatymais nustatytų vartotojo teisių. Daugiau informacijos rasite paspaudę šią nuorodą: Teisinė vartotojo garantija [\(www.hp.com/go/eu-legal](http://www.hp.com/go/eu-legal)) arba apsilankę Europos vartotojų centro internetinėje svetainėje [\(http://ec.europa.eu/consumers/solving\\_consumer\\_disputes/non-judicial\\_redress/ecc-net/](http://ec.europa.eu/consumers/solving_consumer_disputes/non-judicial_redress/ecc-net/index_en.htm) [index\\_en.htm\)](http://ec.europa.eu/consumers/solving_consumer_disputes/non-judicial_redress/ecc-net/index_en.htm). Vartotojai turi teisę prašyti atlikti techninį aptarnavimą pagal HP ribotąją garantiją arba pardavėjo teikiamą dviejų metų įstatymais nustatytą garantiją.

#### **Estonia**

HP piiratud garantii on HP poolt vabatahtlikult pakutav kaubanduslik garantii. HP piiratud garantii eest vastutab HP üksus aadressil:

**Eesti**: HP Finland Oy, PO Box 515, 02201 Espoo, Finland

HP piiratud garantii rakendub lisaks seaduses ettenähtud müüjapoolsele kaheaastasele garantiile, juhul kui toode ei vasta müügilepingu tingimustele. Siiski võib esineda asjaolusid, mille puhul teie jaoks need õigused ei pruugi kehtida. HP piiratud garantii ei piira ega mõjuta mingil moel tarbija seadusjärgseid õigusi. Lisateavet leiate järgmiselt lingilt: tarbija õiguslik garantii [\(www.hp.com/go/eu-legal](http://www.hp.com/go/eu-legal)) või võite külastada Euroopa tarbijakeskuste veebisaiti ([http://ec.europa.eu/consumers/solving\\_consumer\\_disputes/non](http://ec.europa.eu/consumers/solving_consumer_disputes/non-judicial_redress/ecc-net/index_en.htm)[judicial\\_redress/ecc-net/index\\_en.htm](http://ec.europa.eu/consumers/solving_consumer_disputes/non-judicial_redress/ecc-net/index_en.htm)). Tarbijal on õigus valida, kas ta soovib kasutada HP piiratud garantiid või seadusega ette nähtud müüjapoolset kaheaastast garantiid.

### **Rusia**

#### **Срок службы принтера для России**

Срок службы данного принтера HP составляет пять лет в нормальных условиях эксплуатации. Срок службы отсчитывается с момента ввода принтера в эксплуатацию. В конце срока службы HP рекомендует посетить веб-сайт нашей службы поддержки по адресу http://www.hp.com/support и/или связаться с авторизованным поставщиком услуг HP для получения рекомендаций в отношении дальнейшего безопасного использования принтера.

## <span id="page-134-0"></span>**Garantía de protección Premium de HP: Declaración de garantía limitada del cartucho de tóner LaserJet**

Este producto HP está garantizado contra defectos en los materiales y la mano de obra.

Esta garantía no se aplica a aquellos productos (a) rellenados, restaurados, reprocesados o manipulados de alguna forma, (b) que presenten problemas producidos por el uso indebido, almacenamiento incorrecto o funcionamiento sin atenerse a las especificaciones medioambientales publicadas para el producto o (c) que muestren desgaste por el uso habitual.

Para obtener la asistencia técnica de la garantía, devuelva el producto al establecimiento de compra (con una descripción por escrito del problema y muestras de impresión) o póngase en contacto con el Servicio de atención al cliente de HP. Se sustituirá todo producto que se demuestre que esté defectuoso o se devolverá la cantidad equivalente al precio de compra, a discreción de HP.

HASTA EL PUNTO PERMITIDO POR LA LEGISLACIÓN LOCAL, LA ANTERIOR GARANTÍA EXCLUYE TODA GARANTÍA O CONDICIÓN, TANTO ESCRITA COMO VERBAL, EXPRESA O IMPLÍCITA. HP RECHAZA ESPECÍFICAMENTE CUALQUIER OTRA GARANTÍA O CONDICIÓN IMPLÍCITA DE COMERCIABILIDAD, CALIDAD SATISFACTORIA E IDONEIDAD PARA UN FIN DETERMINADO.

HASTA EL PUNTO PERMITIDO POR LA LEGISLACIÓN LOCAL, EN NINGÚN CASO SERÁ HP O SUS PROVEEDORES RESPONSABLE DE DAÑOS DIRECTOS, ESPECIALES, INCIDENTALES, CONSECUENCIALES (INCLUIDA LA PÉRDIDA DE BENEFICIOS O DATOS) O DE CUALQUIER OTRO TIPO, TANTO SI SON CONTRACTUALES, EXTRACONTRACTUALES O DE CUALQUIER OTRO TIPO.

LAS CLAÚSULAS DE LA PRESENTE GARANTÍA MENCIONADAS EN ESTA DECLARACIÓN, EXCEPTO HASTA DONDE LO PERMITE LA LEY, NO EXCLUYEN, RESTRINGEN O MODIFICAN, SINO QUE SE CONSIDERAN ADICIONALES A LOS DERECHOS LEGALES RECONOCIDOS POR LA LEY APLICABLES A LA VENTA DE ESTE PRODUCTO A USTED.

# <span id="page-135-0"></span>**Licencia de uso para el usuario final**

LEA DETENIDAMENTE ESTA INFORMACIÓN ANTES DE UTILIZAR ESTE EQUIPO DE SOFTWARE: Este Contrato de licencia del usuario final (en lo sucesivo, 'CLUF') es un acuerdo legal establecido entre (a) el usuario (un individuo o una sola entidad) y (b) HP Inc. (en adelante, 'HP'), que rige el uso de cualquier Producto de software instalado o puesto a su disposición por HP para su uso con un Producto HP (en lo sucesivo, 'Producto HP') y que de ningún modo está sujeto a un contrato de licencia independiente establecido entre el usuario y HP o sus proveedores. Otro software puede contener un CLUF en su documentación en línea. El término 'Producto de software' hace referencia a software informático y puede incluir soportes asociados, materiales impresos y documentación electrónica o 'en línea'.

Es posible que el Producto HP incluya una enmienda o un anexo de este CLUF.

LOS DERECHOS DEL PRODUCTO DE SOFTWARE SE OFRECEN ÚNICAMENTE CON LA CONDICIÓN DE QUE ACEPTE TODOS LOS TÉRMINOS Y CONDICIONES DE ESTE CLUF. AL INSTALAR, COPIAR, DESCARGAR O HACER CUALQUIER OTRO USO DEL PRODUCTO DE SOFTWARE, EXPRESA SU CONFORMIDAD CON LOS TÉRMINOS DE ESTE CLUF. SI NO ACEPTA ESTOS TÉRMINOS DE LICENCIA, SU ÚNICA OPCIÓN ES DEVOLVER EL PRODUCTO COMPLETO SIN UTILIZAR (HARDWARE Y SOFTWARE) EN UN PLAZO DE 14 DÍAS PARA OBTENER UNA DEVOLUCIÓN, SUJETA A LA POLÍTICA DE DEVOLUCIÓN DEL SITIO DE COMPRA.

- **1. CONCESIÓN DE LICENCIA**. HP le concede los siguientes derechos siempre que cumpla con todos los términos y condiciones de este CLUF:
	- **a.** Uso. Puede utilizar el Producto de software en un único equipo (en adelante, 'Su equipo'). Si el Producto de software se le proporciona a través de Internet y la licencia autoriza originalmente su uso en más de un equipo, puede instalar y utilizar el Producto de software en estos equipos. No puede separar los componentes del Producto de software para su uso en más de un equipo. No tiene derecho a distribuir el Producto de software. Puede cargar el Producto de software en la memoria temporal (RAM) de Su equipo siempre que sea con el fin de utilizar dicho Producto de software.
	- **b.** Almacenamiento. Puede copiar el Producto de software en la memoria local o en un dispositivo de almacenamiento del Producto de HP.
	- **c.** Copia. Puede archivar o realizar copias de seguridad del Producto de software, siempre que las copias contengan todos los avisos de propiedad originales del producto y su uso esté destinado únicamente a fines de copia de seguridad.
	- **d.** Reserva de derechos. HP y sus proveedores se reservan todos los derechos que no se le han concedido expresamente al usuario en el presente CLUF.
	- **e.** Software gratuito. A pesar de los términos y las condiciones de este CLUF, la totalidad o cualquier parte del Producto de software que constituya software que no pertenezca a HP o software proporcionado con una licencia pública por terceros ('Software gratuito') dispondrá de una licencia sujeta a los términos y condiciones del contrato de licencia de software que acompañe a dicho Software gratuito, ya sea en la forma de términos de un acuerdo por separado, una licencia de aceptación incluida en el paquete físico o una licencia electrónica en la que se acepten los términos en el momento de la descarga. El uso del Software gratuito está plenamente regido por los términos y condiciones de dicha licencia.
	- **f.** Solución de recuperación. Cualquier solución de recuperación de software proporcionada con/para su Producto HP, ya sea en la forma de una solución de disco duro, una solución de recuperación externa basada en soportes (por ejemplo, disquete, CD o DVD) o una solución equivalente proporcionada de cualquier otra forma, solo puede utilizarse para restablecer el disco duro del Producto HP con/para el que la solución de recuperación se adquirió originalmente. El uso de

cualquier software del sistema operativo de Microsoft contenido en dicha recuperación está regido por el Contrato de licencia de Microsoft.

- **2. ACTUALIZACIONES**. Para utilizar un Producto de software identificado como una actualización, en primer lugar debe disponer de la licencia del Producto de software original identificado por HP para optar a la actualización. Después de actualizar, no podrá seguir utilizando el Producto de software original que le ha permitido optar a la actualización. Al utilizar el Producto de software, también acepta que HP pueda acceder automáticamente a su Producto HP cuando esté conectado a Internet, con el objetivo de comprobar la versión o el estado de ciertos Productos de software. Asimismo, podrá descargar e instalar automáticamente actualizaciones de dichos Productos de software en su Producto HP para proporcionar nuevas versiones o actualizaciones, necesarias para mantener la funcionalidad, el rendimiento o la seguridad del Software de HP y de su Producto HP y facilitar el suministro de soporte u otros servicios. En algunos casos, en función del tipo de actualización, se le proporcionarán notificaciones (a través de mensajes emergentes u otras formas), que pueden solicitar que inicie la actualización.
- **3. SOFTWARE ADICIONAL**. Este CLUF se aplica a las actualizaciones o complementos del Producto de software original proporcionados por HP, a menos que HP indique otros términos junto con la actualización o el complemento. En caso de conflicto entre los términos, prevalecerán los otros términos.

#### **4. TRANSFERENCIA**.

- **a.** Terceros. El usuario inicial del Producto de software puede realizar una única transferencia de dicho producto a otro usuario final. Cualquier transferencia debe incluir todos los componentes, soportes, materiales impresos, este CLUF y el Certificado de autenticidad, si procede. La transferencia no puede ser una transferencia indirecta, como una consignación. Antes de la transferencia, el usuario final que recibe el producto transferido debe aceptar todos los términos del CLUF. Tras la transferencia del Producto de software, su licencia finalizará automáticamente.
- **b.** Restricciones. No puede alquilar, arrendar ni prestar el Producto de software, ni utilizarlo para su uso comercial compartido o de oficina. No puede sublicenciar, asignar ni transferir la licencia o el Producto de software, salvo que se indique expresamente lo contrario en este CLUF.
- **5. DERECHOS DE PROPIEDAD**. Todos los derechos de propiedad intelectual del Producto de software y la documentación del usuario son propiedad de HP o de sus proveedores y están protegidos por la ley, que incluye, a mero título enunciativo, las leyes de copyright, de secreto comercial y de marcas comerciales de EE. UU., así como otras leyes aplicables y disposiciones de tratados internacionales. No puede eliminar las identificaciones de producto, los avisos de copyright ni las restricciones de propiedad del Producto de software.
- **6. LIMITACIÓN DE INGENIERÍA INVERSA**. No puede utilizar la ingeniería inversa, descompilar ni desmontar el Producto de software, a no ser que así lo indique la ley aplicable, con independencia de esta limitación, o cuando así lo indique expresamente este CLUF.
- **7. VIGENCIA**. Este CLUF estará vigente a menos que finalice o sea rechazado. Este CLUF también concluirá si así se determina en función las condiciones establecidas en él o en el caso de que no cumpla con los términos y condiciones de este CLUF.

#### **8. CONSENTIMIENTO DE LA RECOPILACIÓN/EL USO DE DATOS**.

**a.** HP utilizará las cookies y otras herramientas de tecnología web para recopilar información técnica anónima relacionada con el Software de HP y su Producto HP. Estos datos se utilizarán para proporcionar actualizaciones y soporte relacionado u otros servicios descritos en la Sección 2. HP también recopilará información personal, incluida su dirección IP u otra información sobre el identificador único asociada a su Producto HP, además de los datos que ha proporcionado durante el registro de su Producto HP. Además de para proporcionar actualizaciones y soporte relacionado

u otros servicios, estos datos se utilizarán para enviarle comunicaciones de marketing (en cualquier caso, con su expreso consentimiento cuando así lo requiera la ley aplicable).

En la medida en que lo permita la ley aplicable, al aceptar estos términos y condiciones, acepta la recopilación y el uso de datos anónimos y personales por parte de HP, sus sucursales y filiales, tal y como se describe en este CLUF y en la política de privacidad de HP: [www8.hp.com/us/en/privacy/](http://www8.hp.com/us/en/privacy/privacy.html?jumpid=reg_r1002_usen_c-001_title_r0001) [privacy.html?jumpid=reg\\_r1002\\_usen\\_c-001\\_title\\_r0001](http://www8.hp.com/us/en/privacy/privacy.html?jumpid=reg_r1002_usen_c-001_title_r0001)

- **b.** Recopilación/uso por parte de terceros. Ciertos programas de software incluidos en su Producto HP se proporcionan y disponen de licencia de forma independiente a través de proveedores terceros (en adelante, 'Software de terceros'). El Software de terceros puede instalarse y funcionar en su Producto HP incluso si selecciona no activar/adquirir dicho software. El Software de terceros puede recopilar y transmitir información técnica sobre el sistema (por ejemplo, la dirección IP, el identificador único del dispositivo, la versión de software instalada, etc.) y otros datos del sistema. Esta información se utiliza por terceros para identificar los atributos técnicos del sistema y garantizar que se haya instalado la versión más reciente del software en su sistema. Si no desea que el Software de terceros recopile esta información técnica ni le envíe automáticamente actualizaciones de versión, debe desinstalar el software antes de conectarse a Internet.
- **9. DESCARGO DE RESPONSABILIDAD**. EN LA MEDIDA EN QUE LO PERMITA LA LEY APLICABLE, HP Y SUS PROVEEDORES PROPORCIONAN EL PRODUCTO DE SOFTWARE "TAL CUAL" CON TODOS SUS POSIBLES DEFECTOS Y, POR LA PRESENTE, RECHAZAN TODAS LAS DEMÁS GARANTÍAS Y CONDICIONES, YA SEAN EXPLÍCITAS, IMPLÍCITAS O JURADAS, INCLUIDAS, A MERO TÍTULO ENUNCIATIVO, LAS GARANTÍAS DE TÍTULO Y DE NO INFRACCIÓN, LAS GARANTÍAS IMPLÍCITAS, LAS OBLIGACIONES O LAS CONDICIONES DE COMERCIALIZACIÓN, CALIDAD SATISFACTORIA, IDONEIDAD PARA UN FIN PARTICULAR Y AUSENCIA DE VIRUS CON RESPECTO AL PRODUCTO DE SOFTWARE. Algunos estados/jurisdicciones no permiten la exclusión de garantías implícitas ni limitaciones en la duración de las garantías implícitas, por lo que el descargo de responsabilidad anterior puede no aplicarse en su totalidad en su caso.

EN AUSTRALIA Y NUEVA ZELANDA, EL SOFTWARE INCLUYE GARANTÍAS QUE NO PUEDEN EXCLUIRSE DE ACUERDO CON LAS LEYES DEL CONSUMIDOR AUSTRALIANAS Y NEOZELANDESAS. LOS CONSUMIDORES AUSTRALIANOS TIENEN DERECHO A UNA SUSTITUCIÓN O DEVOLUCIÓN CON MOTIVO DE UNA AVERÍA GRAVE, O A UNA COMPENSACIÓN POR CUALQUIER OTRA PÉRDIDA O DAÑO RAZONABLEMENTE PREVISIBLE. LOS CONSUMIDORES AUSTRALIANOS TAMBIÉN TIENEN DERECHO A UNA REPARACIÓN O SUSTITUCIÓN DE SU SOFTWARE SI ESTE NO PRESENTA UNA CALIDAD ACEPTABLE Y LA AVERÍA NO CONSTITUYE UNA AVERÍA GRAVE. LOS CONSUMIDORES NEOZELANDESES QUE ADQUIERAN PRODUCTOS PARA SU USO PERSONAL O DOMÉSTICO O PARA SU CONSUMO Y NO PARA SU USO COMERCIAL ('CONSUMIDORES NEOZELANDESES') TIENEN DERECHO A UNA REPARACIÓN, SUSTITUCIÓN O DEVOLUCIÓN CON MOTIVO DE UNA AVERÍA, O A UNA COMPENSACIÓN POR CUALQUIER OTRA PÉRDIDA O DAÑO RAZONABLEMENTE PREVISIBLE.

**10. LIMITACIÓN DE RESPONSABILIDAD**. En función de las normativas locales y con independencia de los daños en los que pueda incurrir el usuario, la totalidad de la responsabilidad de HP y de cualquiera de sus proveedores de acuerdo con las disposiciones de este CLUF así como del recurso exclusivo para todo lo dispuesto anteriormente puede estar limitada a la cantidad máxima que haya abonado de forma independiente para el Producto de software o 5,00 USD. EN LA MEDIDA EN QUE LO PERMITA LA LEY APLICABLE, HP Y SUS PROVEEDORES NO SERÁN RESPONSABLES EN NINGÚN CASO DE LOS DAÑOS ESPECIALES, INCIDENTALES, INDIRECTOS NI CONSIGUIENTES (INCLUIDOS, ENTRE OTROS, LOS DAÑOS CAUSADOS POR LA PÉRDIDA DE BENEFICIOS O DE DATOS CONFIDENCIALES Y CUALQUIER OTRA INFORMACIÓN, LA INTERRUPCIÓN DE LA ACTIVIDAD EMPRESARIAL, LOS DAÑOS PERSONALES, LA PÉRDIDA DE PRIVACIDAD DERIVADA DE O RELACIONADA CON EL USO O LA INCAPACIDAD DE USO DEL PRODUCTO DE SOFTWARE O CON CUALQUIER DISPOSICIÓN DE ESTE CLUF, INCLUSO SI SE HA ADVERTIDO A HP O A CUALQUIER PROVEEDOR DE LA POSIBILIDAD DE TALES DAÑOS E INCLUSO SI LA SOLUCIÓN NO CUMPLE CON SU FIN ESPECÍFICO. Algunos estados/jurisdicciones no permiten la exclusión ni la limitación de los daños incidentales o consiguientes, por lo que es posible que la limitación anterior no se aplique en su caso.

- **11. CONSUMIDORES DEL GOBIERNO DE LOS EE. UU.** El software informático comercial, la documentación de software informático y los datos técnicos de los elementos comerciales cumplen las normativas FAR 12.211 y 12.212 y están autorizados para el Gobierno de los EE. UU. de acuerdo con la licencia comercial estándar de HP.
- **12. CUMPLIMIENTO DE LAS LEYES DE EXPORTACIÓN**. Debe cumplir con todas las legislaciones y normativas de los Estados Unidos y otros países (en lo sucesivo, "Leyes de exportación") para garantizar que el Producto de software no (1) se exporte, directa o indirectamente, de forma que viole las Leyes de exportación o (2) se utilice para un fin no permitido por las Leyes de exportación como, por ejemplo, la proliferación de armas nucleares, químicas o biológicas, entre otros.
- **13. CAPACIDAD Y AUTORIDAD PARA CONTRATAR**. Declara haber alcanzado la mayoría de edad legal en su estado de residencia y, si procede, que dispone de la debida autorización de su empresa para formalizar este contrato.
- **14. LEGISLACIÓN APLICABLE**. Este CLUF se rige por las leyes del país en el que se ha adquirido el equipo.
- **15. CONTRATO COMPLETO**. Este CLUF (así como cualquier anexo o enmienda incluidos junto con el Producto de HP) conforma la totalidad del contrato establecido entre el usuario y HP en relación con el Producto de software, y reemplaza todas las comunicaciones orales o escritas anteriores o contemporáneas, propuestas y representaciones con respecto al Producto de software o cualquier otra cuestión tratada en este CLUF. Si los términos de las políticas de HP o de los programas de servicios de soporte entran en conflicto con los términos de este CLUF, prevalecerán los términos del presente CLUF.

© Copyright 2015 HP Development Company, L.P.

La información contenida aquí está sujeta a cambios sin previo aviso. Cualquier otro producto mencionado en este documento puede ser una marca comercial de sus respectivas empresas. En la medida en que lo permita la ley, las únicas garantías de los productos y servicios HP se detallan en las declaraciones de garantía expresas que acompañan a dichos productos y servicios. Nada de lo que aquí se incluya debe considerarse como una garantía adicional. En la medida en que lo permita la ley aplicable, HP no será responsable de las omisiones ni de los errores técnicos o editoriales contenidos en el presente documento.

Primera edición: Agosto de 2015

# <span id="page-139-0"></span>**Servicio de garantía de autorreparación del cliente**

Los productos HP están diseñados con piezas de autorreparación del cliente (CSR) para minimizar el tiempo de reparación y permitir una mayor flexibilidad en la sustitución de piezas defectuosas. Si durante el periodo de diagnóstico, HP identifica que la reparación puede ser llevada a cabo por una pieza CSR, HP le enviará directamente la pieza para que la sustituya. Hay dos categorías de piezas CSR: 1) Piezas cuya autorreparación del cliente es obligatoria. Si solicita a HP que reemplace estas piezas, se le cargarán los costes de transporte y mano de obra del servicio. 2) Piezas cuya autorreparación del cliente es opcional. Estas piezas también se han diseñado para la autorreparación del cliente. En cambio, si solicita a HP que la reemplace, puede que no se le apliquen costes adicionales en función del tipo de garantía diseñado para su producto.

Si están disponibles y las distancias lo permiten, las piezas CSR se le enviarán al siguiente día laboral. Si desea recibirlas el mismo día o en cuatro horas se le aplicará un coste adicional si la geografía lo permite. Si requiere asistencia, puede llamar al centro de asistencia técnica de HP y un técnico le ayudará por teléfono. HP especifica en los materiales enviados con la pieza de repuesto CSR si se debe devolver la pieza defectuosa. En los casos en los que se tenga que devolver la pieza defectuosa a HP, deberá enviar la parte defectuosa a HP dentro de un periodo de tiempo, normalmente en cinco (5) días laborales. La pieza defectuosa tiene que ser devuelta con la documentación correspondiente en el material de envío. Si no devuelve la pieza defectuosa, HP puede cobrarle la sustitución de la pieza. Con la auto-reparación del cliente, HP se hará cargo de los costes de envío y devolución determinando el mensajero/transportista que empleará.

# <span id="page-140-0"></span>**Asistencia al cliente**

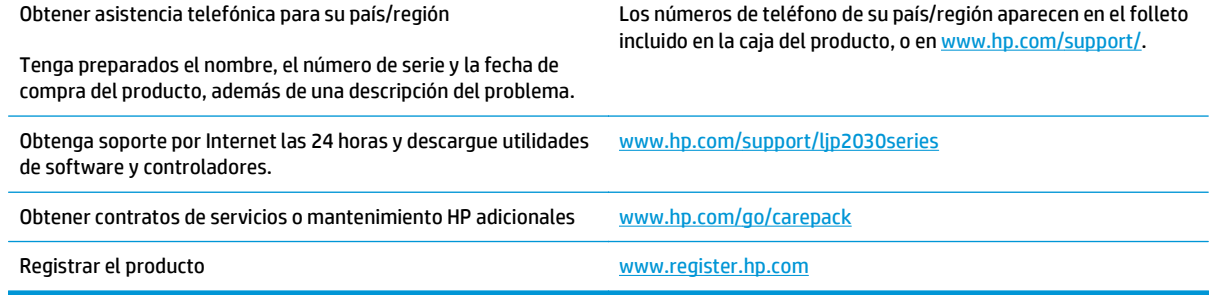

# **C Programa de apoyo a productos que respetan el medio ambiente**

- [Protección del medio ambiente](#page-143-0)
- [Generación de ozono](#page-143-0)
- [Consumo de energía](#page-143-0)
- [Consumo de tóner](#page-143-0)
- [Consumo de papel](#page-144-0)
- **[Plásticos](#page-144-0)**
- [Consumibles de impresión de HP LaserJet](#page-144-0)
- **[Papel](#page-144-0)**
- [Restricciones de materiales](#page-144-0)
- [Desecho de residuos de equipos por parte de los usuarios \(UE e India\)](#page-145-0)
- [Reciclaje de hardware electrónico](#page-145-0)
- [Información sobre el reciclaje de hardware en Brasil](#page-146-0)
- [Sustancias químicas](#page-146-0)
- [Datos de alimentación del producto según el reglamento 1275/2008 de la Comisión de la Unión Europea](#page-146-0)
- [Declaración sobre la restricción de sustancias peligrosas \(India\)](#page-146-0)
- [Declaración de restricción de sustancias peligrosas \(Turquía\)](#page-146-0)
- [Declaración sobre la restricción de sustancias peligrosas \(Ucrania\)](#page-146-0)
- [Tabla de substancias \(China\)](#page-147-0)
- [Información para el usuario sobre Ecolabel, la etiqueta ecológica de la SEPA \(China\)](#page-147-0)
- [Normativa de la implementación en la etiqueta de energía en China para impresoras, faxes y copiadoras](#page-148-0)
- [Hoja de datos sobre seguridad de los materiales \(MSDS\)](#page-148-0)
- **[EPEAT](#page-148-0)**
- [Información adicional](#page-148-0)

## <span id="page-143-0"></span>**Protección del medio ambiente**

El objetivo de HP es ofrecer productos de calidad respetando el medioambiente. Este producto está diseñado con varios atributos que reducen al mínimo el impacto en el medioambiente.

### **Generación de ozono**

Las emisiones aéreas de ozono para este producto se han medido de acuerdo con un método comúnmente reconocido\* y cuando los datos de dichas emisiones se aplican a un "escenario de exposición de modelos de oficina genéricos"\*\*, HP es capaz de determinar que, en la actualidad, no existe ninguna cantidad apreciable de ozono generada durante la impresión que supere cualquiera de los estándares o directrices de calidad del aire en interiores.

\* Método de prueba para la determinación de emisiones procedentes de los dispositivos generadores de copias impresas con respecto a la obtención de la etiqueta medioambiental para galardonar a los dispositivos de oficina con función de impresión; RAL-UZ 171 – BAM Julio de 2012

\*\* Basado en la concentración de ozono al imprimir durante 2 horas al día en una habitación de 32 metros cúbicos con una tasa de ventilación de 0,72 cambios de aire por hora con consumibles de impresión de HP

### **Consumo de energía**

El uso de energía desciende de forma significativa en el modo preparado, de reposo o desactivado, que ahorra recursos naturales y dinero sin que afecte al alto rendimiento del producto. Los equipos de impresión y formación de imágenes de HP que incluyen el logotipo ENERGY STAR® han sido aceptados en las especificaciones ENERGY STAR para equipos de formación de imágenes de la Agencia de Protección Medioambiental de EE. UU. La siguiente marca aparecerá en los productos de formación de imágenes reconocidos por ENERGY STAR:

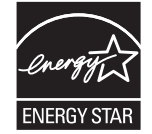

Encontrará información adicional sobre modelos de productos de imágenes calificados con ENERGY STAR en:

[www.hp.com/go/energystar](http://www.hp.com/go/energystar)

## **Consumo de tóner**

En el modo EconoMode, la impresora consume bastante menos tóner, lo cual amplía la duración del cartucho. HP no recomienda utilizar la función EconoMode todo el tiempo. Si utiliza EconoMode de forma constante, la vida útil del consumible de tóner podría superar la de las piezas mecánicas del cartucho de impresión. Si la calidad de impresión empieza a disminuir y ya no es aceptable, sustituya el cartucho de impresión.
# <span id="page-144-0"></span>**Consumo de papel**

La función de impresión dúplex (manual o automática) y la posibilidad de imprimir varias páginas por hoja pueden reducir el consumo de papel y la consiguiente necesidad de recursos naturales.

# **Plásticos**

Los componentes de plástico de más de 25 gramos llevan estampada una marca de identificación del material, de acuerdo con las normativas internacionales al respecto, para que los distintos tipos de plástico se puedan identificar más fácilmente para su reciclaje al final de la vida útil del producto.

# **Consumibles de impresión de HP LaserJet**

Los consumibles originales de HP están diseñados teniendo en cuenta el medio ambiente. HP contribuye a la conservación de los recursos y del papel para imprimir. Y al acabar, facilita el reciclaje, que resulta completamente gratuito<sup>1</sup>.

Todos los cartuchos de HP que se devuelven a HP Planet Partners pasan por un proceso de reciclaje de varias fases, donde los materiales se separan y se refinan para utilizarlos como material sin procesar en nuevos cartuchos originales HP y productos cotidianos. Los cartuchos de HP originales que se devuelven a través de HP Planet Partners no van a parar nunca a un vertedero, y HP nunca rellena ni revende cartuchos HP originales.

**Para participar en el programa de devolución y reciclaje de HP Planet Partners, visite**[www.hp.com/](http://www.hp.com/recycle) [recycle](http://www.hp.com/recycle)**. Seleccione su país/región para obtener información sobre cómo devolver sus consumibles de impresión de HP. En todos los paquetes nuevos de cartuchos de impresión de HP LaserJet, encontrará la información y las instrucciones del programa en varios idiomas.**

1 La disponibilidad del programa varía. Para obtener más información, visite [www.hp.com/recycle](http://www.hp.com/recycle).

# **Papel**

Este producto admite papel reciclado y papel liviano (EcoFFICIENT™) si el papel cumple con las recomendaciones de la *HP LaserJet Printer Family Print Media Guide* (Guía de medios de impresión de la familia de impresoras HP LaserJet). Este producto es compatible con el uso de papel reciclado y papel liviano (EcoFFICIENT™), de acuerdo con EN12281:2002.

## **Restricciones de materiales**

Este producto HP no contiene mercurio añadido.

Este producto HP no contiene una batería.

# <span id="page-145-0"></span>**Desecho de residuos de equipos por parte de los usuarios (UE e India)**

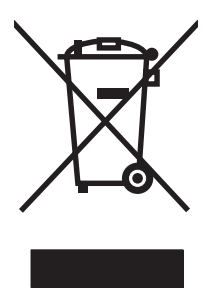

Este símbolo significa que no se debe desechar el producto con el resto de residuos domésticos. El usuario deberá proteger la salud humana y del medio ambiente transportando el equipo usado al punto de recogida destinado al reciclaje de material de desecho eléctrico y equipos electrónicos. Para obtener más información, póngase en contacto con el servicio de desecho de residuos domésticos o consulte: [www.hp.com/recycle.](http://www.hp.com/recycle)

# **Reciclaje de hardware electrónico**

HP promueve el reciclaje de hardware electrónico usado entre sus clientes. Para obtener más información sobre reciclaje, consulte: [www.hp.com/recycle.](http://www.hp.com/recycle)

# <span id="page-146-0"></span>**Información sobre el reciclaje de hardware en Brasil**

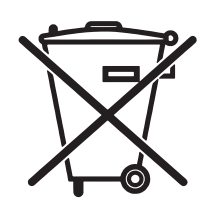

Este produto eletrônico e seus componentes não devem ser descartados no lixo comum, pois embora estejam em conformidade com padrões mundiais de restrição a substâncias nocivas, podem conter, ainda que em quantidades mínimas, substâncias impactantes ao meio ambiente. Ao final da vida útil deste produto, o usuário deverá entregá-lo à HP. A não observância dessa orientação sujeitará o infrator às sanções previstas em lei.

Após o uso, as pilhas e/ou baterias dos produtos HP deverão ser entregues ao estabelecimento comercial ou rede de assistência técnica autorizada pela HP.

Não descarte o produto eletrônico em lixo comum

Para maiores informações, inclusive sobre os pontos de recebimento, acesse:

[www.hp.com.br/reciclar](http://www.hp.com.br/reciclar)

# **Sustancias químicas**

HP se compromete a proporcionar información a sus clientes sobre las sustancias químicas que se encuentran en sus productos con el fin de cumplir las exigencias legales como REACH (Regulación UE, nº 1907/2006 del Consejo y el Parlamento Europeo). Encontrará el informe correspondiente sobre sustancias químicas en: [www.hp.com/go/reach](http://www.hp.com/go/reach).

# **Datos de alimentación del producto según el reglamento 1275/2008 de la Comisión de la Unión Europea**

Para obtener los datos de alimentación del producto, incluyendo el consumo de energía del producto en modo de espera de red si todos los puertos de red con cable están conectados y todos los puertos de red inalámbrica están activados, consulte la sección P14 'Información adicional' de la Declaración ECO de TI del producto en [www.hp.com/hpinfo/globalcitizenship/environment/productdata/itecodesktop-pc.html.](http://www.hp.com/hpinfo/globalcitizenship/environment/productdata/itecodesktop-pc.html)

# **Declaración sobre la restricción de sustancias peligrosas (India)**

This product complies with the "India E-waste Rule 2011" and prohibits use of lead, mercury, hexavalent chromium, polybrominated biphenyls or polybrominated diphenyl ethers in concentrations exceeding 0.1 weight % and 0.01 weight % for cadmium, except for the exemptions set in Schedule 2 of the Rule.

# **Declaración de restricción de sustancias peligrosas (Turquía)**

Türkiye Cumhuriyeti: EEE Yönetmeliğine Uygundur

# **Declaración sobre la restricción de sustancias peligrosas (Ucrania)**

Обладнання відповідає вимогам Технічного регламенту щодо обмеження використання деяких небезпечних речовин в електричному та електронному обладнанні, затвердженого постановою Кабінету Міністрів України від 3 грудня 2008 № 1057

# **Tabla de substancias (China)**

# 产品中有害物质或元素的名称及含量

根据中国《电子信息产品污染控制管理办法》

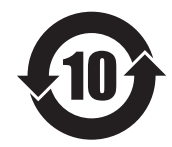

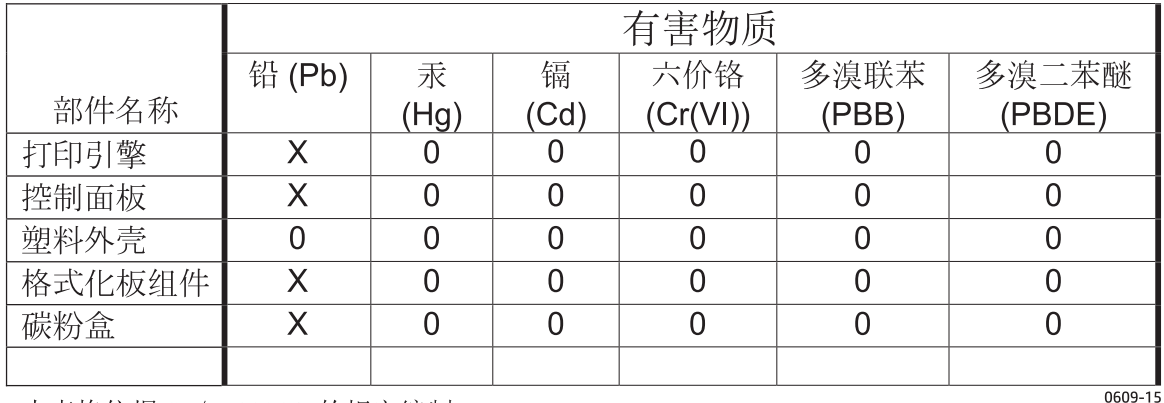

本表格依据 SJ/T 11364 的规定编制。

0: 表示该有害物质在该部件所有均质材料中的含量均在 GB/T 26572 规定的限量要求以下。

X: 表示该有害物质至少在该部件的某一均质材料中的含量超出 GB/T 26572 规定的限量要求。

此表中所有名称中含 "X" 的部件均符合欧盟 RoHS 立法。

注: 环保使用期限的参考标识取决于产品正常工作的温度和湿度等条件

# **Información para el usuario sobre Ecolabel, la etiqueta ecológica de la SEPA (China)**

中国环境标识认证产品用户说明

噪声大于 63.0 dB(A)的办公设备不宜放置于办公室内,请在独立的隔离区域使用。

如需长时间使用本产品或打印大量文件,请确保在通风良好的房间内使用。

如您需要确认本产品处于零能耗状态,请按下电源关闭按钮,并将插头从电源插座断开。

您可以使用再生纸,以减少资源耗费。

## <span id="page-148-0"></span>**Normativa de la implementación en la etiqueta de energía en China para impresoras, faxes y copiadoras**

根据"复印机、打印机和传真机能源效率标识实施规则",本打印机具有能效标签。 根据"复印机、打印机 和传真机能效限定值及能效等级"("GB21521")决定并计算得出该标签上所示的能效等级和 TEC (典型 能耗)值。

1. 能效等级

能效等级分为三个等级,等级 1 级能效最高。 根据产品类型和打印速度标准决定能效限定值。

2. 能效信息

2.1 LaserJet 打印机和高性能喷墨打印机

● 典型能耗

典型能耗是正常运行 GB21521 测试方法中指定的时间后的耗电量。 此数据表示为每周千瓦时 (kWh)。

标签上所示的能耗数字按涵盖根据 CEL-37 选择的登记装置中所有配置的代表性配置测定而得。 因此, 本特定产品型号的实际能耗可能与标签上所示的数据不同。

有关规格的详细信息,请参阅 GB21521 标准的当前版本。

## **Hoja de datos sobre seguridad de los materiales (MSDS)**

Puede obtener las hojas de datos sobre seguridad de los materiales (MSDS) de los consumibles con sustancias químicas (por ejemplo, el tóner) en el sitio web de HP, en: [www.hp.com/go/msds](http://www.hp.com/go/msds).

## **EPEAT**

Muchos productos de HP están diseñados para cumplir con los estándares de EPEAT. EPEAT es una clasificación medioambiental exhaustiva que ayuda a identificar cuáles son los equipos electrónicos más respetuosos con el medio ambiente. Para obtener más información sobre EPEAT, vaya a [www.epeat.net](http://www.epeat.net). Para obtener información sobre los productos de HP registrados por EPEAT, vaya a [www.hp.com/hpinfo/](http://www.hp.com/hpinfo/globalcitizenship/environment/pdf/epeat_printers.pdf) [globalcitizenship/environment/pdf/epeat\\_printers.pdf.](http://www.hp.com/hpinfo/globalcitizenship/environment/pdf/epeat_printers.pdf)

## **Información adicional**

Para obtener información sobre estos temas medioambientales consulte:

- La hoja de perfil medioambiental para éste y algunos productos relacionados con HP.
- El compromiso de HP de respetar el medio ambiente.
- El sistema de gestión medioambiental de HP.
- El programa de devolución y reciclaje de productos de HP al final de su vida útil.
- Las hojas de datos sobre seguridad de los materiales.

Visite [www.hp.com/go/environment.](http://www.hp.com/go/environment)

Además, visite [www.hp.com/recycle.](http://www.hp.com/recycle)

# **D Especificaciones**

- [Especificaciones físicas](#page-151-0)
- [Consumo de energía y emisiones acústicas](#page-152-0)
- [Entorno operativo](#page-153-0)

# <span id="page-151-0"></span>**Especificaciones físicas**

#### **Tabla D-1 Dimensiones y pesos de producto**

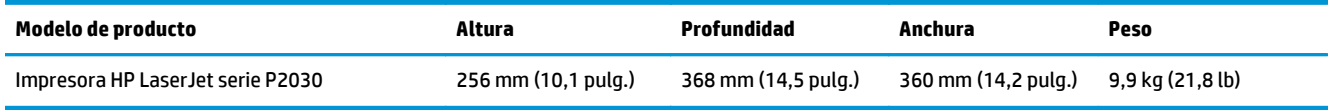

#### **Tabla D-2 Dimensiones del producto con todas las puertas y bandejas completamente abiertas**

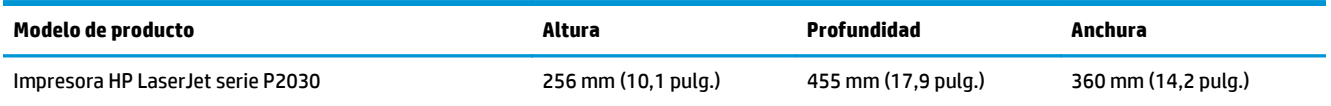

# <span id="page-152-0"></span>**Consumo de energía y emisiones acústicas**

Consulte [www.hp.com/go/ljp2030/regulatory](http://www.hp.com/go/ljp2030/regulatory) para obtener información actualizada.

# <span id="page-153-0"></span>**Entorno operativo**

#### **Tabla D-3 Condiciones necesarias**

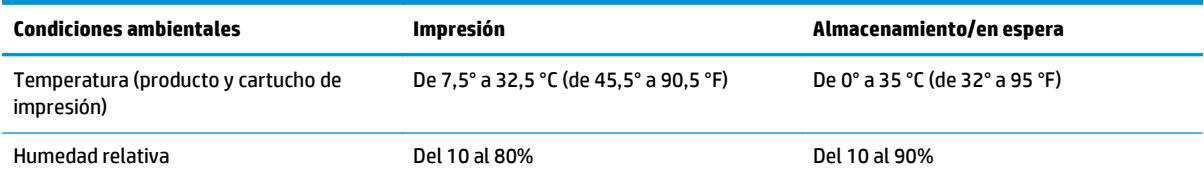

# **E Información sobre normativas**

- [Declaración de conformidad](#page-155-0)
- [Declaraciones normativas](#page-157-0)

# <span id="page-155-0"></span>**Declaración de conformidad**

## **Declaración de conformidad**

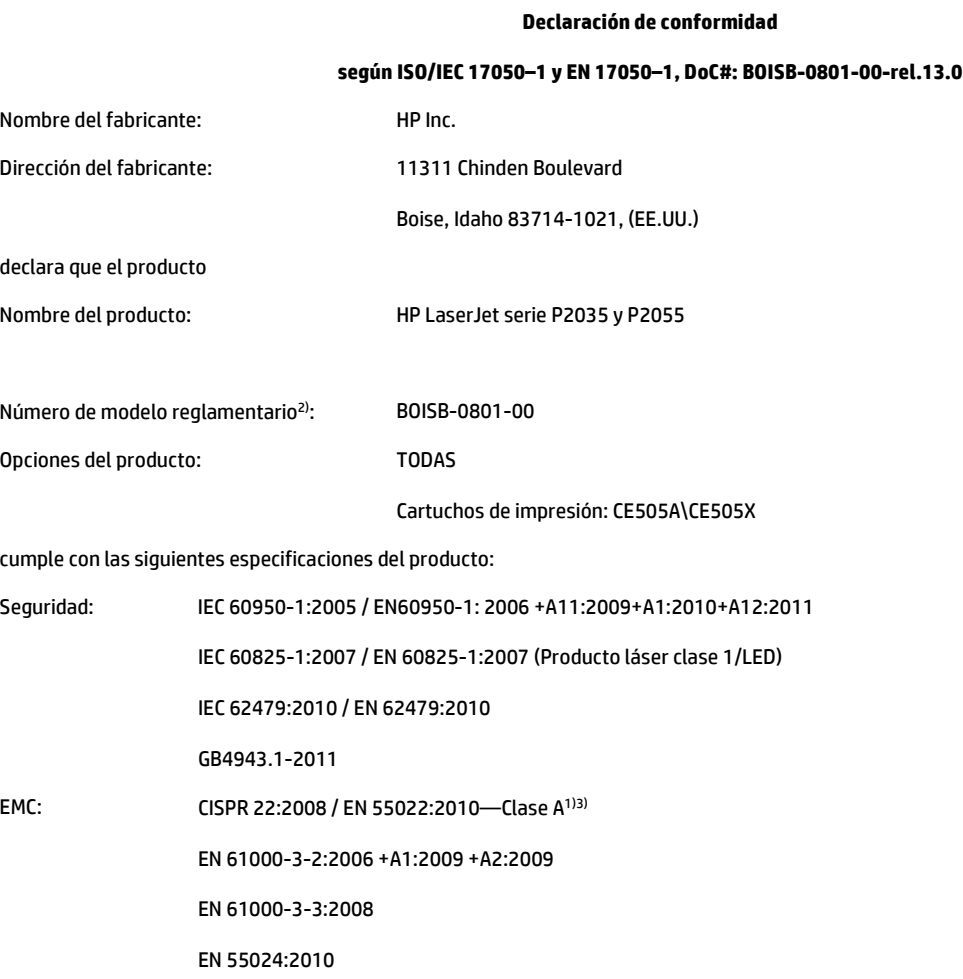

FCC Título 47 CFR, Apartado 15 Clase A / ICES-003, Número 4

GB9254-2008, GB17625.1-2003

RoHS: EN 50581:2012

Información adicional:

Este producto cumple con los requisitos de la Directiva EMC 2004/108/CE y la Directiva de bajo voltaje 2006/95/CE, así como con la Directiva RoHS 2011/65/UE y lleva la marca de la CE $\bigl($   $\bigl\mathop{\mathsf{C}}$  correspondiente.

Este dispositivo cumple con el Apartado 15 de la normativa de la FCC. Su utilización está sujeta a las dos condiciones siguientes: (1) este dispositivo no puede causar interferencias perjudiciales y (2) debe aceptar cualquier interferencia recibida, incluida la que pueda causar un funcionamiento no deseado.

1) El equipo se ha probado en configuraciones típicas de sistemas informáticos personales HP.

2) Con una finalidad reglamentaria, este producto tiene asignado un número de modelo reglamentario. No debe confundirse con el nombre de comercialización o los números del producto.

3) El producto cumple con los requisitos EN55022 y CNS13438 Clase A, en cuyo caso se aplica lo siguiente: "Advertencia: Este producto es de clase A y puede causar radiointerferencias si se utiliza en un entorno doméstico, en cuyo caso el usuario quizás tenga que tomar las medidas oportunas".

#### **Declaración de conformidad**

#### **según ISO/IEC 17050–1 y EN 17050–1, DoC#: BOISB-0801-00-rel.13.0**

Shanghái, China

1 de noviembre de 2015

Para temas de normativa únicamente:

Persona de contacto en Europa: HP Deutschland GmbH, HP HQ-TRE, 71025 Boeblingen, Alemania.<http://www.hp.eu/certificates>

Persona de contacto en EE.UU.: HP Inc., 1501 Page Mill Road, Palo Alto 94304, EE. UU. 650-857-1501

# <span id="page-157-0"></span>**Declaraciones normativas**

## **Normas de la FCC**

Este equipo fue probado y cumple todas las limitaciones de los dispositivos de Clase B, de acuerdo con el Apartado 15 de la normativa de la FCC. Estos límites están diseñados para proporcionar una protección razonable contra interferencias cuando se utiliza el equipo en una instalación residencial. Este equipo genera, emplea y puede irradiar energía de frecuencia de radio. Si este equipo no se instala y utiliza de acuerdo con las instrucciones, puede provocar interferencias en las comunicaciones por radio. En cualquier caso, no hay garantía alguna de que no se puedan producir interferencias en una instalación específica. Si este equipo ocasiona interferencias dañinas para la recepción de radio o televisión, lo que puede determinarse apagando y volviendo a encender el equipo, se recomienda al usuario que intente corregir las interferencias tomando una o más de las siguientes medidas:

- reoriente o reubique la antena receptora;
- aumente la separación entre el equipo y el receptor;
- conecte el equipo a una toma de corriente que esté en un circuito distinto al circuito en el que esté ubicado el receptor;
- consulte con su distribuidor o con un técnico experto en radio y televisión.

**X NOTA:** Cualquier cambio o modificación en la impresora que no esté expresamente aprobado por HP podrá anular la autoridad del usuario para utilizar este equipo.

El uso de un cable de interfaz blindado es un requisito imprescindible para la conformidad con los límites establecidos para los dispositivos de Clase B en el Apartado 15 de las normas de la FCC.

## **Canadá: Declaración de cumplimiento con la norma ICES-003 de Industry Canada**

CAN ICES-3(B)/NMB-3(B)

## **Declaración VCCI (Japón)**

この装置は、情報処理装置等電波障害自主規制協議会(VCCI)の基準 に基づくクラスB情報技術装置です。この装置は、家庭環境で使用すること を目的としていますが、この装置がラジオやテレビジョン受信機に近接して 使用されると、受信障害を引き起こすことがあります。 取扱説明書に従って正しい取り扱いをして下さい。

## **Declaración EMC (Corea)**

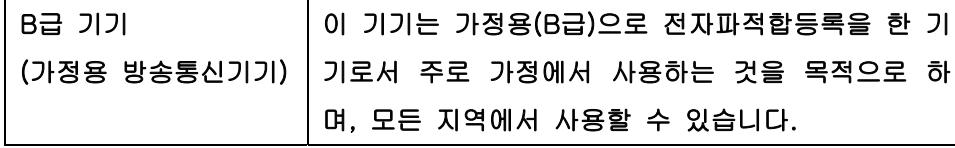

## **Instrucciones del cable de alimentación**

Compruebe que la alimentación sea la correcta para la clasificación de tensión del producto. La clasificación de tensión se encuentra en la etiqueta del producto. El producto utiliza 100-127 Vca o 220-240 Vca y 50/60 Hz.

<span id="page-158-0"></span>Conecte el cable de alimentación entre el producto y una toma CA con conexión a tierra.

**PRECAUCIÓN:** Para evitar daños en el producto, utilice únicamente el cable de alimentación suministrado con el producto.

## **Declaración sobre el cable de alimentación (Japón)**

製品には、同梱された電源コードをお使い下さい。 同梱された電源コードは、他の製品では使用出来ません。

## **Seguridad láser**

El Centro CDRH (Center for Devices and Radiological Health) del departamento Food and Drug Administration de EE.UU. implementó reglamentaciones para los productos láser fabricados a partir del 1 de agosto de 1976, de cumplimiento obligatorio para los productos comercializados en Estados Unidos. El dispositivo está certificado como producto láser de "Clase 1" según lo estipulado en la Norma de rendimiento de radiaciones del U.S. Department of Health and Human Services (Departamento de sanidad y servicios sociales de EE.UU.), de acuerdo con la ley Radiation Control for Health and Safety Act (Ley de Control de la radiación para la salud y la seguridad) de 1968. La radiación emitida dentro del dispositivo está completamente confinada dentro de las cubiertas externas y la carcasa protectora, por lo que los rayos láser no pueden escapar durante ninguna fase del funcionamiento normal del aparato.

**¡ADVERTENCIA!** El uso de controles, ajustes o procedimientos que no sean los que se especifican en la presente guía podrían dejar al usuario expuesto a radiaciones peligrosas.

## **Declaración de láser de Finlandia**

#### **Luokan 1 laserlaite**

Klass 1 Laser Apparat

HP LaserJet P2035, P2035n, laserkirjoitin on käyttäjän kannalta turvallinen luokan 1 laserlaite. Normaalissa käytössä kirjoittimen suojakotelointi estää lasersäteen pääsyn laitteen ulkopuolelle. Laitteen turvallisuusluokka on määritetty standardin EN 60825-1 (2007) mukaisesti.

## **VAROITUS !**

Laitteen käyttäminen muulla kuin käyttöohjeessa mainitulla tavalla saattaa altistaa käyttäjän turvallisuusluokan 1 ylittävälle näkymättömälle lasersäteilylle.

## **VARNING !**

Om apparaten används på annat sätt än i bruksanvisning specificerats, kan användaren utsättas för osynlig laserstrålning, som överskrider gränsen för laserklass 1.

#### **HUOLTO**

HP LaserJet P2035, P2035n - kirjoittimen sisällä ei ole käyttäjän huollettavissa olevia kohteita. Laitteen saa avata ja huoltaa ainoastaan sen huoltamiseen koulutettu henkilö. Tällaiseksi huoltotoimenpiteeksi ei katsota väriainekasetin vaihtamista, paperiradan puhdistusta tai muita käyttäjän käsikirjassa lueteltuja, käyttäjän tehtäväksi tarkoitettuja ylläpitotoimia, jotka voidaan suorittaa ilman erikoistyökaluja.

#### **VARO !**

Mikäli kirjoittimen suojakotelo avataan, olet alttiina näkymättömällelasersäteilylle laitteen ollessa toiminnassa. Älä katso säteeseen.

#### **VARNING !**

Om laserprinterns skyddshölje öppnas då apparaten är i funktion, utsättas användaren för osynlig laserstrålning. Betrakta ej strålen.

Tiedot laitteessa käytettävän laserdiodin säteilyominaisuuksista: Aallonpituus 775-795 nm Teho 5 m W Luokan 3B laser.

## <span id="page-160-0"></span>**Declaración de GS (Alemania)**

Das Gerät ist nicht für die Benutzung im unmittelbaren Gesichtsfeld am Bildschirmarbeitsplatz vorgesehen. Um störende Reflexionen am Bildschirmarbeitsplatz zu vermeiden, darf dieses Produkt nicht im unmittelbaren Gesichtsfeld platziert werden.

Das Gerät ist kein Bildschirmarbeitsplatz gemäß BildscharbV. Bei ungünstigen Lichtverhältnissen (z. B. direkte Sonneneinstrahlung) kann es zu Reflexionen auf dem Display und damit zu Einschränkungen der Lesbarkeit der dargestellten Zeichen kommen.

## **Conformidad Eurasiática (Bielorrusia, Kazajstán, Rusia)**

EAC

# **Índice**

## **A**

accesibilidad, características [3](#page-14-0) accesorios números de referencia [109](#page-120-0) pedido [108](#page-119-0) ajustar de escala de documentos Macintosh [22](#page-33-0) ajustar documentos Windows [52](#page-63-0) alimentación conmutador, ubicación [4](#page-15-0) solución de problemas [74](#page-85-0) almacenamiento cartuchos de impresión [60](#page-71-0) antifalsificación de consumibles [60](#page-71-0) archivos EPS, resolución de problemas [104](#page-115-0) archivos PostScript Printer Description (PPD) solución de problemas [103](#page-114-0) asistencia en línea [54,](#page-65-0) [129](#page-140-0) Linux [106](#page-117-0) asistencia en línea [129](#page-140-0) atascos [91](#page-102-0) calidad de impresión después de [93](#page-104-0) causas comunes de [85](#page-96-0) mensajes de error [83](#page-94-0) ubicaciones [86](#page-97-0) *Consulte también* eliminación de atascos atascos de papel. *Consulte* atascos

## **B**

bandeja 1 atascos de papel [88](#page-99-0) capacidad [37](#page-48-0) cargar [39](#page-50-0)

Bandeia 1 [24](#page-35-0) bandeja 2 atascos de papel [89](#page-100-0) capacidad [37](#page-48-0) cargar [40](#page-51-0) bandeja de entrada carga de soportes [40](#page-51-0) bandeja de salida superior atascos de papel [91](#page-102-0) capacidad [37](#page-48-0) ubicación [4](#page-15-0) bandejas capacidad [37](#page-48-0) configurar [42](#page-53-0) impresión a doble cara [24](#page-35-0) orientación del papel [39](#page-50-0) ubicación [4](#page-15-0) bandejas, salida capacidad [37](#page-48-0) ubicación [4](#page-15-0) bandejas de salida selección [43](#page-54-0) baterías incluidas [133](#page-144-0) bloqueo del producto [59](#page-70-0)

## **C**

cable paralelo, número de referencia [109](#page-120-0) cables solución de problemas de USB [99](#page-110-0) cable USB, referencia [109](#page-120-0) calidad. *Consulte* calidad de impresión calidad de impresión ajustar la densidad de impresión [94](#page-105-0) arrugas [97](#page-108-0) atascos, después de [93](#page-104-0)

caracteres malformados [96](#page-107-0) contorno de dispersión del tóner [98](#page-109-0) curvatura [97](#page-108-0) defectos verticales repetidos [96](#page-107-0) entorno [93](#page-104-0) fondo gris [95](#page-106-0) imperfecciones [95](#page-106-0) impresión clara o atenuada [94](#page-105-0) líneas verticales [95](#page-106-0) manchas de tóner [94](#page-105-0) mejora [94](#page-105-0) ondulación [97](#page-108-0) página inclinada [97](#page-108-0) papel [93](#page-104-0) pliegues [97](#page-108-0) resolución de problemas [93](#page-104-0) tóner suelto [96](#page-107-0) zonas borrosas [95](#page-106-0) calidad de salida. *Consulte* calidad de impresión cambiar tamaño de documentos Windows [52](#page-63-0) cambio tamaño de documentos Macintosh [22](#page-33-0) cancelación impresión [50](#page-61-0) cancelación de una solicitud de impresión [50](#page-61-0) características [2](#page-13-0), [3](#page-14-0) características de seguridad [59](#page-70-0) carga de los medios de impresión [40](#page-51-0) Carga de papel tamaño A6 [40](#page-51-0) carga de soporte papel tamaño A6 [40](#page-51-0) carga de soportes bandeja 1 [39](#page-50-0) bandeja 2 [40](#page-51-0)

cartuchos almacenamiento [60](#page-71-0) autenticación [60](#page-71-0) características [3](#page-14-0) garantía [123](#page-134-0) intervalos de sustitución [60](#page-71-0) limpieza del área [65](#page-76-0) mensaje de pedido [84](#page-95-0) mensaje de sustitución [84](#page-95-0) no HP [60,](#page-71-0) [84](#page-95-0) originales de HP [60](#page-71-0) reciclaje [133](#page-144-0) referencias [109](#page-120-0) sustitución [63](#page-74-0) cartuchos, impresión estado Macintosh [24](#page-35-0) cartuchos de impresión atascos de papel en el área [86](#page-97-0) autenticación [60](#page-71-0) estado Macintosh [24](#page-35-0) intervalos de sustitución [60](#page-71-0) limpieza del área [65](#page-76-0) mensaje de pedido [84](#page-95-0) mensaje de sustitución [84](#page-95-0) no HP [84](#page-95-0) redistribución del tóner [62](#page-73-0) referencias [109](#page-120-0) sustitución [63](#page-74-0) cartuchos de tóner garantía [123](#page-134-0) reciclaje [133](#page-144-0) cartulina bandeja de salida, seleccionar [43](#page-54-0) centro de atención al cliente de HP [129](#page-140-0) cliente, asistencia en línea [129](#page-140-0) Linux [106](#page-117-0) comparación de productos [2](#page-13-0) condiciones ambientales para el producto especificaciones [142](#page-153-0) conexión paralela [26](#page-37-0) conexión USB [26](#page-37-0) configuración controladores [13,](#page-24-0) [20](#page-31-0) impresión en red [28](#page-39-0)

preajustes del controlador (Macintosh) [22](#page-33-0) prioridad [12](#page-23-0) configuración del controlador de Macintosh ficha Servicios [24](#page-35-0) filigranas [23](#page-34-0) papel tamaño personalizado [22](#page-33-0) configuración del papel de tamaño personalizado Macintosh [22](#page-33-0) configuración de velocidad de transferencia [29](#page-40-0) Configuraciones rápidas [51](#page-62-0) configuración predeterminada, restablecimiento [76](#page-87-0) conformidad eurasiática [149](#page-160-0) conmutador de encendido/apagado, ubicación [4](#page-15-0) consumibles autenticación [60](#page-71-0) falsificación [60](#page-71-0) intervalos de sustitución [60](#page-71-0) mensaje de pedido [84](#page-95-0) mensaje de sustitución [84](#page-95-0) no HP [60,](#page-71-0) [84](#page-95-0) pedido [108](#page-119-0) reciclaje [133](#page-144-0) referencias [109](#page-120-0) sustitución de los cartuchos de impresión [63](#page-74-0) consumibles no HP [84](#page-95-0) controlador de impresora Macintosh, solución de problemas [103](#page-114-0) controladores compatibles [11](#page-22-0) configuración [12](#page-23-0), [13](#page-24-0), [20](#page-31-0) configuración de Macintosh [22](#page-33-0) configuraciones rápidas (Windows) [51](#page-62-0) incluidos [3](#page-14-0) preajustes (Macintosh) [22](#page-33-0) tipos de papel [36](#page-47-0) Windows, abrir [51](#page-62-0) controladores de Linux [106](#page-117-0) copias, número de Windows [54](#page-65-0)

## **D**

declaración de conformidad [144](#page-155-0) declaración EMC para Corea [146](#page-157-0) declaración VCCI de Japón [146](#page-157-0) densidad de impresión ajustar [94](#page-105-0) desecho, final de vida útil [133](#page-144-0) desinstalación de software en Windows [14](#page-25-0) detección de dispositivos a través de la red [27](#page-38-0) detención de una solicitud de impresión [50](#page-61-0) dimensiones, producto [140](#page-151-0) DIMM acceso [4](#page-15-0) dirección IP configuración manual [29](#page-40-0) Macintosh, solución de problemas [103](#page-114-0) protocolos admitidos [27](#page-38-0)

## **E**

EconoMode, configuración [46](#page-57-0) eléctricas, especificaciones [141](#page-152-0) eliminación de atascos [91](#page-102-0) área del cartucho de impresión [86](#page-97-0) bandeja 1 [88](#page-99-0) bandeja 2 [89](#page-100-0) bandeja de salida superior [91](#page-102-0) ruta del papel [86](#page-97-0) ruta directa [91](#page-102-0) ubicaciones [86](#page-97-0) *Consulte también* atascos eliminación de residuos [134](#page-145-0) energía consumo [141](#page-152-0) entorno del producto solución de problemas [93](#page-104-0) entorno operativo especificaciones [142](#page-153-0) errores Operación no válida [102](#page-113-0) errores Spool32 [102](#page-113-0) especificaciones características [3](#page-14-0) eléctricas y acústicas [141](#page-152-0) entorno operativo [142](#page-153-0) físicas [140](#page-151-0) especificaciones acústicas [141](#page-152-0)

especificaciones de temperatura [142](#page-153-0) especificaciones físicas [140](#page-151-0) estado ficha servicios de Macintosh [24](#page-35-0) estado del consumible, ficha Servicios Windows [54](#page-65-0) estado del consumible, ficha Servicios de Macintosh [24](#page-35-0) estado del dispositivo ficha Servicios de Macintosh [24](#page-35-0) etiquetas bandeja de salida, seleccionar [43](#page-54-0) EWS. *Consulte* servidor Web incorporado

## **F**

falsificación de consumibles [60](#page-71-0) FastRes [3](#page-14-0) ficha Configuración (servidor web incorporado) [58](#page-69-0) ficha Información (servidor Web incorporado) [57](#page-68-0) ficha Servicios Macintosh [24](#page-35-0) ficha Trabajo en red (servidor web incorporado) [58](#page-69-0) filigranas [23](#page-34-0) Windows [52](#page-63-0) final de vida útil, desecho [133](#page-144-0) Finlandia, declaración de seguridad láser [147](#page-158-0) formateador seguridad [59](#page-70-0) fraudes, línea telefónica [60](#page-71-0) fuentes archivos EPS, resolución de problemas [104](#page-115-0) incluidas [3](#page-14-0) fusor errores [83](#page-94-0)

## **G**

garantía autorreparación del cliente [128](#page-139-0) cartuchos de tóner [123](#page-134-0)

licencia [124](#page-135-0) producto [112](#page-123-0) General Protection FaultException OE (Excepción OE de error de protección general) [102](#page-113-0) gestión de la red [28](#page-39-0)

#### **H**

hoja de datos sobre seguridad de los materiales (MSDS) [137](#page-148-0) HP, línea especializada en fraudes [60](#page-71-0) HP Printer Utility [21](#page-32-0) humedad especificaciones [142](#page-153-0) solución de problemas [93](#page-104-0)

## **I**

impresión alimentación manual [41](#page-52-0) conectar a una red [28](#page-39-0) folletos [54](#page-65-0) página de configuración [56](#page-67-0) página de estado de los suministros [56](#page-67-0) página de prueba [56](#page-67-0) solución de problemas [99](#page-110-0) impresión, cartuchos almacenamiento [60](#page-71-0) características [3](#page-14-0) no HP [60](#page-71-0) originales de HP [60](#page-71-0) impresión a doble cara [24](#page-35-0) Macintosh [24](#page-35-0) Windows [52](#page-63-0) *Consulte también* impresión dúplex impresión de folletos [54](#page-65-0) impresión dúplex [24](#page-35-0) Macintosh [24](#page-35-0) Windows [52](#page-63-0) *Consulte también* impresión a doble cara impresión en ambas caras Windows [52](#page-63-0) impresión en calidad borrador [46](#page-57-0) impresión mediante alimentación manual [41](#page-52-0) impresora panel de control [7](#page-18-0)

## **L**

láser, declaraciones de seguridad [147](#page-158-0) licencia, software [124](#page-135-0) limpieza área del cartucho de impresión [65](#page-76-0) impresora [65](#page-76-0) rodillo de recogida (bandeja 1) [67](#page-78-0) rodillo de recogida (bandeja 2) [70](#page-81-0) ruta del papel [66](#page-77-0)

## **M**

Macintosh cambiar tamaño de documentos [22](#page-33-0) configuración del controlador [20,](#page-31-0) [22](#page-33-0) controlador de impresora, solución de problemas [103](#page-114-0) HP Printer Utility [21](#page-32-0) problemas, resolución de problemas [103](#page-114-0) sistemas operativos compatibles [20](#page-31-0) software [20](#page-31-0) tarjeta USB, resolución de problemas [104](#page-115-0) materiales, restricciones [133](#page-144-0) medios tamaños admitidos [33](#page-44-0) medios admitidos [33](#page-44-0) medios de impresión impresión manual [41](#page-52-0) mejora de la calidad de impresión [94](#page-105-0) memoria DIMM, seguridad [59](#page-70-0) incluida [20](#page-31-0) mensaje de error del escáner [83](#page-94-0) mensaje de error del motor de comunicaciones [84](#page-95-0) mensaje de error de página demasiado compleja [84](#page-95-0) mensaje de error de recogida [84](#page-95-0) mensaje de instalación de consumibles [84](#page-95-0)

mensaje de pedido de consumibles [84](#page-95-0) mensaje de sustitución de consumibles [84](#page-95-0) mercurio, producto sin [133](#page-144-0) model number [144](#page-155-0) modelos, comparación de funciones [2](#page-13-0) modo alternación de membrete [54](#page-65-0) modo silencioso activar [47](#page-58-0)

#### **N**

no HP, consumibles [60](#page-71-0) n páginas por hoja [23](#page-34-0) Windows [52](#page-63-0) número del modelo [5](#page-16-0) número de serie [5](#page-16-0)

## **O**

opciones de impresión avanzadas Windows [54](#page-65-0) orden de páginas, cambiar [54](#page-65-0) orientación configuración, Windows [52](#page-63-0) papel, durante la carga [39](#page-50-0) orientación horizontal configuración, Windows [52](#page-63-0) orientación vertical configuración, Windows [52](#page-63-0)

#### **P**

página de configuración [56](#page-67-0) página de estado de los suministros [56](#page-67-0) página de prueba [56](#page-67-0) páginas en blanco [99](#page-110-0) imprimir despacio [99](#page-110-0) no imprimir [99](#page-110-0) por hoja, Windows [52](#page-63-0) páginas de información página de configuración [56](#page-67-0) página de estado de los suministros [56](#page-67-0) página de prueba [56](#page-67-0) páginas de información de la impresora página de configuración [56](#page-67-0)

página de estado de los suministros [56](#page-67-0) página de prueba [56](#page-67-0) páginas en blanco solución de problemas [99](#page-110-0) páginas por hoja [23](#page-34-0) panel de control [7](#page-18-0) configuración [12](#page-23-0) descripción [7](#page-18-0) página de limpieza, impresión [66](#page-77-0) patrones de luces de estado [77](#page-88-0) ubicación [4](#page-15-0) papel orientación de carga [39](#page-50-0) páginas por hoja [23](#page-34-0) portadas, utilizar papel diferente [51](#page-62-0) primera página [22](#page-33-0) primera y última página, utilizar papel diferente [51](#page-62-0) resolución de problemas [93](#page-104-0) tamaño, selección [42](#page-53-0) tamaño, seleccionar [51](#page-62-0) tamaño A6, ajuste de bandeja [40](#page-51-0) tamaño personalizado, configuración de Macintosh [22](#page-33-0) tamaño personalizado, seleccionar [51](#page-62-0) tamaños admitidos [33](#page-44-0) tamaños personalizados [35](#page-46-0) tipo, seleccionar [42](#page-53-0), [51](#page-62-0) tipos compatibles [36](#page-47-0) papel con membrete, cargar [54](#page-65-0) papel especial directrices [38](#page-49-0) papel pequeño, imprimir en [43](#page-54-0) papel pesado bandeja de salida, seleccionar [43](#page-54-0) papel rugoso bandeja de salida, seleccionar [43](#page-54-0) patrones de luces [77](#page-88-0) patrones de luces de estado [77](#page-88-0) PCL, controladores [11](#page-22-0) pedido consumibles y accesorios [108](#page-119-0)

pedidos números de referencia para [109](#page-120-0) peso, producto [140](#page-151-0) portadas [22,](#page-33-0) [51](#page-62-0) postales bandeja de salida, seleccionar [43](#page-54-0) PostScript Printer Description (PPD), archivos incluidos [20](#page-31-0) **PPD** incluidas [20](#page-31-0) solución de problemas [103](#page-114-0) preajustes (Macintosh) [22](#page-33-0) primera página uso de un papel diferente [22](#page-33-0) prioridad de configuración [12](#page-23-0) programa de gestión medioambiental [131](#page-142-0) protocolos, redes [27](#page-38-0) puerto de red compatible [3](#page-14-0) puerto paralelo compatible [3](#page-14-0) puertos compatibles [3](#page-14-0), [5](#page-16-0) resolución de problemas en Macintosh [104](#page-115-0) puerto USB resolución de problemas en Macintosh [104](#page-115-0)

## **R**

reciclaje [133](#page-144-0) hardware electrónico [134](#page-145-0) reciclaje de hardware, Brasil [135](#page-146-0) reciclaje de hardware electrónico [134](#page-145-0) red configuración, cambio [28](#page-39-0) configuración, visualización [28](#page-39-0) configuración de dirección IP [29](#page-40-0) configuración de velocidad de transferencia [29](#page-40-0) contraseña, cambiar [29](#page-40-0) contraseña, establecer [29](#page-40-0) detección de productos [27](#page-38-0) protocolos admitidos [27](#page-38-0) puerto, configurar [28](#page-39-0)

redes configuración [27](#page-38-0) redistribución del tóner [62](#page-73-0) referencias cartuchos de impresión [109](#page-120-0) resolución características [3](#page-14-0) resolución de problemas de calidad [93](#page-104-0) resolución de problemas [74](#page-85-0) archivos EPS [104](#page-115-0) calidad de salida [93](#page-104-0) Linux [106](#page-117-0) patrones de luces de estado [77](#page-88-0) problemas en Macintosh [103](#page-114-0) *Consulte también* solución; solución de problemas rodillo de recogida bandeja 1 [67](#page-78-0) bandeja 2 [70](#page-81-0) ruta del papel atascos de papel [86](#page-97-0) ruta de papel rectilínea [43](#page-54-0) ruta directa del papel atascos de papel [91](#page-102-0)

## **S**

salida posterior bandeja, ubicación [4](#page-15-0) imprimir en [43](#page-54-0) seguridad, declaraciones [147](#page-158-0) servidor de impresión HP Jetdirect números de piezas [109](#page-120-0) servidor de impresión Jetdirect números de piezas [109](#page-120-0) servidor Web, incorporado [57](#page-68-0) servidor Web incorporado [16,](#page-27-0) [21](#page-32-0) servidor web incorporado (EWS) Ficha Configuración [58](#page-69-0) Ficha Trabajo en red [58](#page-69-0) solicitud de suministros [58](#page-69-0) servidor Web incorporado (EWS) asistencia técnica del producto [58](#page-69-0) ficha Información [57](#page-68-0) seguridad [58](#page-69-0) usar [57](#page-68-0) sistemas operativos compatibles [3](#page-14-0), [10,](#page-21-0) [20](#page-31-0)

sitios web asistencia al cliente [129](#page-140-0) sitios Web pedido de consumibles [108](#page-119-0) sobres bandeja de salida, seleccionar [43](#page-54-0) orientación de carga [39](#page-50-0) software acuerdo de licencia de software [124](#page-135-0) configuración [12](#page-23-0) desinstalación en Windows [14](#page-25-0) HP Printer Utility [21](#page-32-0) Macintosh [20](#page-31-0) servidor Web incorporado [16,](#page-27-0) [21](#page-32-0) sistemas operativos compatibles [10](#page-21-0), [20](#page-31-0) software de HP-UX [17](#page-28-0) software de Linux [17](#page-28-0) software de Solaris [17](#page-28-0) software de UNIX [17](#page-28-0) solución [74](#page-85-0) arrugas [97](#page-108-0) caracteres malformados [96](#page-107-0) contorno de dispersión del tóner [98](#page-109-0) curvatura [97](#page-108-0) defectos verticales repetidos [96](#page-107-0) fondo gris [95](#page-106-0) imperfecciones [95](#page-106-0) impresión clara o atenuada [94](#page-105-0) líneas verticales [95](#page-106-0) manchas de tóner [66,](#page-77-0) [94](#page-105-0) ondulación [97](#page-108-0) página inclinada [97](#page-108-0) pliegues [97](#page-108-0) problemas de red [100](#page-111-0) problemas de solución directa [100](#page-111-0) tóner suelto [96](#page-107-0) zonas borrosas [95](#page-106-0) *Consulte también* resolución de problemas; solución de problemas solución de problemas [74](#page-85-0) atascos de papel [86,](#page-97-0) [88](#page-99-0), [89](#page-100-0), [91](#page-102-0) cables USB [99](#page-110-0) entorno [93](#page-104-0)

las páginas no se imprimen [99](#page-110-0) las páginas se imprimen despacio [99](#page-110-0) lista de comprobación [74](#page-85-0) páginas en blanco [99](#page-110-0) papel [93](#page-104-0) problemas de conexión directa [100](#page-111-0) problemas de red [100](#page-111-0) recogida de papel (bandeja 1) [67](#page-78-0) recogida de papel (bandeja 2) [70](#page-81-0) *Consulte también* solución; resolución de problemas soportes páginas por hoja [23](#page-34-0) primera página [22](#page-33-0) tamaño personalizado, configuración de Macintosh [22](#page-33-0) soportes especiales directrices [38](#page-49-0) superior, bandeja de salida impresión en [43](#page-54-0) sustitución de los cartuchos de impresión [63](#page-74-0)

#### **T**

tamaños de papel personalizados [35](#page-46-0) tareas de impresión [49](#page-60-0) tarjetas Ethernet, números de piezas [109](#page-120-0) TCP/IP protocolos admitidos [27](#page-38-0) técnica, asistencia en línea [129](#page-140-0) Linux [106](#page-117-0) texto en color imprimir en negro [54](#page-65-0) tóner bajo [94](#page-105-0) borrosas [95](#page-106-0) contorno de dispersión [98](#page-109-0) manchas [66,](#page-77-0) [94](#page-105-0) redistribución [62](#page-73-0) tóner suelto [96](#page-107-0) transparencias bandeja de salida [43](#page-54-0)

## **U**

USB, puerto compatibles [3](#page-14-0) solución de problemas [99](#page-110-0)

## **V**

varias páginas por hoja [23](#page-34-0) Windows [52](#page-63-0) velocidad del procesador [3](#page-14-0)

## **W**

web, sitios hoja de datos sobre seguridad de los materiales (MSDS) [137](#page-148-0) Web, sitios asistencia Linux [106](#page-117-0) informes de fraude [60](#page-71-0) Windows configuración del controlador [13](#page-24-0) controladores compatibles [11](#page-22-0) sistemas operativos compatibles [10](#page-21-0)